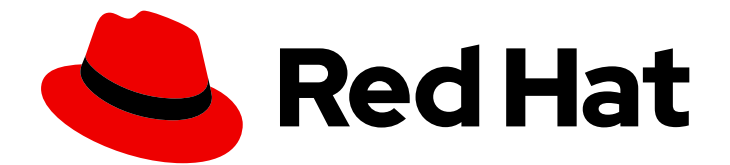

# Red Hat Quay 3.7

# Red Hat Quay の設定

設定オプションを使用した Red Hat Quay のカスタマイズ

Last Updated: 2023-08-23

設定オプションを使用した Red Hat Quay のカスタマイズ

# 法律上の通知

Copyright © 2023 Red Hat, Inc.

The text of and illustrations in this document are licensed by Red Hat under a Creative Commons Attribution–Share Alike 3.0 Unported license ("CC-BY-SA"). An explanation of CC-BY-SA is available at

http://creativecommons.org/licenses/by-sa/3.0/

. In accordance with CC-BY-SA, if you distribute this document or an adaptation of it, you must provide the URL for the original version.

Red Hat, as the licensor of this document, waives the right to enforce, and agrees not to assert, Section 4d of CC-BY-SA to the fullest extent permitted by applicable law.

Red Hat, Red Hat Enterprise Linux, the Shadowman logo, the Red Hat logo, JBoss, OpenShift, Fedora, the Infinity logo, and RHCE are trademarks of Red Hat, Inc., registered in the United States and other countries.

Linux ® is the registered trademark of Linus Torvalds in the United States and other countries.

Java ® is a registered trademark of Oracle and/or its affiliates.

XFS ® is a trademark of Silicon Graphics International Corp. or its subsidiaries in the United States and/or other countries.

MySQL<sup>®</sup> is a registered trademark of MySQL AB in the United States, the European Union and other countries.

Node.js ® is an official trademark of Joyent. Red Hat is not formally related to or endorsed by the official Joyent Node.js open source or commercial project.

The OpenStack ® Word Mark and OpenStack logo are either registered trademarks/service marks or trademarks/service marks of the OpenStack Foundation, in the United States and other countries and are used with the OpenStack Foundation's permission. We are not affiliated with, endorsed or sponsored by the OpenStack Foundation, or the OpenStack community.

All other trademarks are the property of their respective owners.

# 概要

Red Hat Quay の設定

# 目次

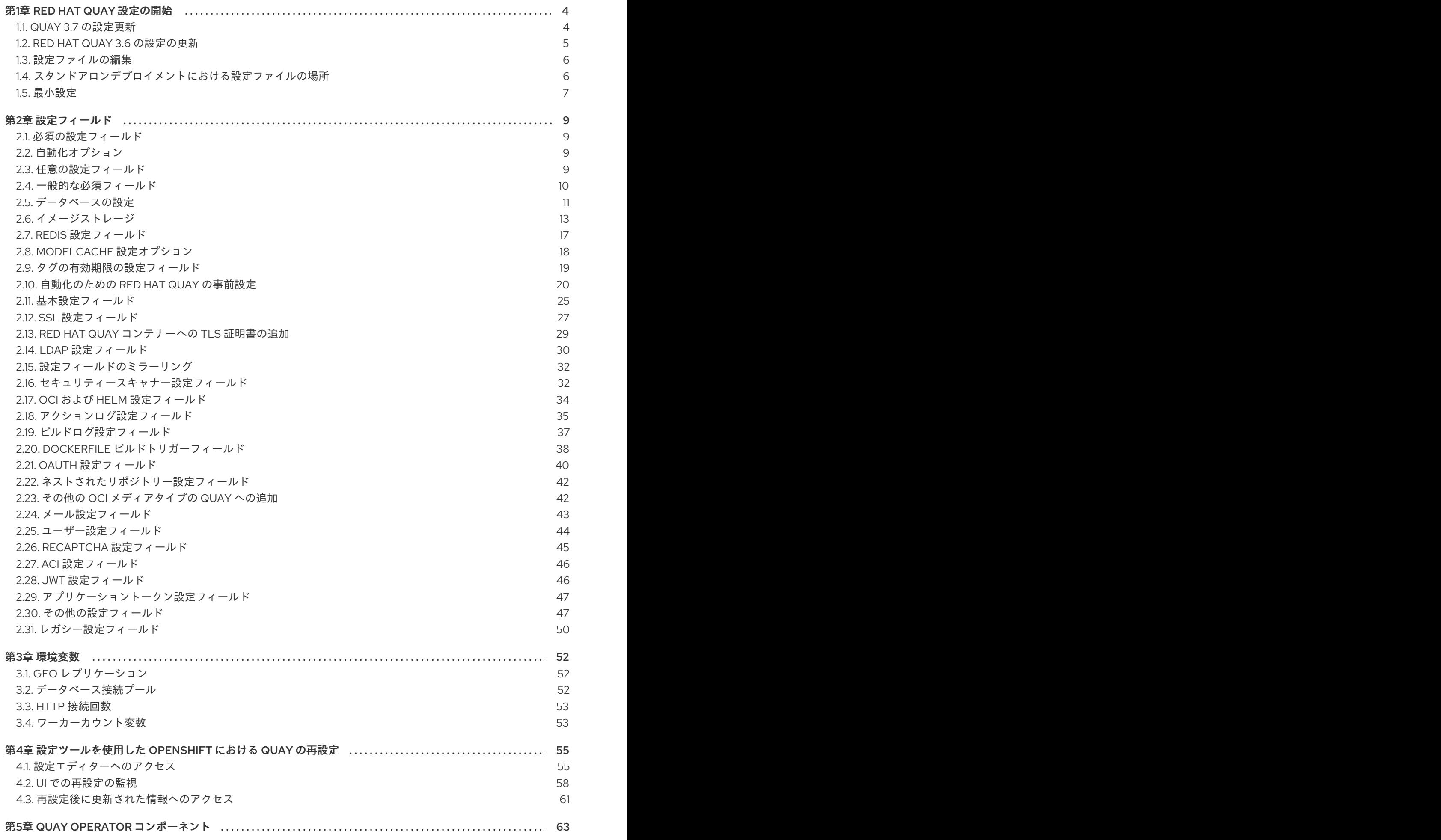

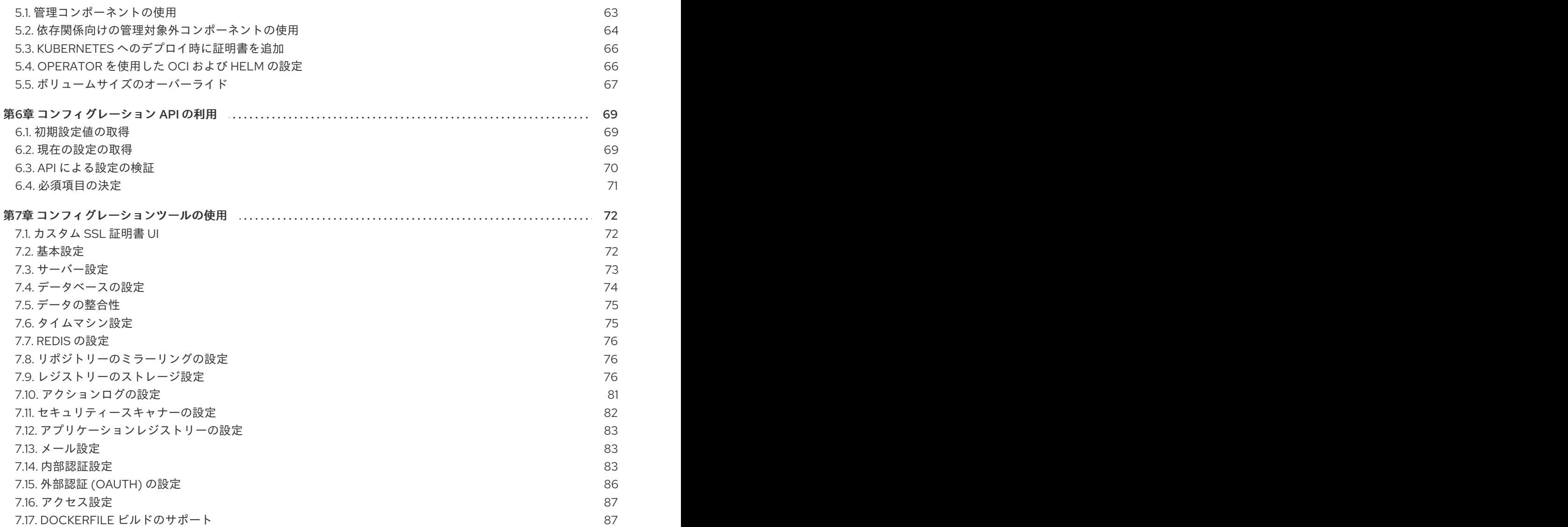

# 第1章 RED HAT QUAY 設定の開始

<span id="page-7-0"></span>Red Hat Quay は、独立したスタンドアロン設定によって、または OpenShift Container Platform Red Hat Quay Operator を使用してデプロイできます。

Red Hat Quay 設定を作成、取得、更新、および検証する方法は、使用しているデプロイメントのタイ プによって異なります。ただし、コア設定オプションはどちらの展開タイプでも同じです。コア設定 は、次のオプションのいずれかで設定できます。

- **config.yaml** ファイルを編集して直接実行する。詳しくは、[設定ファイルの編集](#page-9-0) を参照してく ださい。
- プログラムでコンフィグレーション API を使用する。詳しくは、設定 API [の使用](#page-73-1) を参照してく ださい。
- 視覚的に設定ツール UI を使用する。詳しくは、[設定ツールの使用](#page-83-0) を参照してください。

Red Hat Quay のスタンドアロンデプロイメントの場合、レジストリーを開始する前に、最低限必要な 設定パラメーターを指定する必要があります。Red Hat Quay レジストリーを開始するための最低限の 要件は[、現在の設定の取得](#page-73-2) セクションに記載されています。

Red Hat Quay Operator を使用して OpenShift Container Platform に Red Hat Quay をインストールす る場合、Red Hat Quay Operator はレジストリーをデプロイするためのデフォルト情報を提供するた め、設定パラメーターを指定する必要はありません。

目的の設定で Red Hat Quay をデプロイしたら、デプロイから完全な設定を取得して保存する必要があ ります。完全な設定には、システムの再始動またはアップグレード時に必要になる可能性がある追加の 生成値が含まれています。

# <span id="page-7-1"></span>1.1. QUAY 3.7 の設定更新

#### 1.1.1. Red Hat Quay 3.7.7 の新規設定フィールド

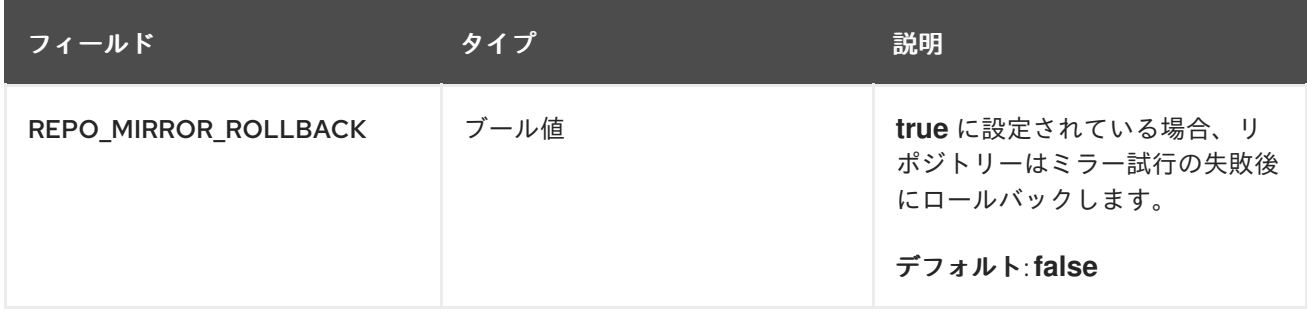

#### 1.1.2. 新規設定フィールド

以下の設定フィールドが Red Hat Quay 3.7 で導入されました。

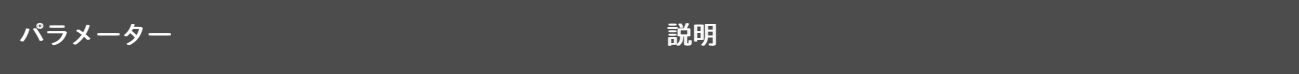

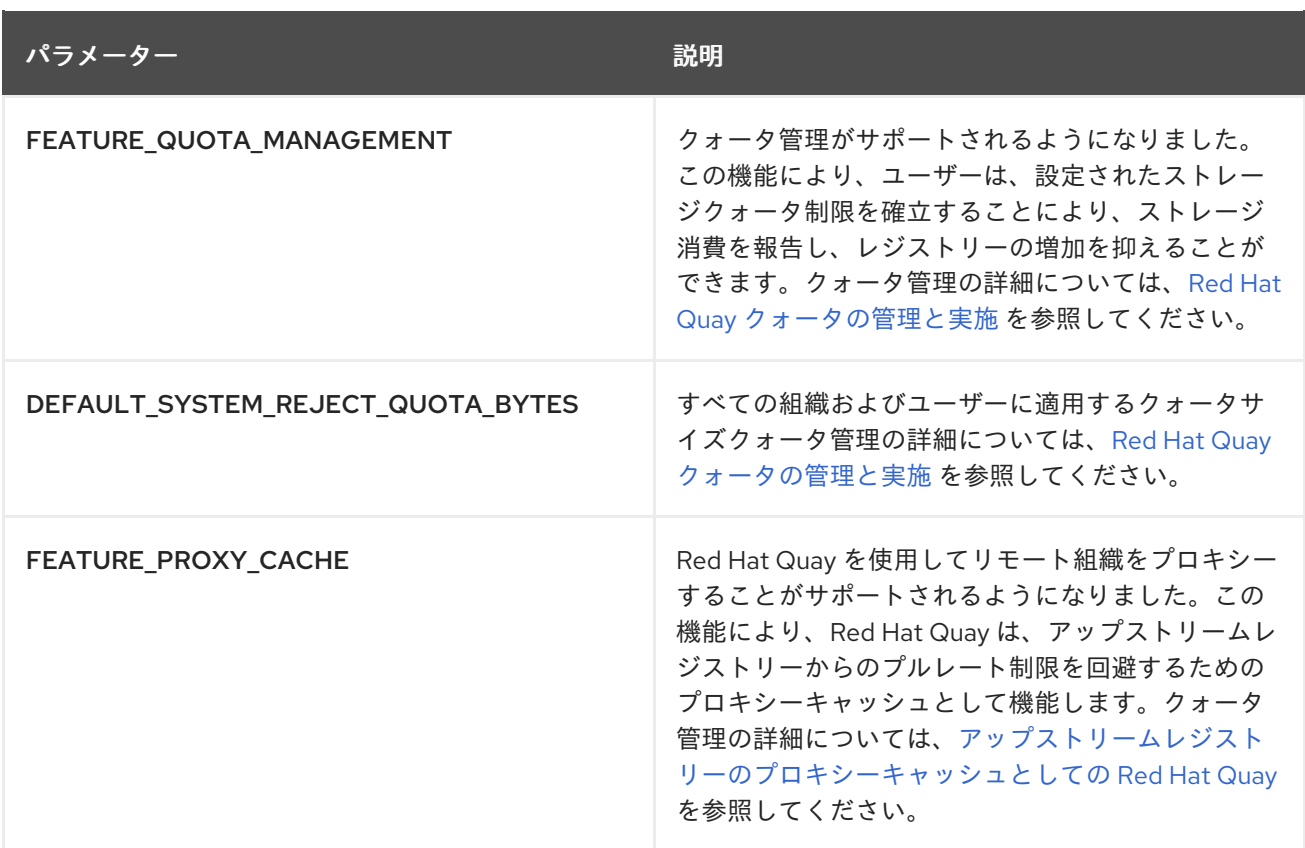

# <span id="page-8-0"></span>1.2. RED HAT QUAY 3.6 の設定の更新

1.2.1. 新規設定フィールド

以下の設定フィールドが Red Hat Quay 3.6 で導入されました。

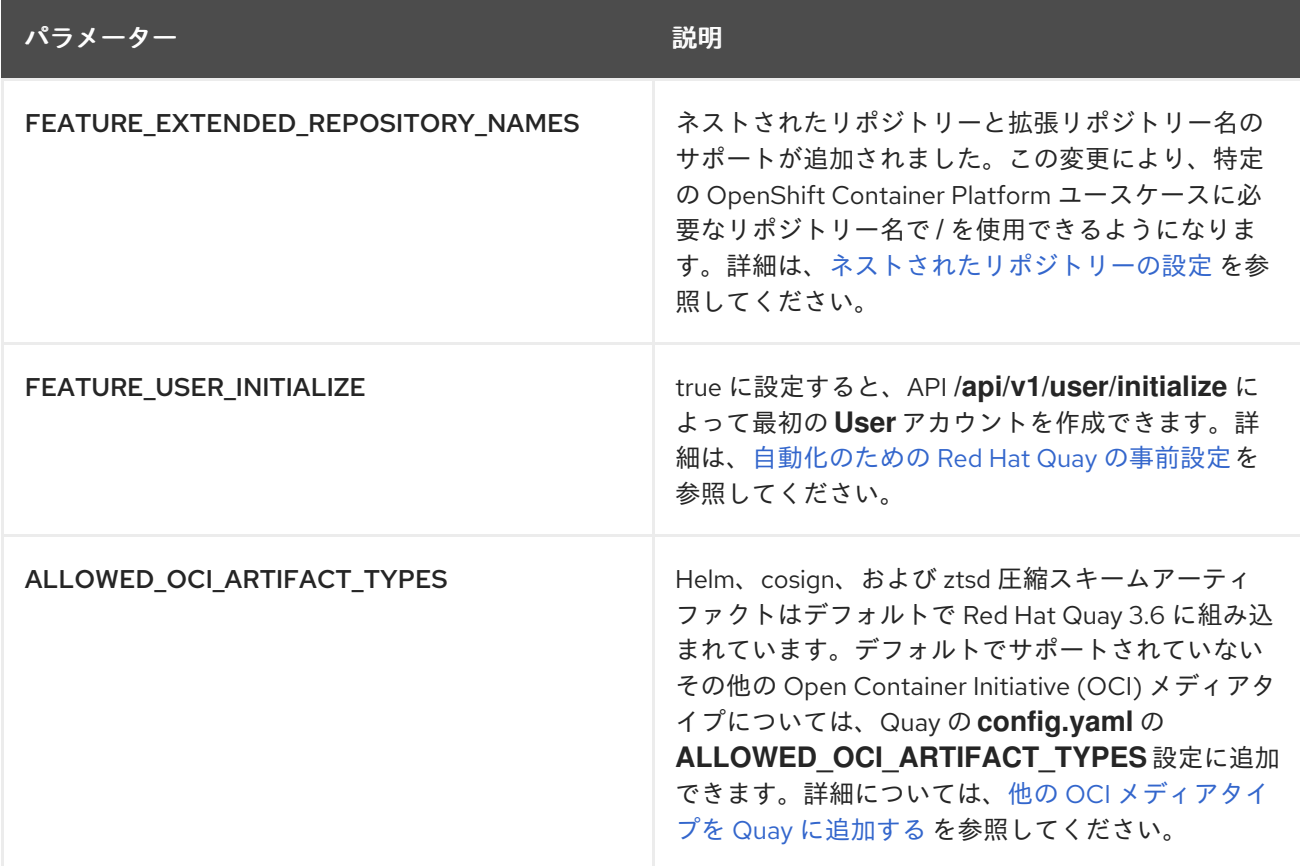

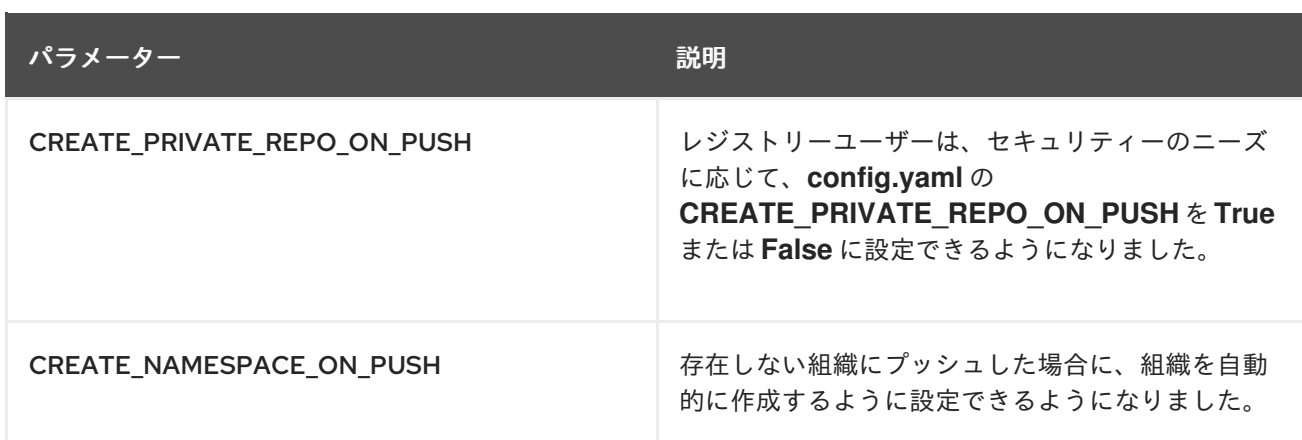

#### 1.2.2. 非推奨の設定フィールド

以下の設定フィールドは、Red Hat Quay 3.6 で廃止されました。

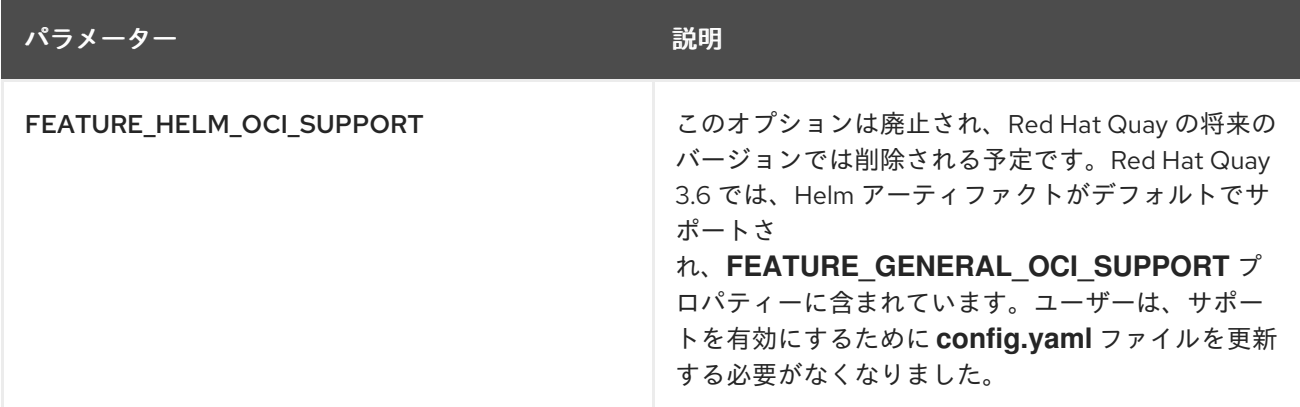

# <span id="page-9-0"></span>1.3. 設定ファイルの編集

Red Hat Quay のスタンドアロンインスタンスをデプロイするには、最小限の設定情報を提供する必要 があります。最小設定の要件については、Red Hat Quay [の最小設定](#page-11-0) を参照 してください。

必須フィールドに入力したら、設定を検証できます。問題がある場合は、強調表示されます。

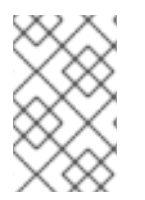

#### 注記

コンフィグレーション API を使用して設定を検証することもできますが、これには Quay コンテナーを設定モードで起動する必要があります。詳しくは[、設定ツールの使用](#page-83-0) を参 照してください。

変更を有効にするには、レジストリーを再起動する必要があります。

# <span id="page-9-1"></span>1.4. スタンドアロンデプロイメントにおける設定ファイルの場所

Red Hat Quay のスタンドアロンデプロイメントの場合、Red Hat Quay レジストリーを開始するときに **config.yaml** ファイルを指定する必要があります。このファイルは設定ボリュームにあります。たとえ ば、次のコマンドで Red Hat Quay をデプロイする場合、設定ファイルは **\$QUAY/config/config.yaml** にあります。

\$ sudo podman run -d --rm -p 80:8080 -p 443:8443 \ --name=quay \

-v \$QUAY/config:/conf/stack:Z \ -v \$QUAY/storage:/datastorage:Z \ {productrepo}/{quayimage}:{productminv}

# <span id="page-10-0"></span>1.5. 最小設定

Red Hat Quay のスタンドアロンデプロイメントには、以下の設定オプションが必要です。

- サーバーのホスト名
- HTTP または HTTPS
- 認証タイプ (データベースや LDAP (Lightweight Directory Access Protocol) など)
- データ暗号化用の秘密鍵
- イメージのストレージ
- メタデータ用のデータベース
- ビルドログおよびユーザーイベント用の Redis
- タグの有効期限オプション

1.5.1. 最小設定ファイルの例

次の例は、イメージにローカルストレージを使用する最小限の設定ファイルの例を示しています。

```
AUTHENTICATION_TYPE: Database
BUILDLOGS_REDIS:
  host: quay-server.example.com
  password: strongpassword
  port: 6379
  ssl: false
DATABASE_SECRET_KEY: 0ce4f796-c295-415b-bf9d-b315114704b8
DB_URI: postgresql://quayuser:quaypass@quay-server.example.com:5432/quay
DEFAULT_TAG_EXPIRATION: 2w
DISTRIBUTED_STORAGE_CONFIG:
  default:
    - LocalStorage
    - storage_path: /datastorage/registry
DISTRIBUTED_STORAGE_DEFAULT_LOCATIONS: []
DISTRIBUTED_STORAGE_PREFERENCE:
  - default
PREFERRED_URL_SCHEME: http
SECRET_KEY: e8f9fe68-1f84-48a8-a05f-02d72e6eccba
SERVER_HOSTNAME: quay-server.example.com
SETUP_COMPLETE: true
TAG_EXPIRATION_OPTIONS:
  - 0s
  - 1d
  - 1w
  - 2w
  - 4w
USER_EVENTS_REDIS:
```
<span id="page-11-0"></span>host: quay-server.example.com port: 6379 ssl: false

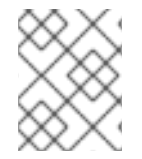

#### 注記

**SETUP\_COMPLETE** フィールドは、設定が検証されたことを示します。レジストリーを 起動する前に、設定エディターツールを使用して設定を検証する必要があります。

1.5.2. ローカルストレージ

イメージへのローカルストレージの使用は、概念実証の目的のためにレジストリーをデプロイする場合 に限り推奨されます。

ローカルストレージを設定する場合、レジストリーの起動時にコマンドラインでストレージを指定しま す。次のコマンドは、ローカルディレクトリー **\$QUAY/storage** をコンテナー内の **datastorage** スト レージパスにマップします。

\$ sudo podman run -d --rm -p 80:8080 -p 443:8443 \ --name=quay \ -v \$QUAY/config:/conf/stack:Z \ -v \$QUAY/storage:/datastorage:Z \ {productrepo}/{quayimage}:{productminv}

#### 1.5.3. クラウドストレージ

ストレージの設定は、[イメージストレージ](#page-18-0) セクションを参照してください。一部のユーザーにとって は、Google Cloud Platform とローカルストレージ設定の違いを比較すると役立つ場合があります。た とえば、次の YAML は Google Cloud Platform のストレージ設定を表しています。

#### \$QUAY/config/config.yaml

```
DISTRIBUTED_STORAGE_CONFIG:
 default:
    - GoogleCloudStorage
    - access_key: GOOGQIMFB3ABCDEFGHIJKLMN
     bucket name: quay bucket
     secret_key: FhDAYe2HeuAKfvZCAGyOioNaaRABCDEFGHIJKLMN
     storage_path: /datastorage/registry
DISTRIBUTED_STORAGE_DEFAULT_LOCATIONS: []
DISTRIBUTED_STORAGE_PREFERENCE:
  - default
```
クラウドストレージを使用してレジストリーを起動する場合は、コマンドラインでの設定が必要ありま せん。以下に例を示します。

```
$ sudo podman run -d --rm -p 80:8080 -p 443:8443 \
 --name=quay \
 -v $QUAY/config:/conf/stack:Z \
  {productrepo}/{quayimage}:{productminv}
```
# 第2章 設定フィールド

<span id="page-12-0"></span>このセクションでは、Red Hat Quay のデプロイ時に必須および任意の設定フィールドの両方について 説明します。

#### <span id="page-12-1"></span>2.1. 必須の設定フィールド

Red Hat Quay の設定で必須のフィールドは、以下のセクションで説明されています。

- [一般的な必須フィールド](#page-13-0)
- [イメージのストレージ](#page-21-1)
- [メタデータ用のデータベース](#page-15-0)
- [ビルドログおよびユーザーイベント用の](#page-21-1) Redis
- [タグの有効期限オプション](#page-23-1)

## <span id="page-12-2"></span>2.2. 自動化オプション

以下のセクションでは、Red Hat Quay デプロイメントで利用可能な自動化オプションについて説明し ます。

- [自動化のための](#page-26-0) Red Hat Quay の事前設定
- API [を使用した最初のユーザーの作成](#page-26-1)

### <span id="page-12-3"></span>2.3. 任意の設定フィールド

Red Hat Quay の任意のフィールドについては、以下のセクションで説明します。

- [基本設定](#page-29-0)
- $\bullet$  [SSL](#page-31-0)
- [LDAP](#page-34-0)
- [リポジトリーのミラーリング](#page-35-2)
- [セキュリティースキャナー](#page-36-0)
- OCI [および](#page-37-0) Helm
- [アクションログ](#page-39-0)
- [ビルドログ](#page-41-1)
- [Dockerfile](#page-42-0) ビルド
- [OAuth](#page-44-0)
- [ネストされたリポジトリーの設定](#page-45-0)
- その他の OCI [メディアタイプの](#page-46-1) Quay への追加
- [mail](#page-46-0)
- [User](#page-48-1)
- [reCAPTCHA](#page-49-2)
- $\bullet$  [ACI](#page-49-0)
- [JWT](#page-50-2)
- [アプリケーショントークン](#page-50-0)
- [その他](#page-52-0)
- [レガシーオプション](#page-53-0)

# <span id="page-13-0"></span>2.4. 一般的な必須フィールド

以下の表は、Red Hat Quay デプロイメントの必須設定フィールドについて説明しています。

#### 表2.1 一般的な必須フィールド

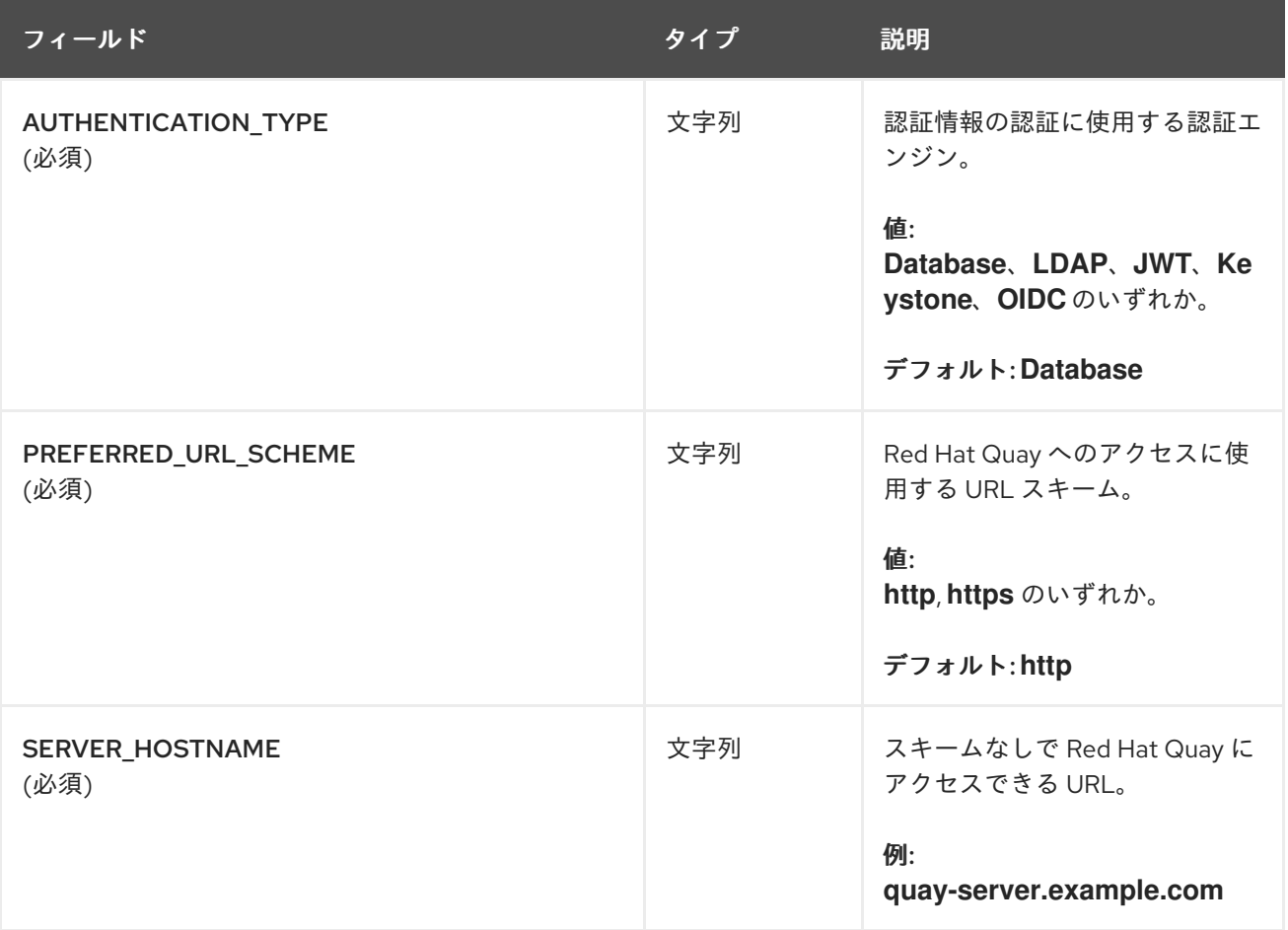

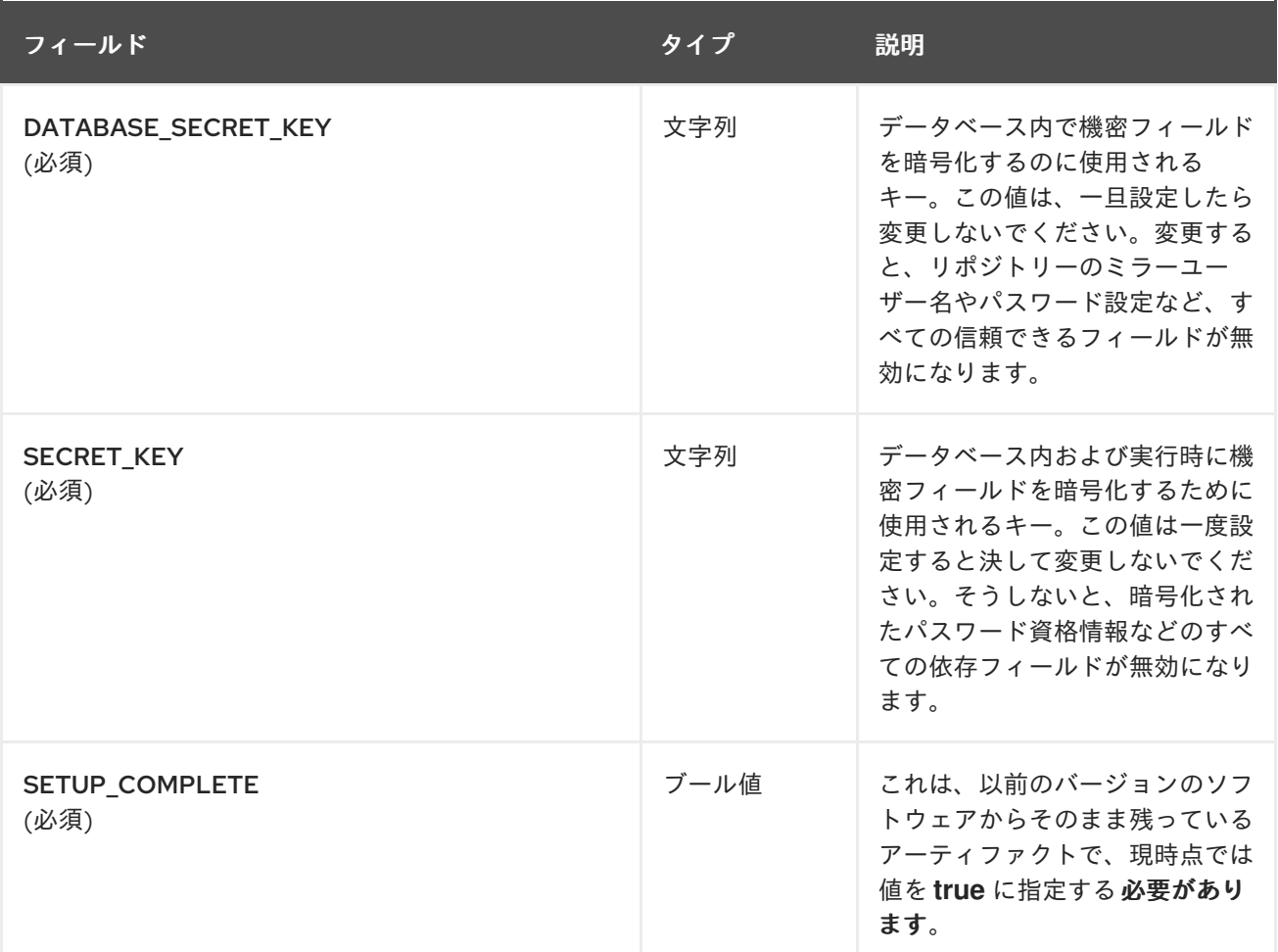

# <span id="page-14-0"></span>2.5. データベースの設定

このセクションでは、Red Hat Quay デプロイメントで利用可能なデータベース設定フィールドについ て説明します。

## 2.5.1. データベース URI

Red Hat Quay では、必要な **DB\_URI** フィールドを使用してデータベースへの接続を設定します。

以下の表は **DB\_URI** 設定フィールドについて説明しています。

#### 表2.2 データベース URI

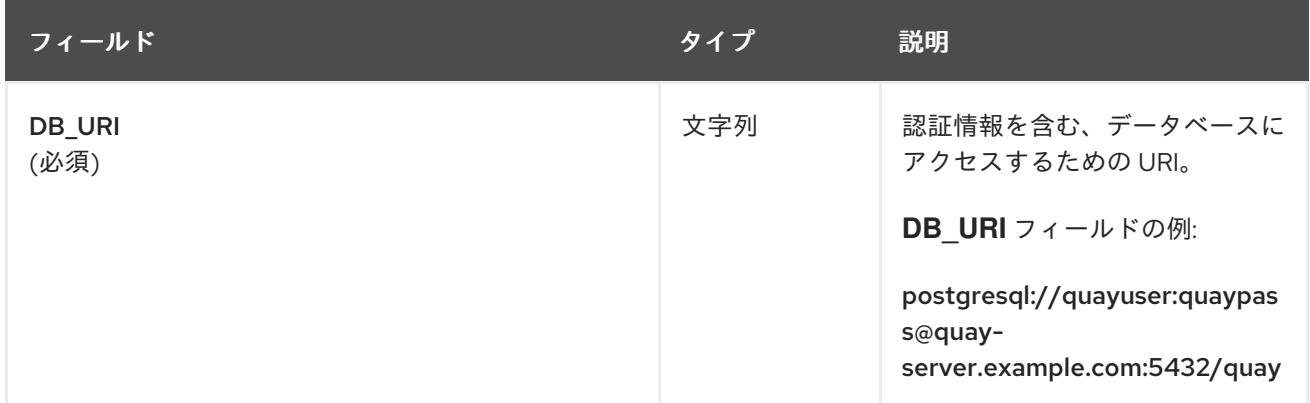

### 2.5.2. データベース接続引数

<span id="page-15-0"></span>オプションの接続引数は、**DB\_CONNECTION\_ARGS** パラメーターで設定されま す。**DB\_CONNECTION\_ARGS** で定義されたキーと値のペアの一部は汎用的なものも、データベース 固有のものもあります。

以下の表は、データベース接続引数について説明しています。

#### 表2.3 データベース接続引数

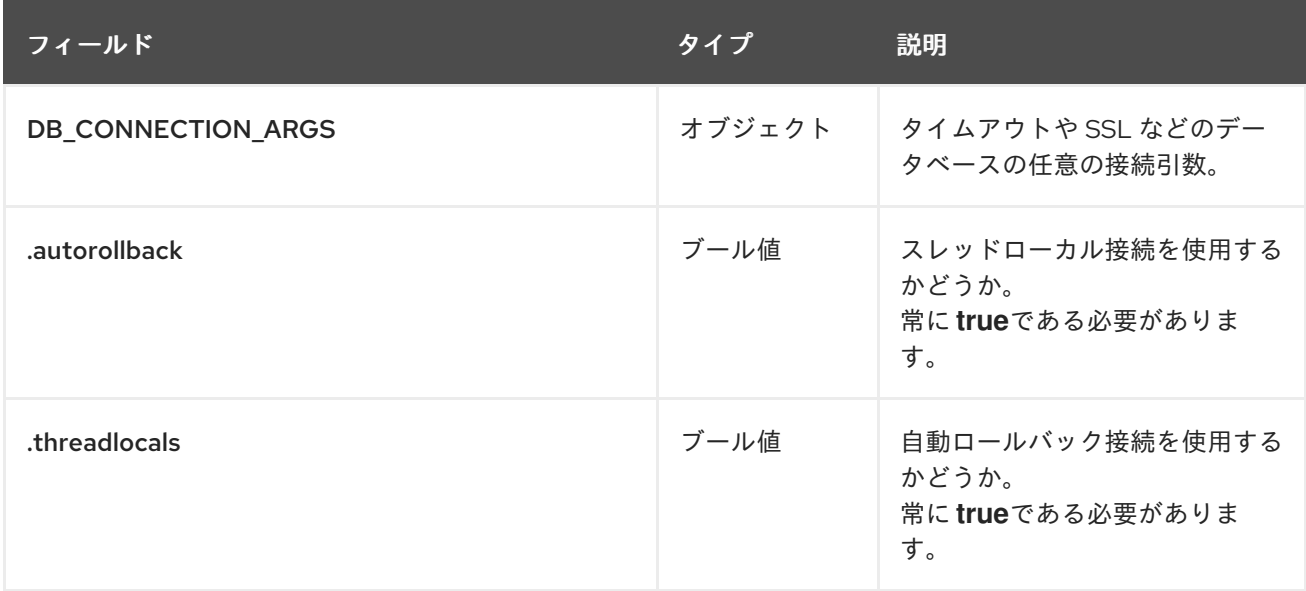

#### 2.5.2.1. PostgreSQL SSL 接続引数

SSL では、設定はデプロイするデータベースによって異なります。以下の例は、PostgreSQL SSL 設定 を示しています。

DB\_CONNECTION\_ARGS: sslmode: verify-ca sslrootcert: /path/to/cacert

**sslmode** オプションは、セキュアな SSL/IP 接続がサーバーにネゴシエートされるかどうか、その優先 度を決定します。モードは 6 つあります。

#### 表2.4 SSL オプション

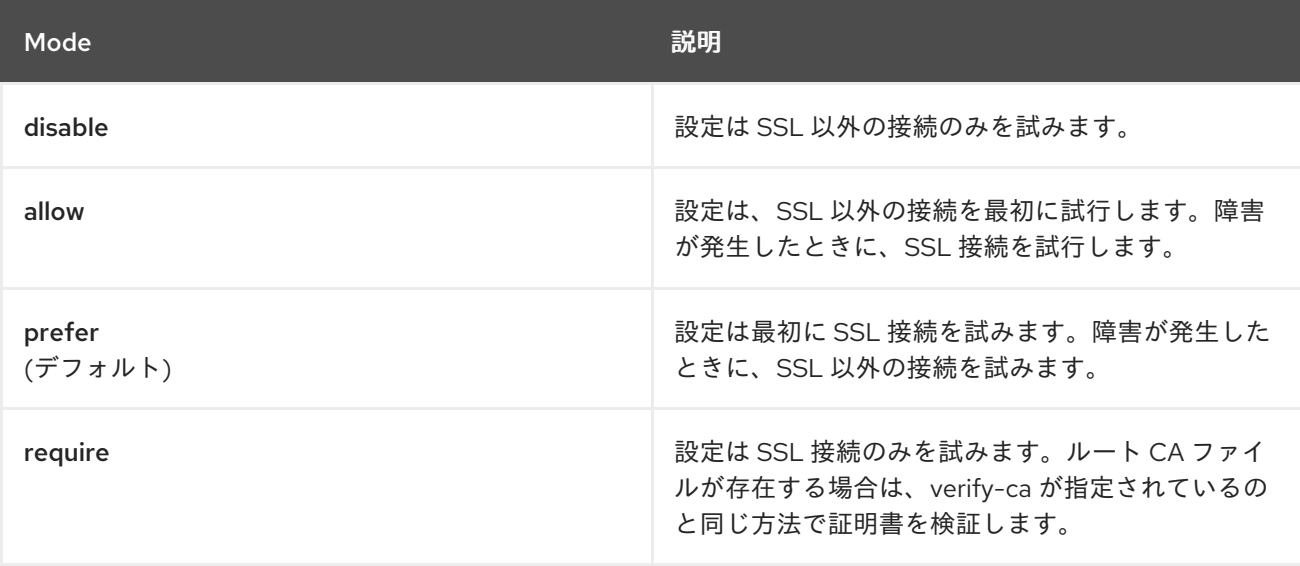

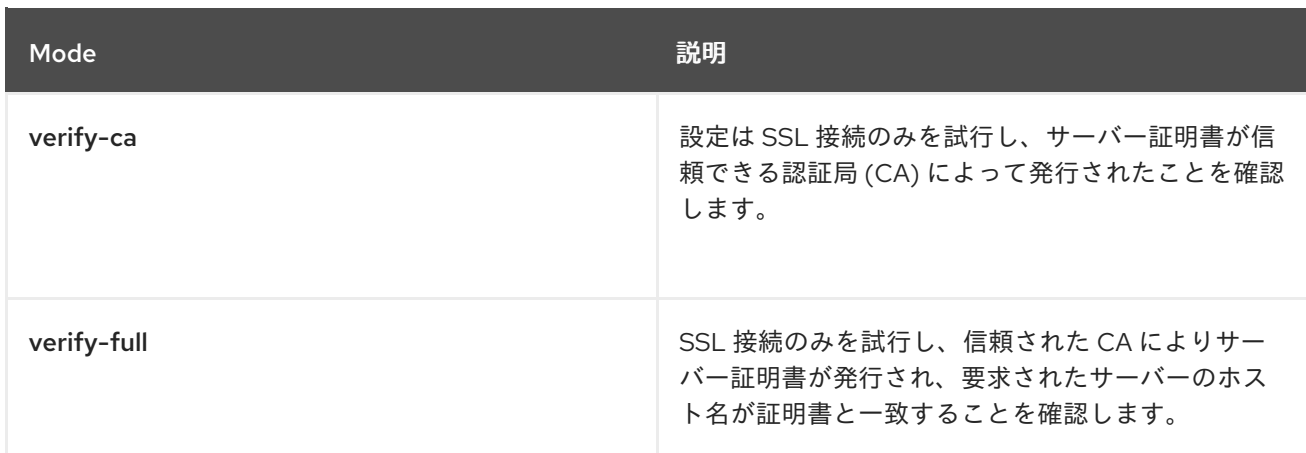

PostgreSQL の有効な引数の詳細は、Database [Connection](https://www.postgresql.org/docs/current/libpq-connect.html) Control Functions を参照してください。

#### 2.5.2.2. MySQL SSL 接続引数

以下の例は、MySQL SSL 設定の例を示しています。

DB\_CONNECTION\_ARGS: ssl: ca: /path/to/cacert

MySQL [の有効な接続引数に関する情報は、](https://dev.mysql.com/doc/refman/8.0/en/connecting-using-uri-or-key-value-pairs.html)Connecting to the Server Using URI-Like Strings or Key-Value Pairs を参照してください。

# <span id="page-16-0"></span>2.6. イメージストレージ

このセクションでは、Red Hat Quay で利用可能なイメージストレージ機能と設定フィールドについて 説明します。

2.6.1. イメージストレージ機能

以下の表は、Red Hat Quay のイメージストレージ機能について説明しています。

#### 表2.5 ストレージ設定機能

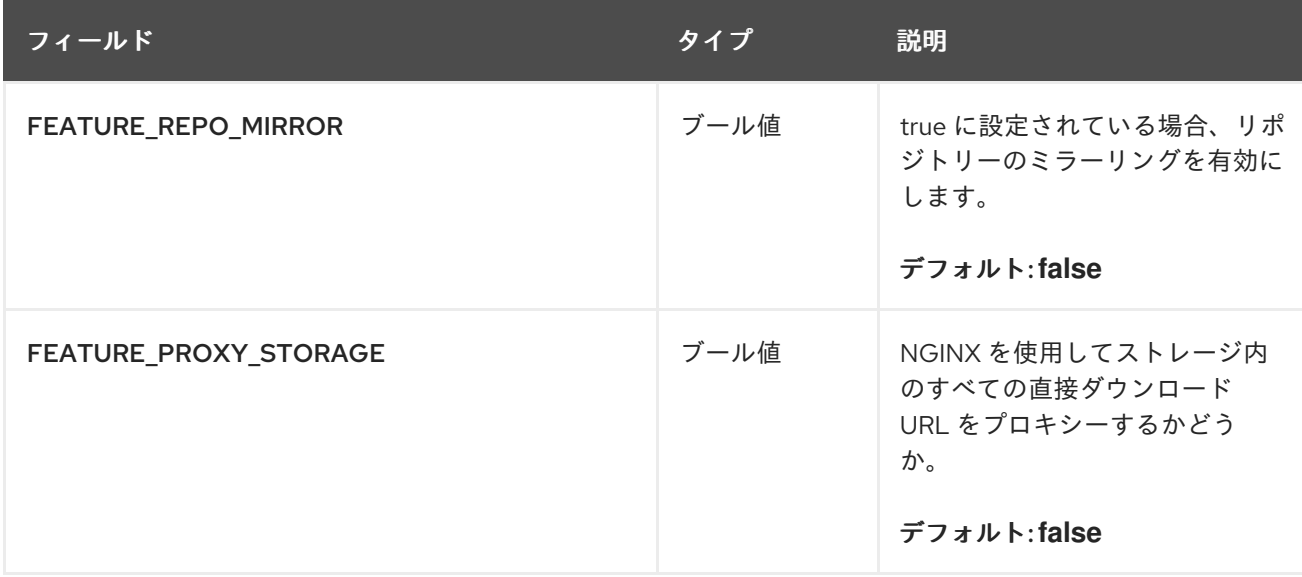

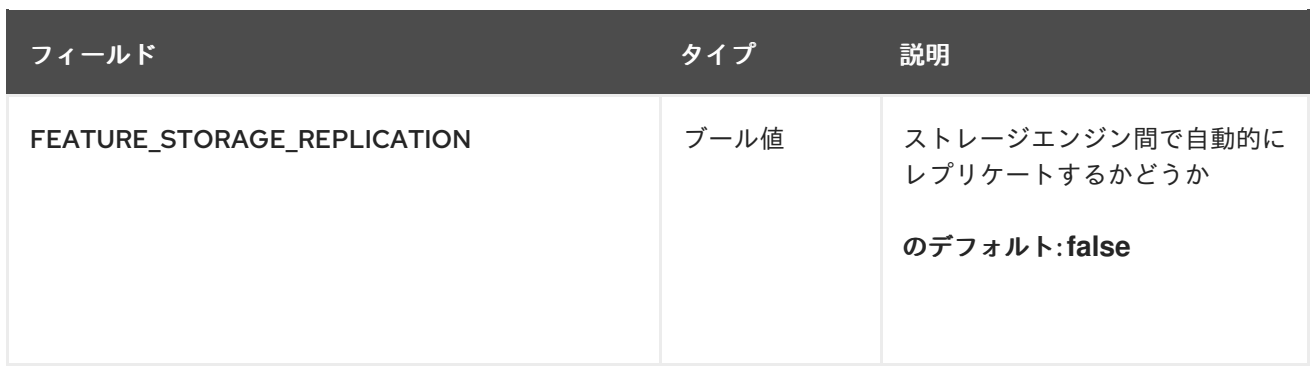

# 2.6.2. イメージストレージ設定フィールド

以下の表は、Red Hat Quay のイメージストレージ設定フィールドについて説明しています。

#### 表2.6 ストレージ設定フィールド

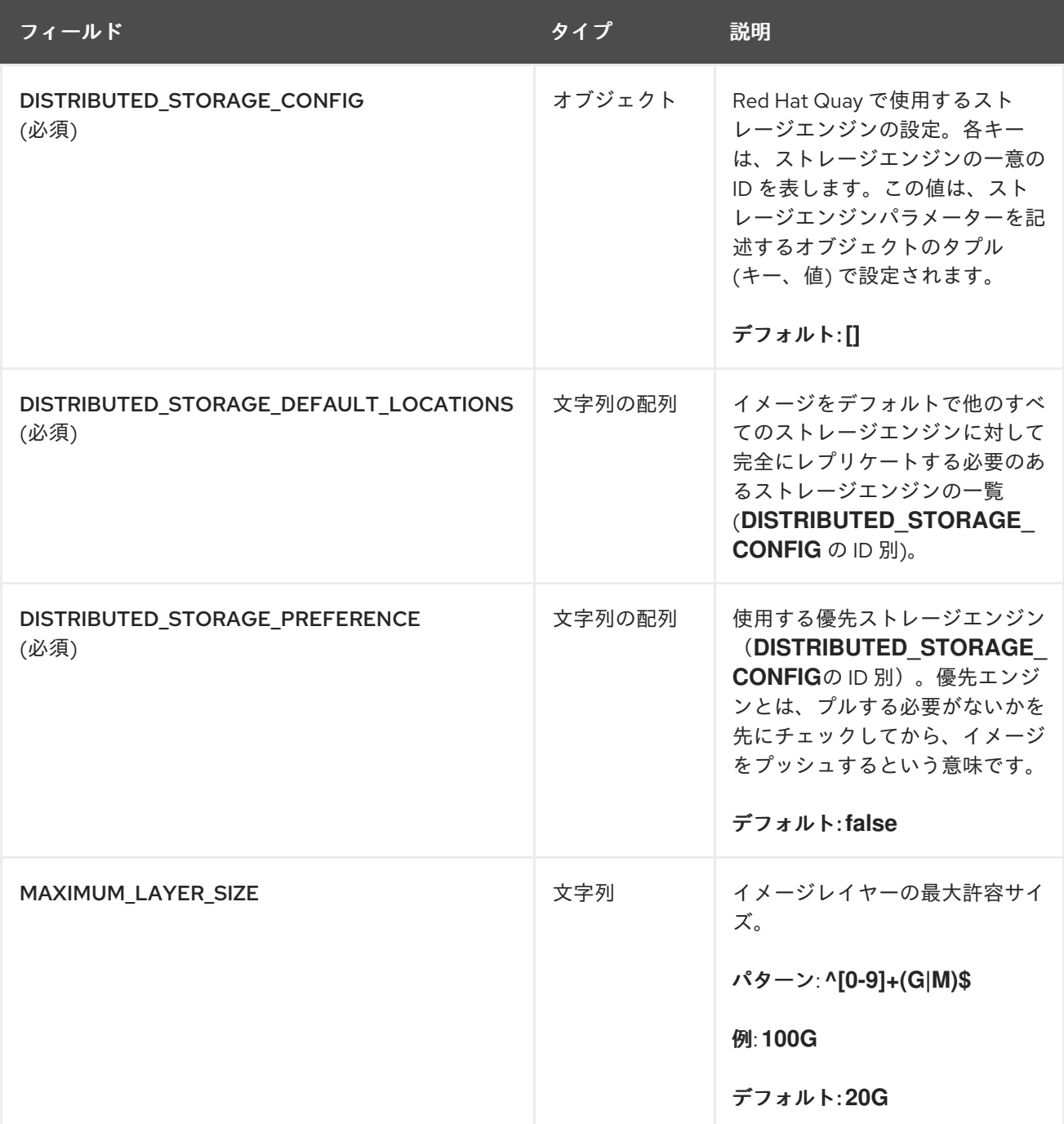

#### <span id="page-18-0"></span>2.6.3. ローカルストレージ

以下の YAML は、ローカルストレージを使用した設定のサンプルを示しています。

```
DISTRIBUTED_STORAGE_CONFIG:
default:
 - LocalStorage
 - storage_path: /datastorage/registry
DISTRIBUTED_STORAGE_DEFAULT_LOCATIONS: []
DISTRIBUTED_STORAGE_PREFERENCE:
  - default
```
#### 2.6.4. OCS/NooBaa

以下の YAML は、Open Container Storage/NooBaa インスタンスを使用した設定例を示しています。

```
DISTRIBUTED_STORAGE_CONFIG:
 rhocsStorage:
  - RHOCSStorage
  - access_key: access_key_here
   secret_key: secret_key_here
   bucket_name: quay-datastore-9b2108a3-29f5-43f2-a9d5-2872174f9a56
   hostname: s3.openshift-storage.svc.cluster.local
   is_secure: 'true'
   port: '443'
   storage_path: /datastorage/registry
```
#### 2.6.5. Ceph / RadosGW Storage / Hitachi HCP:

以下の YAML は、Ceph/RadosGW および Hitachi HCP ストレージを使用した設定例を示しています。

```
DISTRIBUTED_STORAGE_CONFIG:
 radosGWStorage:
  - RadosGWStorage
  - access_key: access_key_here
   secret_key: secret_key_here
   bucket name: bucket name here
   hostname: hostname_here
   is_secure: 'true'
   port: '443'
   storage_path: /datastorage/registry
DISTRIBUTED_STORAGE_DEFAULT_LOCATIONS: []
DISTRIBUTED_STORAGE_PREFERENCE:
  - default
```
#### 2.6.6. AWS S3 ストレージ

以下の YAML は、AWS S3 ストレージを使用した設定のサンプルを示しています。

DISTRIBUTED\_STORAGE\_CONFIG: s3Storage: - S3Storage

- host: s3.us-east-2.amazonaws.com

s3 access key: ABCDEFGHIJKLMN s3\_secret\_key: OL3ABCDEFGHIJKLMN s3\_bucket: quay\_bucket storage\_path: /datastorage/registry DISTRIBUTED\_STORAGE\_DEFAULT\_LOCATIONS: [] DISTRIBUTED\_STORAGE\_PREFERENCE: - s3Storage

## 2.6.7. Google Cloud Storage

以下の YAML は、Google Cloud Storage を使用した設定例を示しています。

```
DISTRIBUTED_STORAGE_CONFIG:
  googleCloudStorage:
    - GoogleCloudStorage
    - access_key: GOOGQIMFB3ABCDEFGHIJKLMN
     bucket_name: quay-bucket
     secret_key: FhDAYe2HeuAKfvZCAGyOioNaaRABCDEFGHIJKLMN
     storage_path: /datastorage/registry
DISTRIBUTED_STORAGE_DEFAULT_LOCATIONS: []
DISTRIBUTED_STORAGE_PREFERENCE:
  - googleCloudStorage
```
#### 2.6.8. Azure Storage

以下の YAML は、Azure Storage を使用した設定のサンプルを示しています。

```
DISTRIBUTED_STORAGE_CONFIG:
 azureStorage:
  - AzureStorage
  - azure_account_name: azure_account_name_here
   azure container: azure container here
   storage_path: /datastorage/registry
   azure account key: azure account key here
   sas_token: some/path/
   endpoint_url: https://[account-name].blob.core.usgovcloudapi.net 1
DISTRIBUTED_STORAGE_DEFAULT_LOCATIONS: []
DISTRIBUTED_STORAGE_PREFERENCE:
  - azureStorage
```
<span id="page-19-0"></span>[1](#page-19-0) Azure ストレージの **endpoint\_url** パラメーターは任意であり、Microsoft Azure Government (MAG) エンドポイントで使用できます。空白のままにすると、**endpoint\_url** は通常の Azure リー ジョンに接続します。

Red Hat Quay 3.7 以降では、MAG Blob サービスのプライマリーエンドポイントを使用する必要 があります。MAG Blob サービスのセカンダリーエンドポイントを使用する と、**AuthenticationErrorDetail:Cannot find the claimed account when trying to GetProperties for the account whusc8-secondary** エラーが発生します。

2.6.9. Swift ストレージ:

以下の YAML は、Swift ストレージを使用した設定のサンプルを示しています。

DISTRIBUTED\_STORAGE\_CONFIG: swiftStorage: - SwiftStorage - swift\_user: swift\_user\_here swift\_password: swift\_password\_here swift\_container: swift\_container\_here auth\_url: https://example.org/swift/v1/quay auth\_version: 1 ca\_cert\_path: /conf/stack/swift.cert" storage\_path: /datastorage/registry DISTRIBUTED\_STORAGE\_DEFAULT\_LOCATIONS: [] DISTRIBUTED\_STORAGE\_PREFERENCE: - swiftStorage

# <span id="page-20-0"></span>2.7. REDIS 設定フィールド

本セクションでは、Redis デプロイメントで利用可能な設定フィールドについて説明します。

#### 2.7.1. ビルドログ

Redis デプロイメントには、以下のビルドログ設定フィールドを利用できます。

#### 表2.7 ビルドログの設定

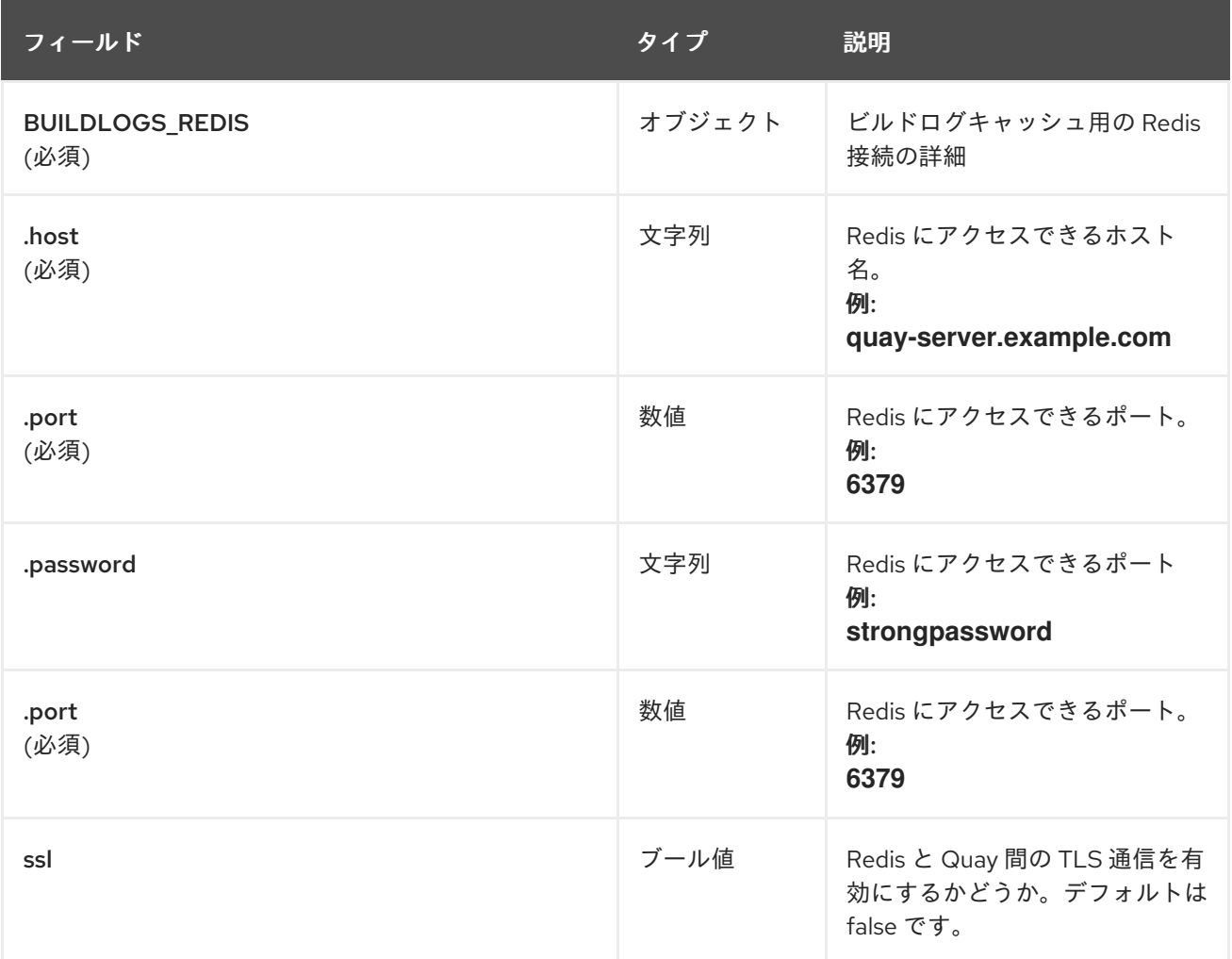

#### 2.7.2. ユーザーイベント

<span id="page-21-1"></span>Redis デプロイメントには、以下のユーザーイベントフィールドを使用できます。

#### 表2.8 ユーザーイベント設定

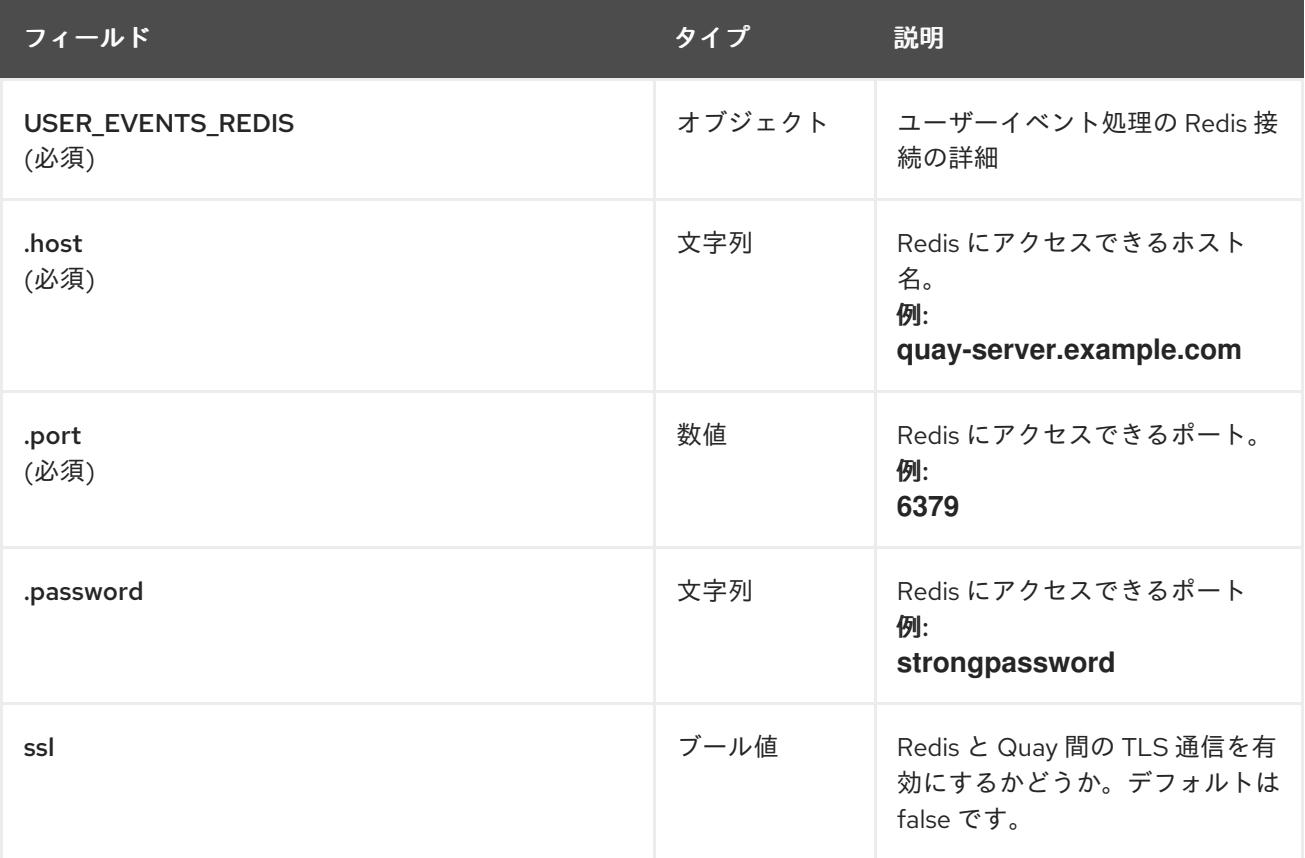

### 2.7.3. redis の設定例

以下の YAML は、Redis を使用した設定例を示しています。

BUILDLOGS\_REDIS: host: quay-server.example.com password: strongpassword port: 6379 ssl: true

USER\_EVENTS\_REDIS: host: quay-server.example.com password: strongpassword port: 6379 ssl: true

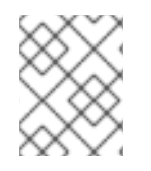

#### 注記

デプロイで Azure Cache for Redis を使用し、**ssl** が **true** に設定されている場合、ポート は既定で **6380** になります。

# <span id="page-21-0"></span>2.8. MODELCACHE 設定オプション

以下のオプションは、ModelCache を設定するために Red Hat Quay で利用できます。

#### 2.8.1. memcache 設定オプション

memcache は、デフォルトの ModelCache 設定オプションです。memcache を使用すると、追加の設 定は必要ありません。

#### 2.8.2. 単一の Redis 設定オプション

以下の設定は、オプションの読み取り専用レプリカを持つ単一の Redis インスタンス用です。

```
DATA_MODEL_CACHE_CONFIG:
 engine: redis
 redis_config:
  primary:
    host: <host>
    port: <port>
    password: <password if ssl is true>
    ssl: <true | false >
  replica:
    host: <host>
    port: <port>
    password: <password if ssl is true>
    ssl: <true | false >
```
#### 2.8.3. クラスター化された Redis 設定オプション

クラスター化された Redis インスタンスには、次の設定を使用します。

```
DATA_MODEL_CACHE_CONFIG:
 engine: rediscluster
 redis_config:
  startup_nodes:
   - host: <cluster-host>
    port: <port>
  password: <password if ssl: true>
  read from replicas: <true|false>
  skip_full_coverage_check: <true | false>
  ssl: <true | false >
```
# <span id="page-22-0"></span>2.9. タグの有効期限の設定フィールド

以下のタグの有効期限設定フィールドは Red Hat Quay で利用できます。

#### 表2.9 タグの有効期限の設定フィールド

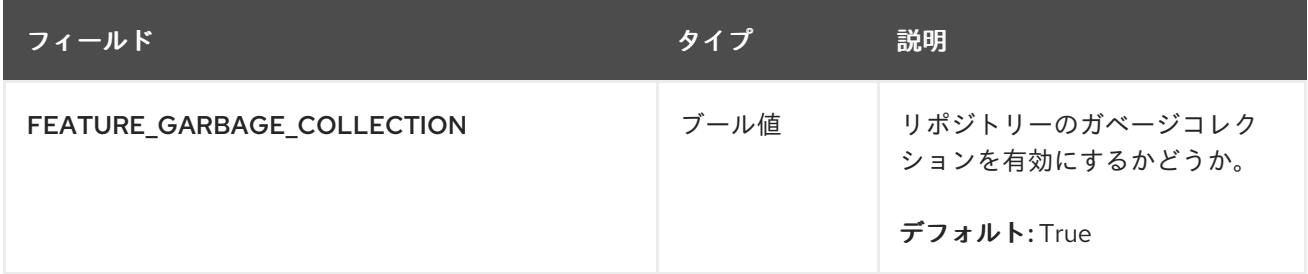

<span id="page-23-1"></span>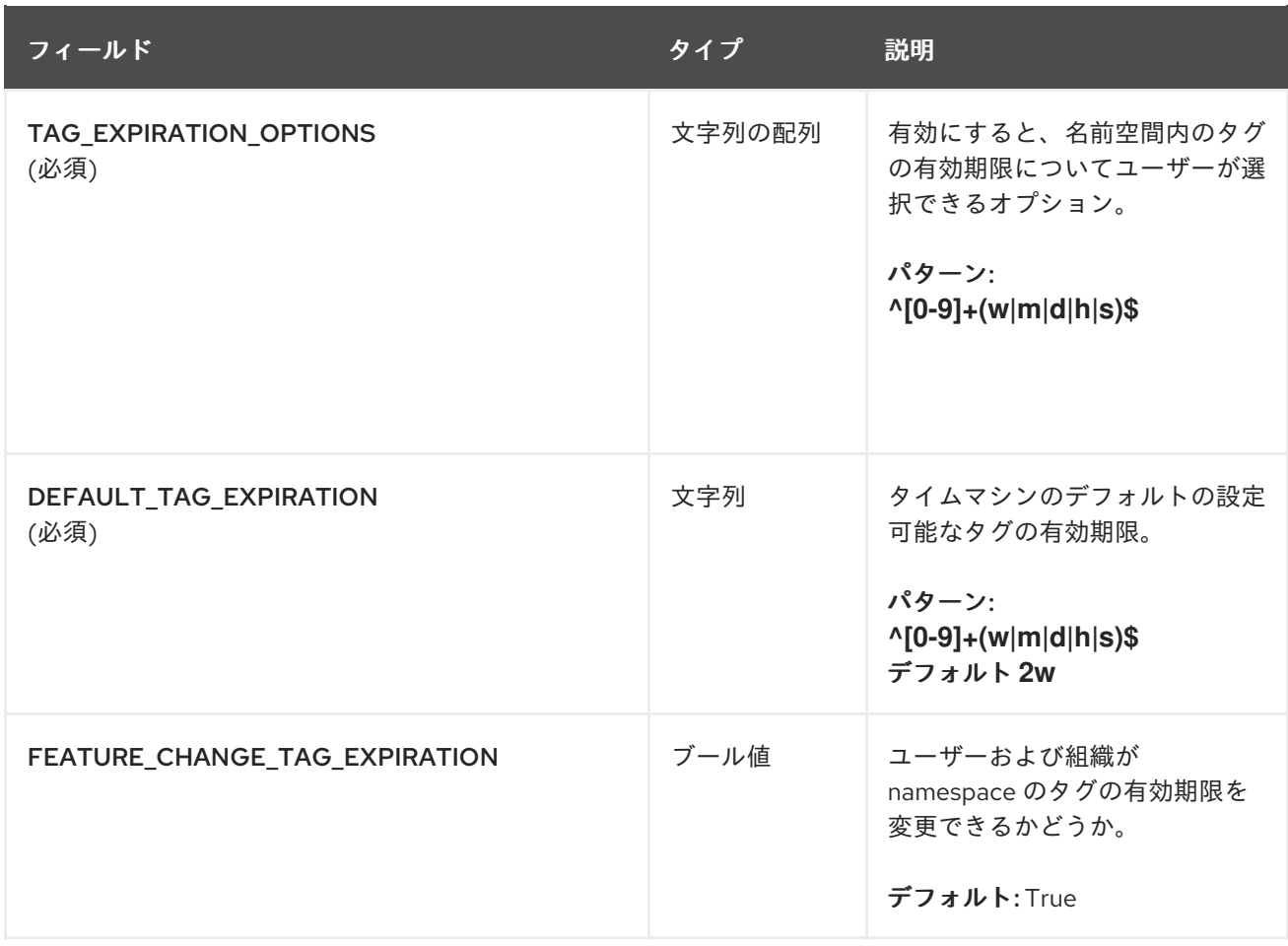

### 2.9.1. タグの有効期限の設定例

以下の YAML は、タグの有効期限の設定例を示しています。

# DEFAULT\_TAG\_EXPIRATION: 2w

TAG\_EXPIRATION\_OPTIONS:

- 0s
- 1d
- 1w
- 2w
- 4w

# <span id="page-23-0"></span>2.10. 自動化のための RED HAT QUAY の事前設定

Red Hat Quay には、自動化をサポートする複数の設定オプションがあります。これらのオプションは デプロイメントの前に設定でき、ユーザーインターフェイスとの対話の必要性を最小限に抑えることが できます。

2.10.1. API による最初のユーザー作成の許可

**/api/v1/user/initialize API** を使用して最初のユーザー を作成するには、**FEATURE\_USER\_INITIALIZE** パラメーターを **true** に設定します。既存の組織の OAuth アプリケーションによって生成された OAuth トークンを必要とする他のすべてのレジストリー API 呼び出しとは異なり、API エンドポイントには認 証は必要ありません。

Red Hat Quay のデプロイ後に、API を使用して他のユーザーがすでに作成されていない限 り、**quayadmin** などのユーザーを作成できます。詳細は、API [を使用した最初のユーザーの作成](#page-26-1) を参 照してください。

2.10.2. API 一般アクセスの有効化

Red Hat Quay レジストリー API の一般的なアクセスを許可するには、設定オプション **BROWSER\_API\_CALLS\_XHR\_ONLY** を **false** に設定します。

2.10.3. スーパーユーザーの追加

Red Hat Quay のデプロイ後に、ユーザーを作成できます。最初のユーザーには、全パーミッションが 割り当てられた管理者権限を付与することをお勧めします。すべてのパーミッション は、**SUPER\_USER** 設定オブジェクトを使用して事前に設定できます。以下に例を示します。

```
...
SERVER_HOSTNAME: quay-server.example.com
SETUP_COMPLETE: true
SUPER_USERS:
- quayadmin
...
```
2.10.4. ユーザー作成の制限

スーパーユーザーを設定したら、新しいユーザーをスーパーユーザーグループに作成する機能を制限で きます。ユーザー作成を制限するには、**FEATURE\_USER\_CREATION** を **false** に設定します。以下に 例を示します。

... FEATURE\_USER\_INITIALIZE: true BROWSER\_API\_CALLS\_XHR\_ONLY: false SUPER\_USERS: - quayadmin FEATURE\_USER\_CREATION: false ...

2.10.5. 新機能の有効化

新規の Red Hat Quay 3.7 機能を使用するには、以下の機能の一部またはすべてを有効にします。

... FEATURE\_QUOTA\_MANAGEMENT: true FEATURE\_BUILD\_SUPPORT: true FEATURE\_PROXY\_CACHE: true FEATURE\_STORAGE\_REPLICATION: true DEFAULT\_SYSTEM\_REJECT\_QUOTA\_BYTES: 102400000 ...

2.10.6. 自動化の推奨設定

自動化には、以下の **config.yaml** パラメーターが推奨されます。

... FEATURE\_USER\_INITIALIZE: true BROWSER\_API\_CALLS\_XHR\_ONLY: false SUPER\_USERS: - quayadmin FEATURE\_USER\_CREATION: false ...

### 2.10.7. 初期設定を使用した Red Hat Quay Operator のデプロイ

以下の手順に従って、初期設定を使用して OpenShift Container Platform に Red Hat Quay をデプロイ します。

#### 前提条件

**oc** CLI がインストールされている。

#### 手順

1. 設定ファイルを使用してシークレットを作成します。

\$ oc create secret generic -n quay-enterprise --from-file config.yaml=./config.yaml init-configbundle-secret

2. **quayregistry.yaml** ファイルを作成します。以下のように、管理対象外のコンポーネントを特 定し、作成されたシークレットを参照します。

apiVersion: quay.redhat.com/v1 kind: QuayRegistry metadata: name: example-registry namespace: quay-enterprise spec: configBundleSecret: init-config-bundle-secret

3. Red Hat Quay レジストリーをデプロイします。

\$ oc create -n quay-enterprise -f quayregistry.yaml

#### 次のステップ

● API [を使用した最初のユーザーの作成](#page-26-1)

#### 2.10.8. API を使用した Red Hat Quay のデプロイ

本セクションでは、API を使用して Red Hat Quay をデプロイする方法について説明します。

#### 前提条件

- 設定オプション **FEATURE\_USER\_INITIALIZE** は **true** に設定する。
- データベースにユーザーが存在していない。

<span id="page-26-0"></span>Red Hat Quay デプロイメントを事前に設定する方法は[、自動化のための](#page-26-0) Red Hat Quay の設定 セク ションを参照してください。

#### <span id="page-26-1"></span>2.10.8.1. API を使用した最初のユーザーの作成

以下の手順に従って、Red Hat Quay 組織で最初のユーザーを作成します。

#### 注記

この手順では、**"access\_token": true** を指定して OAuth トークンを要求します。

**status.registryEndpoint** URL を使用して、以下のコマンドを入力し、**/api/v1/user/initialize** API を呼び出してユーザー名、パスワード、およびメールアドレスを渡します。

\$ curl -X POST -k https://example-registry-quay-quayenterprise.apps.docs.quayteam.org/api/v1/user/initialize --header 'Content-Type: application/json' --data '{ "username": "quayadmin", "password":"quaypass123", "email": "quayadmin@example.com", "access\_token": true}'

成功すると、このコマンドはユーザー名、メール、および暗号化されたパスワードが含まれる オブジェクトを返します。以下に例を示します。

{"access\_token":"6B4QTRSTSD1HMIG915VPX7BMEZBVB9GPNY2FC2ED", "email":"quayadmin@example.com","encrypted\_password":"1nZMLH57RIE5UGdL/yYpDOHL qiNCgimb6W9kfF8MjZ1xrfDpRyRs9NUnUuNuAitW","username":"quayadmin"}

データベースにユーザーが存在している場合は、エラーが返されます。

{"message":"Cannot initialize user in a non-empty database"}

パスワードが 8 文字以上でない場合や、空白が含まれている場合には、エラーが返されます。

{"message":"Failed to initialize user: Invalid password, password must be at least 8 characters and contain no whitespace."}

#### 2.10.8.2. OAuth トークンの使用

API の呼び出し後に、返される OAuth コードを指定して残りの Red Hat Quay API を呼び出すことがで きます。

#### 前提条件

● /api/v1/user/initialize API を呼び出し、ユーザー名、パスワード、およびメールアドレスに渡 している。

#### 手順

以下のコマンドを入力して、現在のユーザーの一覧を取得します。

\$ curl -X GET -k -H "Authorization: Bearer 6B4QTRSTSD1HMIG915VPX7BMEZBVB9GPNY2FC2ED" https://example-registry-quayquay-enterprise.apps.docs.quayteam.org/api/v1/superuser/users/

```
出力例:
   {
     "users": [
       {
          "kind": "user",
          "name": "quayadmin",
          "username": "quayadmin",
          "email": "quayadmin@example.com",
          "verified": true,
          "avatar": {
            "name": "quayadmin",
            "hash":
   "3e82e9cbf62d25dec0ed1b4c66ca7c5d47ab9f1f271958298dea856fb26adc4c",
            "color": "#e7ba52",
            "kind": "user"
          },
          "super_user": true,
          "enabled": true
       }
     ]
  }
```
このインスタンスでは、これまで作成した唯一のユーザーであるため、**quayadmin** ユーザーの 詳細が返されます。

#### 2.10.8.3. API を使用した組織の作成

以下の手順では、API を使用して Red Hat Quay 組織を作成する方法を説明します。

#### 前提条件

- /api/v1/user/initialize API を呼び出し、ユーザー名、パスワード、およびメールアドレスに渡 している。
- 返された OAuth コードを指定して、残りの Red Hat Quay API を呼び出している。

#### 手順

1. 組織を作成するには、**api/v1/organization/** エンドポイントへの POST 呼び出しを使用しま す。

\$ curl -X POST -k --header 'Content-Type: application/json' -H "Authorization: Bearer 6B4QTRSTSD1HMIG915VPX7BMEZBVB9GPNY2FC2ED" https://example-registry-quayquay-enterprise.apps.docs.quayteam.org/api/v1/organization/ --data '{"name": "testorg", "email": "testorg@example.com"}'

出力例:

"Created"

2. 以下のコマンドを入力して、作成した組織の詳細を取得できます。

\$ curl -X GET -k --header 'Content-Type: application/json' -H "Authorization: Bearer 6B4QTRSTSD1HMIG915VPX7BMEZBVB9GPNY2FC2ED" https://min-registry-quay-quayenterprise.apps.docs.quayteam.org/api/v1/organization/testorg

出力例:

```
{
  "name": "testorg",
  "email": "testorg@example.com",
  "avatar": {
    "name": "testorg",
    "hash": "5f113632ad532fc78215c9258a4fb60606d1fa386c91b141116a1317bf9c53c8",
     "color": "#a55194",
    "kind": "user"
  },
  "is_admin": true,
  "is_member": true,
  "teams": {
    "owners": {
       "name": "owners",
       "description": "",
       "role": "admin",
       "avatar": {
          "name": "owners",
          "hash":
"6f0e3a8c0eb46e8834b43b03374ece43a030621d92a7437beb48f871e90f8d90",
          "color": "#c7c7c7",
          "kind": "team"
       },
       "can_view": true,
       "repo_count": 0,
       "member_count": 1,
       "is_synced": false
    }
  },
  "ordered_teams": [
    "owners"
  ],
  "invoice_email": false,
  "invoice_email_address": null,
  "tag_expiration_s": 1209600,
  "is free account": true
}
```
<span id="page-28-0"></span>2.11. 基本設定フィールド

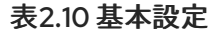

フィールド しゅうしゃ しゅうしゃ しゅうしゃ タイプ 説明

<span id="page-29-0"></span>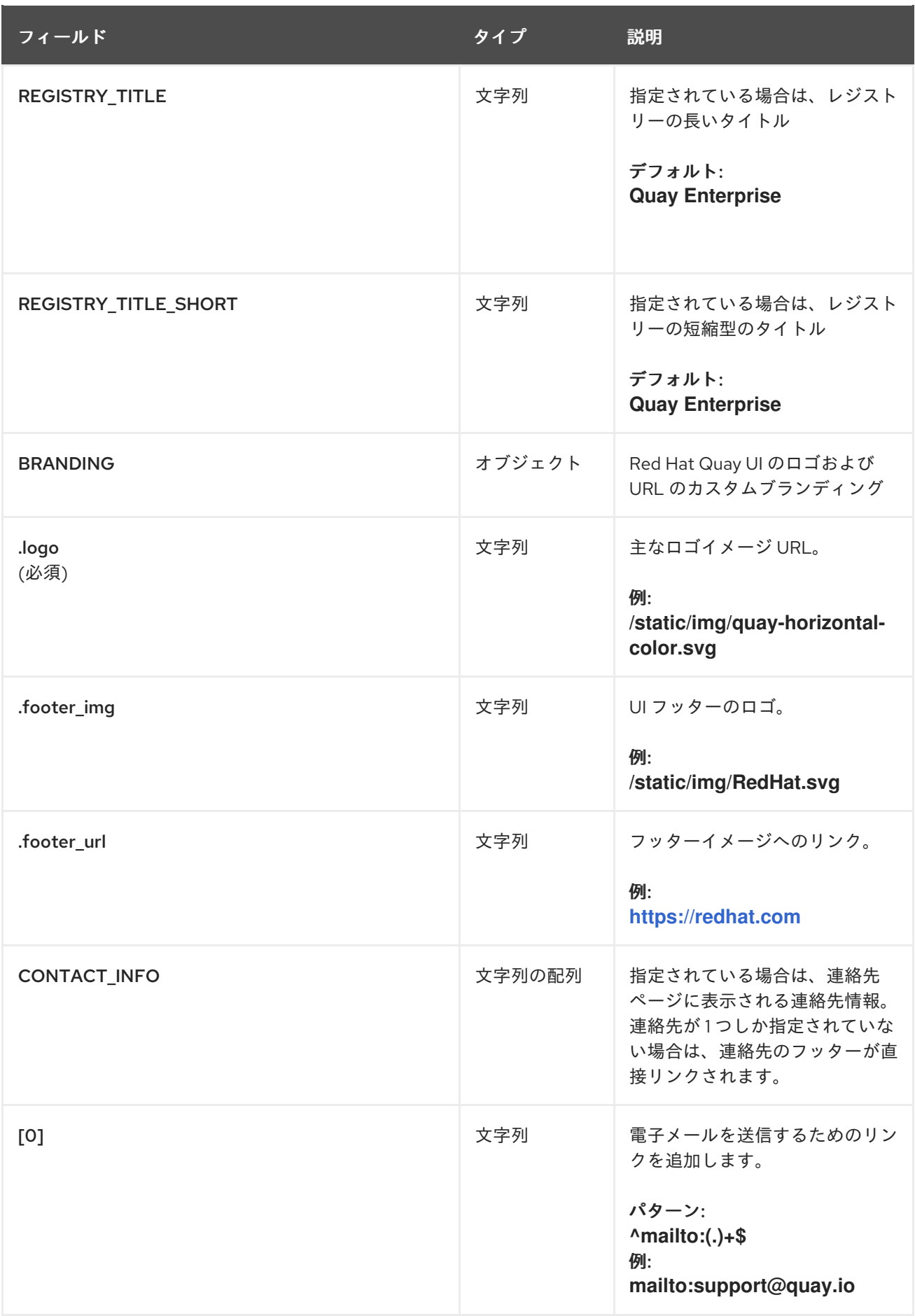

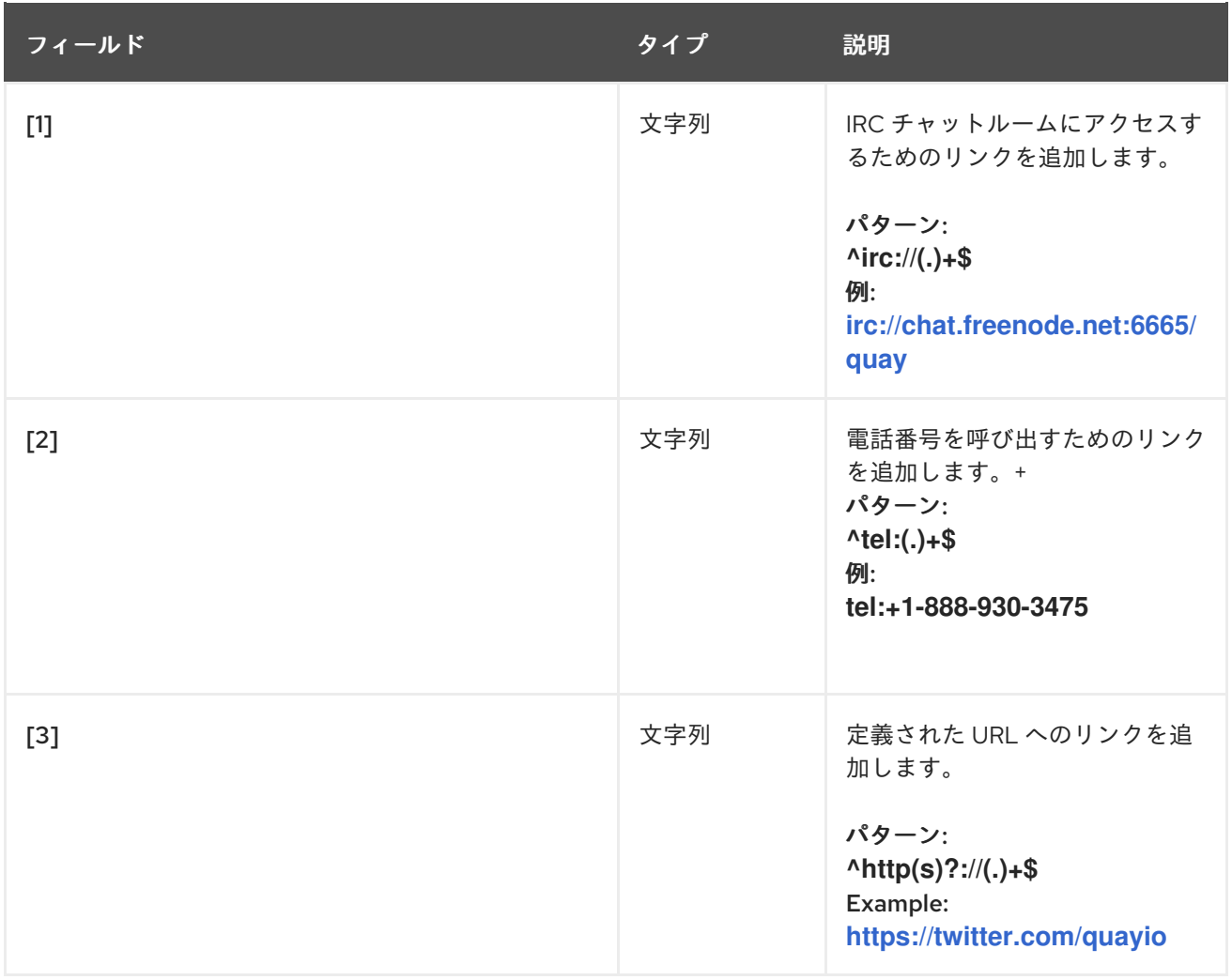

# <span id="page-30-0"></span>2.12. SSL 設定フィールド

表2.11 SSL 設定

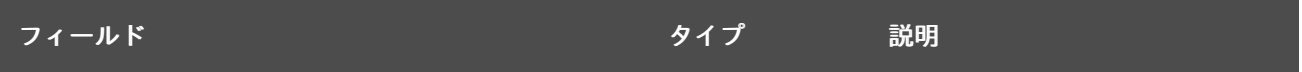

<span id="page-31-0"></span>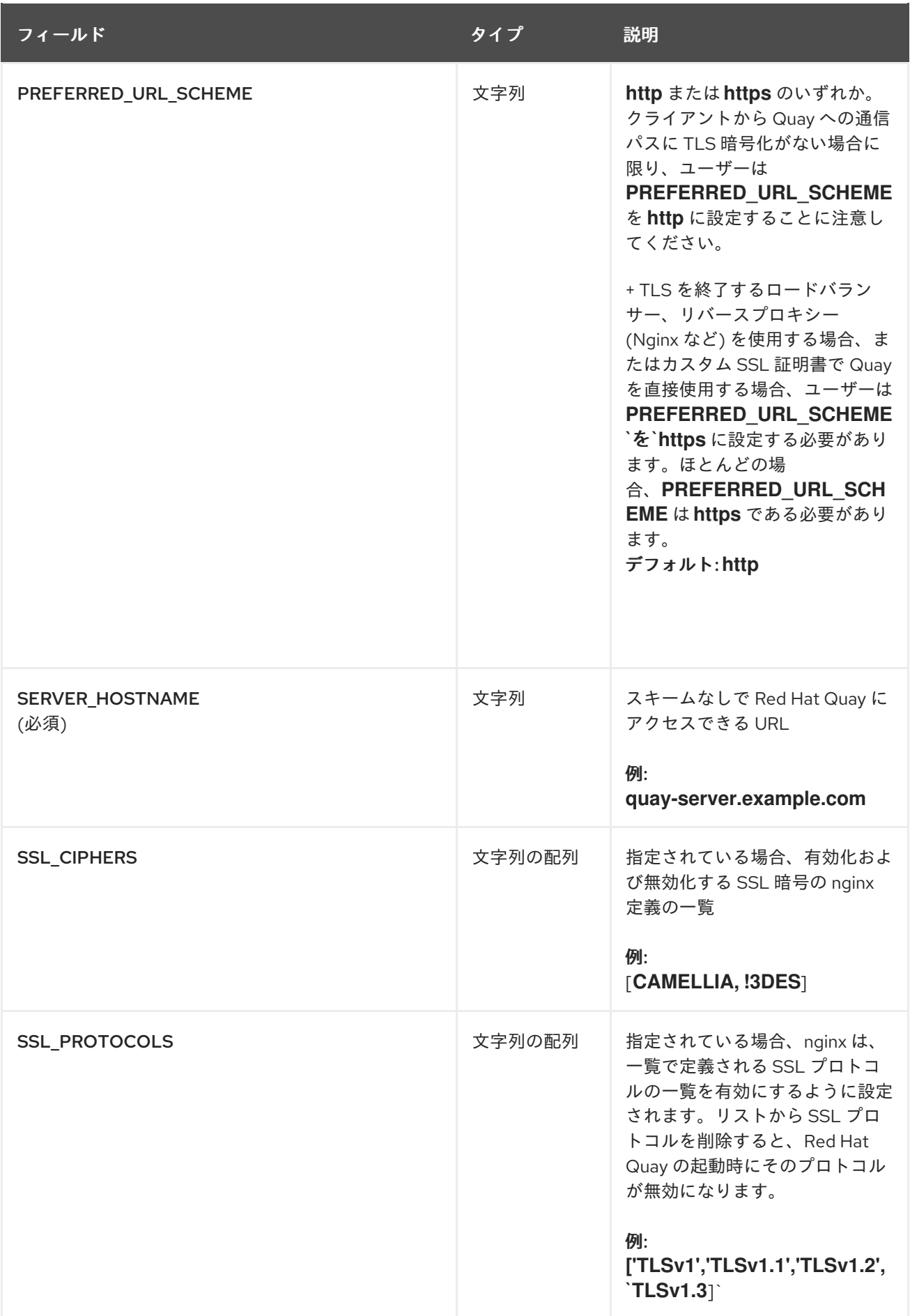

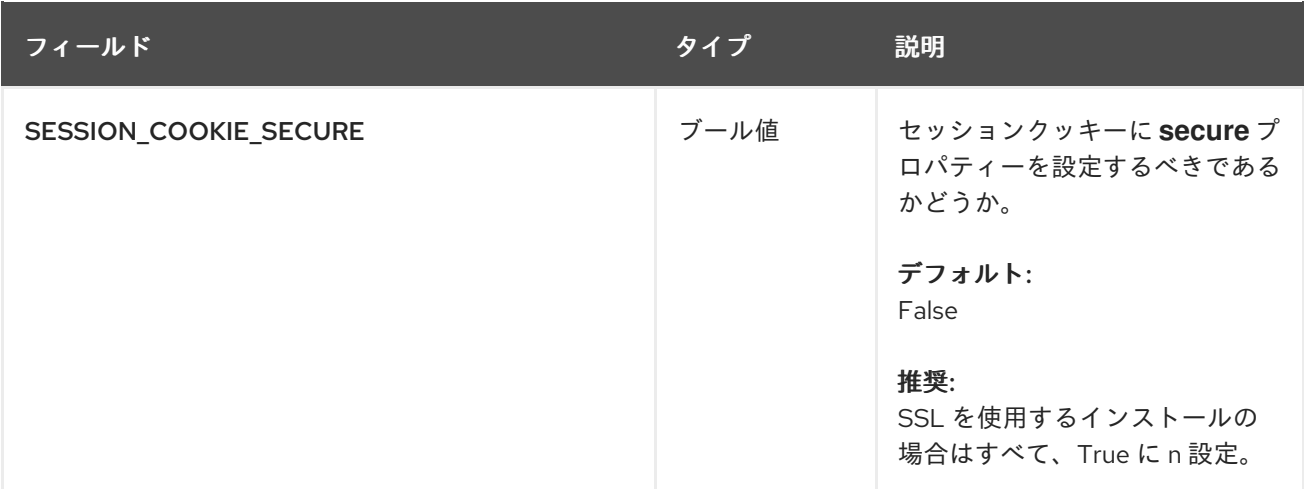

#### 2.12.1. SSL の設定

1. 証明書ファイルとプライマリーキーファイルを設定ディレクトリーにコピーして、それぞれ **ssl.cert** と **ssl.key** という名前が付けられていることを確認します。

\$ cp ~/ssl.cert \$QUAY/config \$ cp ~/ssl.key \$QUAY/config \$ cd \$QUAY/config

2. **config.yaml** ファイルを編集し、Quay で TLS を処理できるように指定します。

config.yaml

... SERVER\_HOSTNAME: quay-server.example.com

PREFERRED\_URL\_SCHEME: https

...

...

3. **Quay** コンテナーを停止し、レジストリーを再起動します。

### <span id="page-32-0"></span>2.13. RED HAT QUAY コンテナーへの TLS 証明書の追加

カスタム TLS 証明書を Red Hat Quay に追加するには、Red Hat Quay の config ディレクトリーの下に extra ca certs/ という名前の新しいディレクトリーを作成します。必要なサイト固有の TLS 証明書を この新しいディレクトリーにコピーします。

#### 2.13.1. TLS 証明書を Red Hat Quay に追加

1. コンテナーに追加される証明書を表示します。

\$ cat storage.crt -----BEGIN CERTIFICATE----- MIIDTTCCAjWgAwIBAgIJAMVr9ngjJhzbMA0GCSqGSIb3DQEBCwUAMD0xCzAJBgNV [...] -----END CERTIFICATE-----

2. certs ディレクトリーを作成し、そこに証明書をコピーします。

\$ mkdir -p quay/config/extra\_ca\_certs \$ cp storage.crt quay/config/extra\_ca\_certs/ \$ tree quay/config/ - config.yaml - extra\_ca\_certs │ ├── storage.crt

3. **Quay** コンテナーの **CONTAINER ID** を **podman ps** で取得します。

\$ sudo podman ps CONTAINER ID IMAGE COMMAND CREATED STATUS PORTS 5a3e82c4a75f <registry>/<repo>/quay:v3.7.10 "/sbin/my\_init" 24 hours ago Up 18 hours 0.0.0.0:80->80/tcp, 0.0.0.0:443->443/tcp, 443/tcp grave\_keller

4. その ID でコンテナーを再起動します。

\$ sudo podman restart 5a3e82c4a75f

5. コンテナーの名前空間にコピーされた証明書を調べます。

\$ sudo podman exec -it 5a3e82c4a75f cat /etc/ssl/certs/storage.pem -----BEGIN CERTIFICATE----- MIIDTTCCAjWgAwIBAgIJAMVr9ngjJhzbMA0GCSqGSIb3DQEBCwUAMD0xCzAJBgNV

# <span id="page-33-0"></span>2.14. LDAP 設定フィールド

#### 表2.12 LDAP の設定

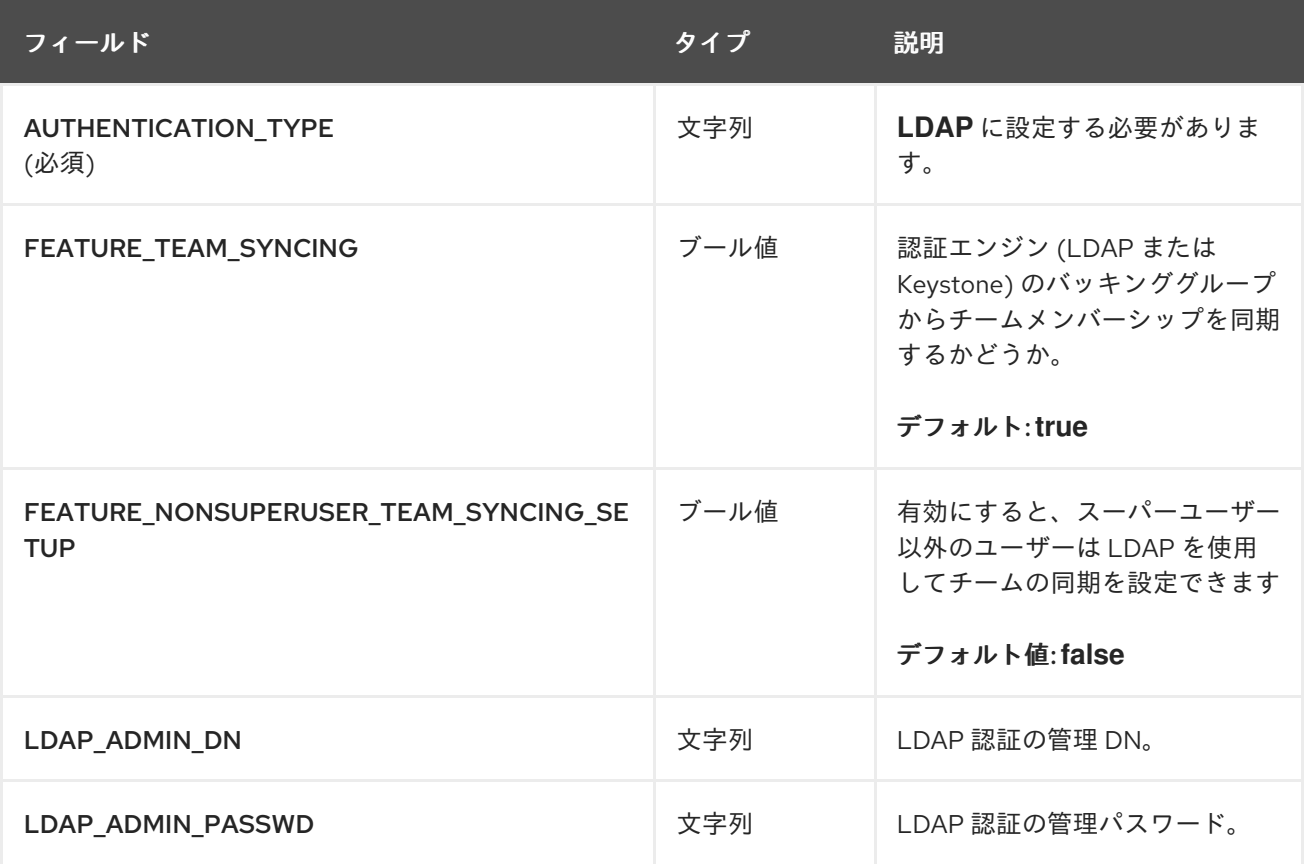

<span id="page-34-0"></span>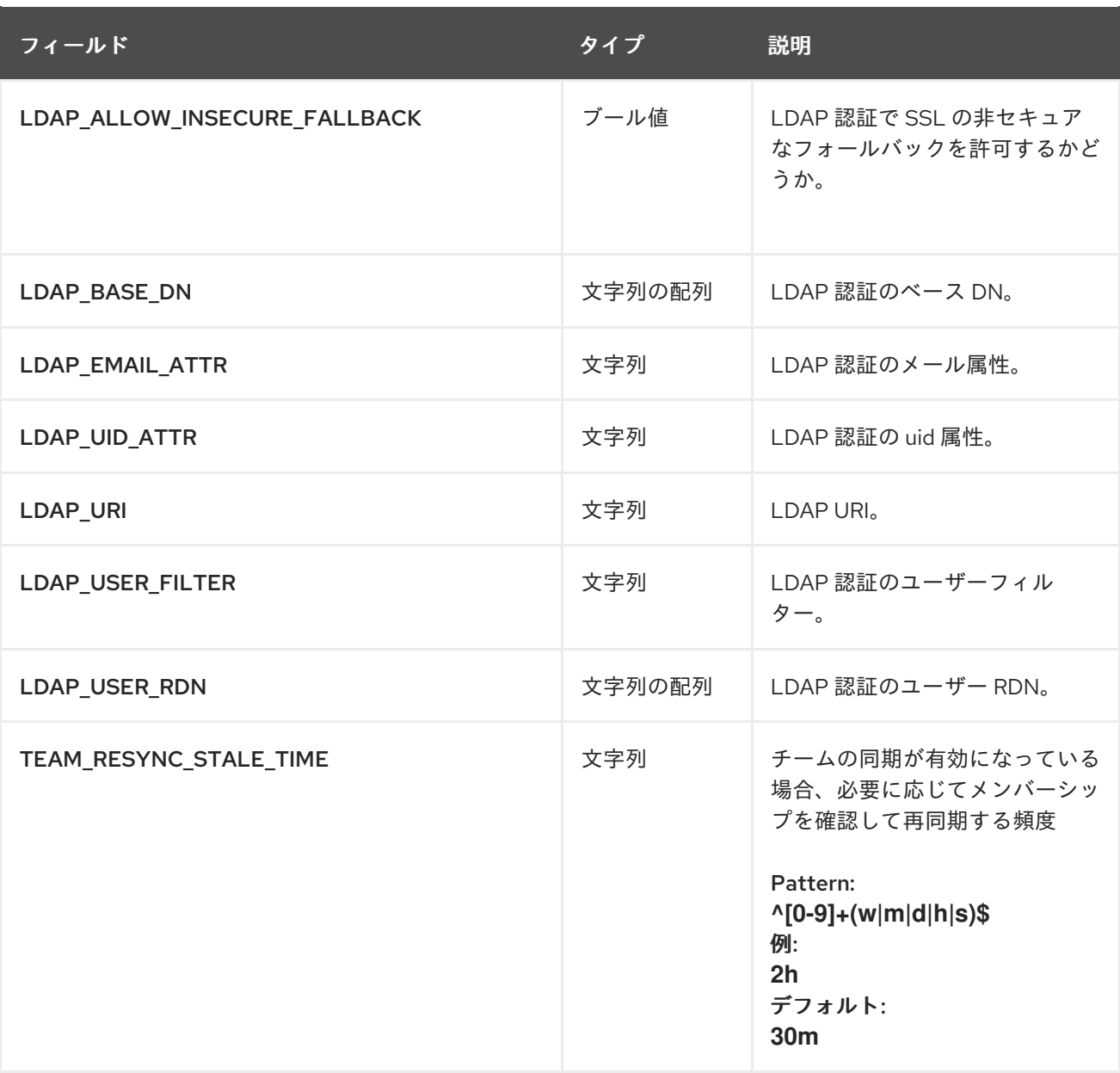

#### 2.14.1. LDAP 設定の例

#### \$QUAY/config/config.yaml

AUTHENTICATION\_TYPE: LDAP

... LDAP\_ADMIN\_DN: uid=testuser,ou=Users,o=orgid,dc=jumpexamplecloud,dc=com LDAP\_ADMIN\_PASSWD: samplepassword LDAP\_ALLOW\_INSECURE\_FALLBACK: false LDAP\_BASE\_DN: - o=orgid - dc=example - dc=com LDAP\_EMAIL\_ATTR: mail LDAP\_UID\_ATTR: uid LDAP\_URI: ldap://ldap.example.com:389 LDAP\_USER\_RDN: - ou=Users

# <span id="page-35-2"></span><span id="page-35-0"></span>2.15. 設定フィールドのミラーリング

### 表2.13 ミラーリング設定

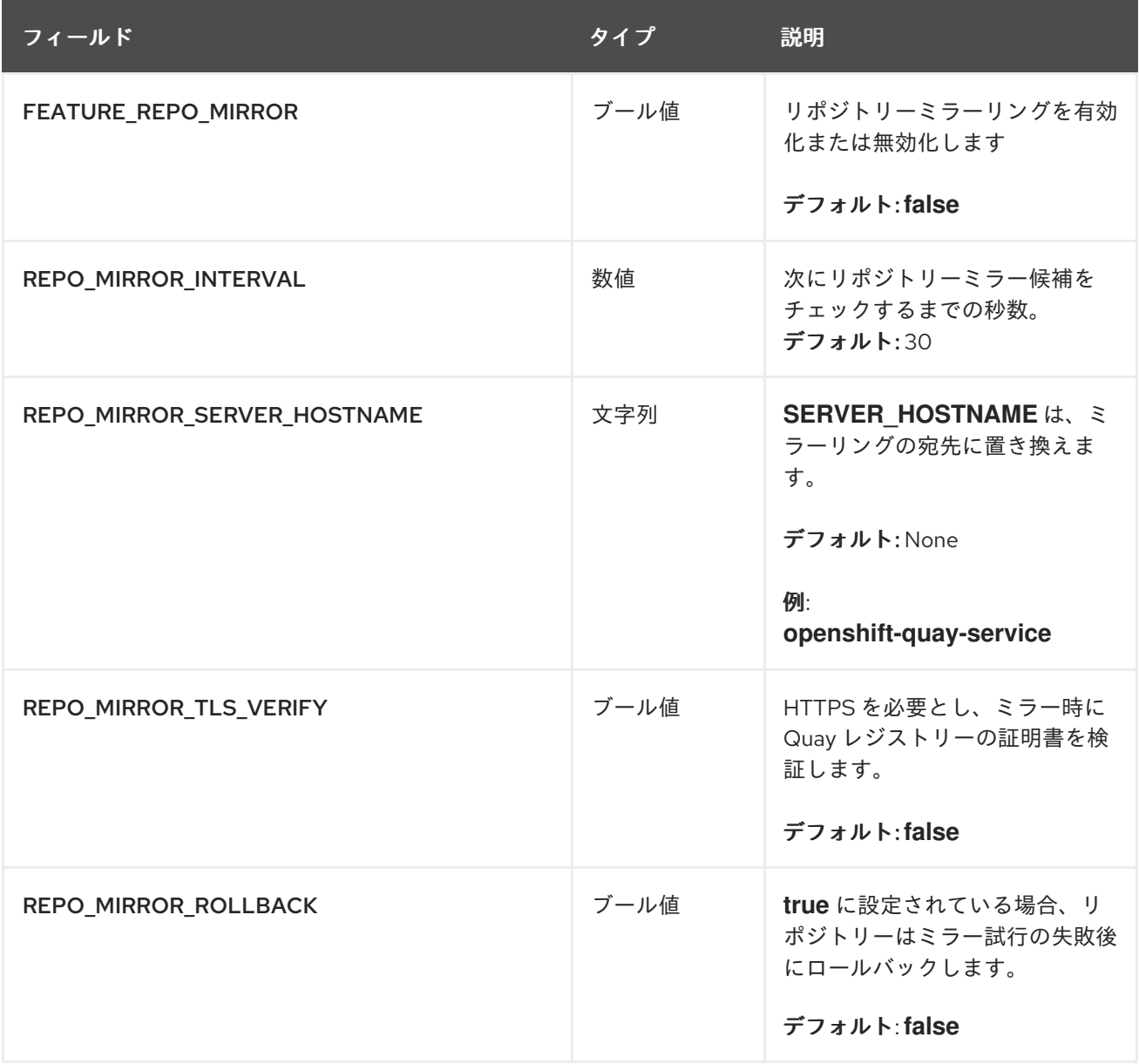

# <span id="page-35-1"></span>2.16. セキュリティースキャナー設定フィールド

#### 表2.14 セキュリティースキャナーの設定

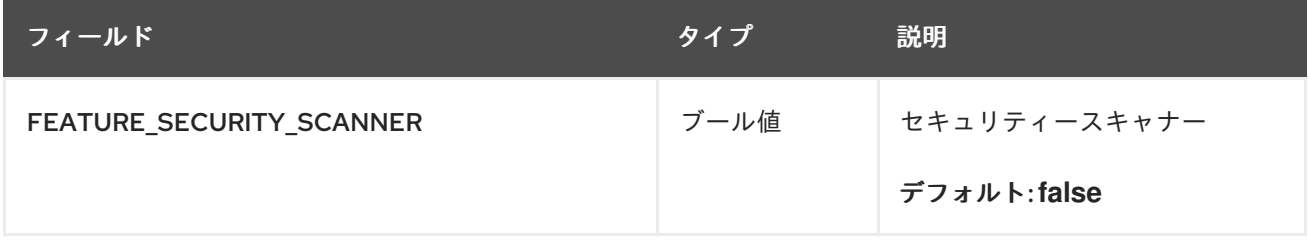
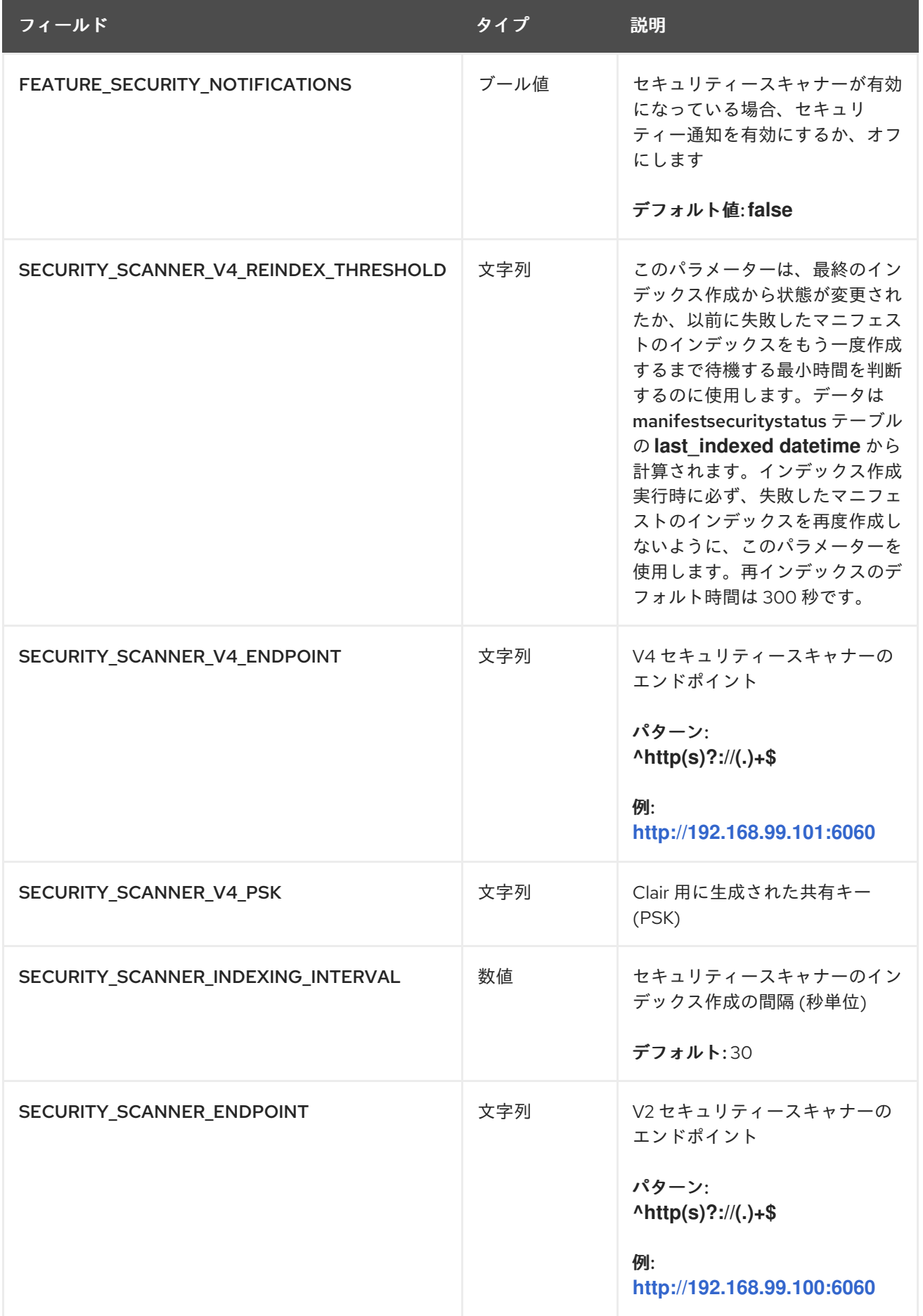

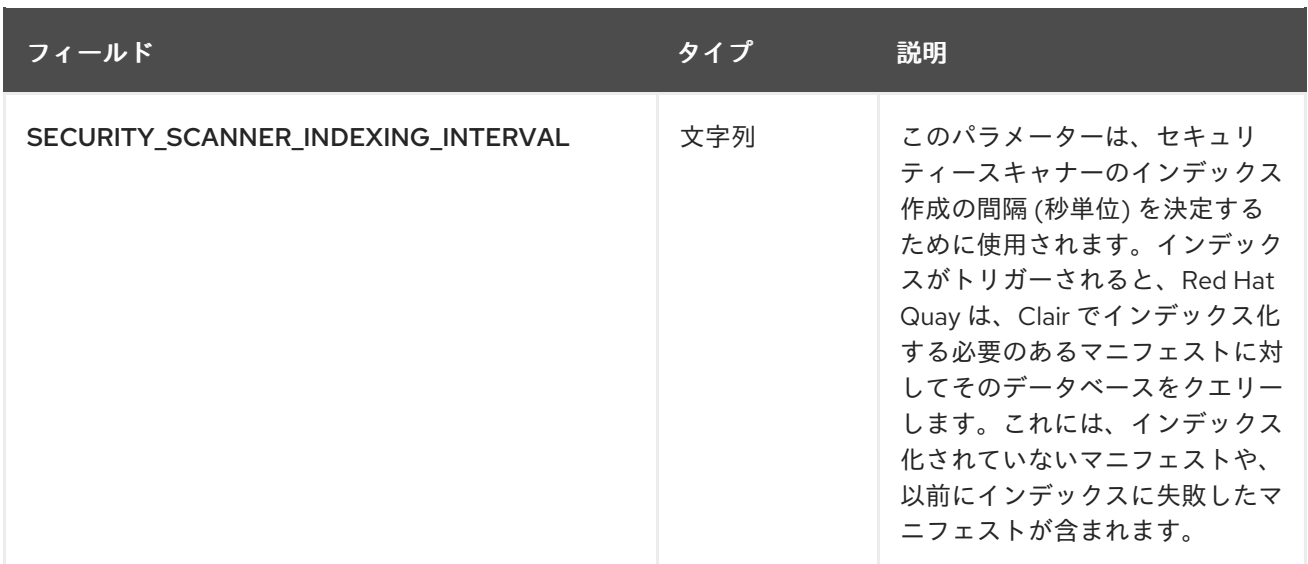

以下は、インデックス変更の特別なケースです。

Clair v4 がマニフェストをインデックス化する場合は、結果として、決定論的なものである必要があり ます。たとえば、同じマニフェストが同じインデックスレポートを生成する必要があります。これは、 異なるスキャナーを使用するとレポートで返される特定のマニフェストに関連して異なる情報を生成す るため、スキャナーが変更されるまで True となります。そのため、Clair v4 はインデックスエンジン (**/indexer/api/v1/index\_state**) の状態表現を公開し、スキャナー設定が変更されたかどうかを判別しま す。

Red Hat Quay は、Quay のデータベースの解析時にこれをインデックスレポートに保存し、このイン デックス状態を活用します。以前にスキャンされてからこの状態が変更された場合、Quay は定期的な インデックスプロセス時にマニフェストの再作成を試行します。

デフォルトでは、このパラメーターは 30 秒に設定されています。インデックス作成のプロセスをより 頻繁に実行する場合は、時間を短縮します。たとえば、新規タグをプッシュしてから、30 秒待たず に、UI でセキュリティースキャンの結果を表示する場合などです。また、ユーザーは要求パターンを Clair に制御し、Quay データベースで実行されるデータベース操作のパターンをより詳細に制御する必 要がある場合にパラメーターを変更することもできます。

## 2.17. OCI および HELM 設定フィールド

Helm のサポートが **FEATURE\_GENERAL\_OCI\_SUPPORT** プロパティーでサポートされるようになり ました。機能を明示的に有効にする必要がある場合 (機能が無効にされている場合や、デフォルトで有 効にされていないバージョンからアップグレードした場合など) は、OCI アーティファクトの使用を有 効にするために 2 つのプロパティーを Quay 設定に追加する必要があります。

FEATURE\_GENERAL\_OCI\_SUPPORT: true FEATURE\_HELM\_OCI\_SUPPORT: true

#### 表2.15 OCI および Helm 設定フィールド

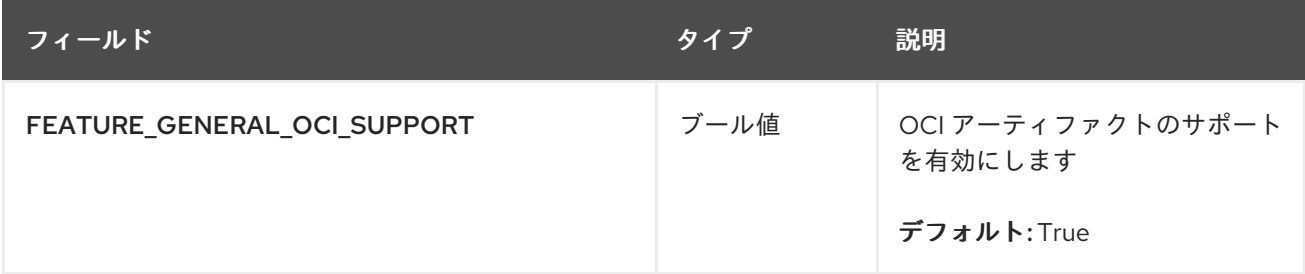

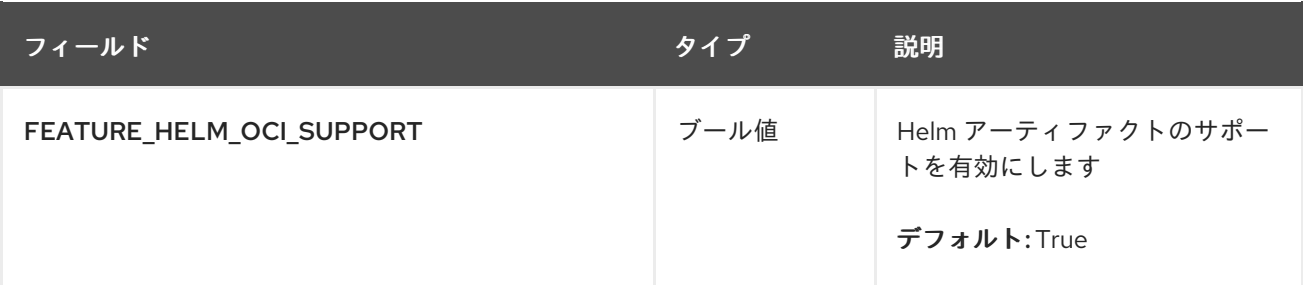

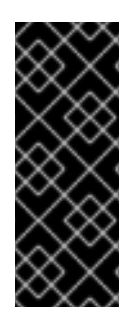

#### 重要

Red Hat Quay 3.6 の時点で、**FEATURE\_HELM\_OCI\_SUPPORT** は非推奨になり、Red Hat Quay の今後のバージョンで削除される予定です。Red Hat Quay 3.6 では、Helm アーティファクトがデフォルトでサポートさ

れ、FEATURE GENERAL OCI SUPPORT プロパティーに含まれています。ユーザー は、サポートを有効にするために config.yaml ファイルを更新する必要がなくなりまし た。

### 2.18. アクションログ設定フィールド

2.18.1. アクションログストレージ設定

表2.16 アクションログストレージ設定

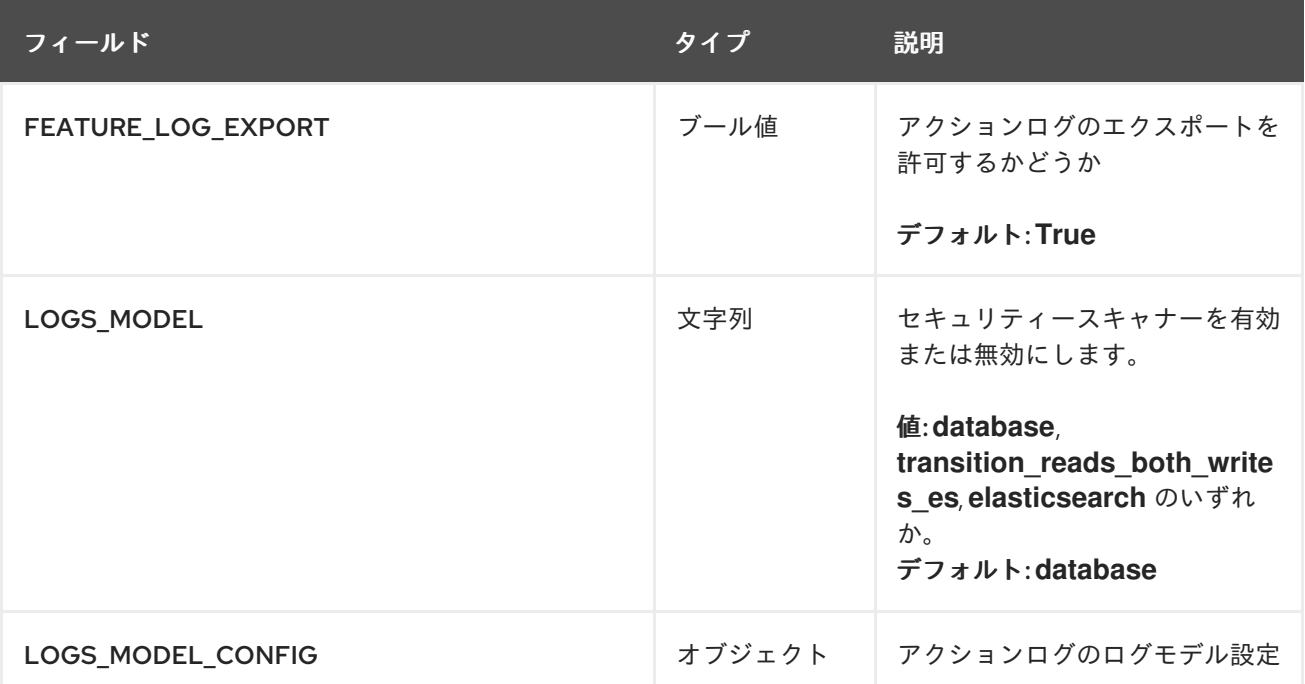

- LOGS\_MODEL\_CONFIG [オブジェクト]: アクションログ用のログモデル設定
	- o elasticsearch\_config [オブジェクト]: Elasticsearch クラスターの設定
		- access\_key [文字列] :Elasticsearch のユーザー (AWS ES の場合は IAM キー)
			- 例: some\_string
		- ホスト [文字列]: Elasticsearch クラスターのエンドポイント
			- 例: **host.elasticsearch.example**
- index prefix [文字列]。Elasticsearch のインデックスの接頭辞
	- 例: **logentry**
- index\_settings [オブジェクト]: Elasticsearch のインデックス設定
- use\_ssl [ブール値]。Elasticsearch に ssl を使用します。デフォルトは true です。
	- 例: **True**
- secret\_key [文字列] :Elasticsearch のパスワード (AWS ES の場合は IAM シークレット)
	- 例: some\_secret\_string
- aws\_region [文字列]: Amazon Web サービスの地域
	- 例: **us-east-1**
- port [番号]: Elasticsearch クラスターのエンドポイントポート
	- 例: 1234
- o kinesis\_stream\_config [オブジェクト]: AWS Kinesis ストリームの設定
	- aws\_secret\_key [文字列]: AWS の秘密鍵
		- 例: some\_secret\_key
	- stream\_name [文字列]: アクションログの送信先となる Kinesis ストリーム
		- 例: **logentry-kinesis-stream**
	- aws\_access\_key [文字列]: AWS アクセスキー
		- 例: **some\_access\_key**
	- retries [番号]: 一回のリクエストに対する最大試行回数
		- 例: **5**
	- read\_timeout [番号]: 接続の読み込み時にタイムアウトするまでの秒数
		- 例: **5**
	- max\_pool\_connections [番号]: コネクションプールに保持するコネクションの最大数
		- 例: **10**
	- aws\_region [文字列]: AWS のリージョン
		- 例: **us-east-1**
	- connect\_timeout [番号]: 接続を試みる際のタイムアウトまでの秒数
		- 例: **5**
- producer [文字列]: Elasticsearch にロギングする場合は、producer を記録します。
	- enum: kafka、elasticsearch、kinesis\_stream
- 例: kafka
- o kafka\_config [オブジェクト]: Kafka クラスターの設定
	- topic [文字列]: ログエントリーを公開する Kafka トピック
		- 例: **logentry**
	- bootstrap\_servers [配列]: クライアントをブートストラップさせる Kafka ブローカーの リスト
	- max\_block\_seconds [番号]: send() の実行中に、バッファーがいっぱいになったり、メ タデータが利用できないなどの理由でブロックする最大秒数
		- 例: **10**

#### 2.18.2. アクションログのローテーションおよびアーカイブ設定

#### 表2.17 アクションログのローテーションおよびアーカイブ設定

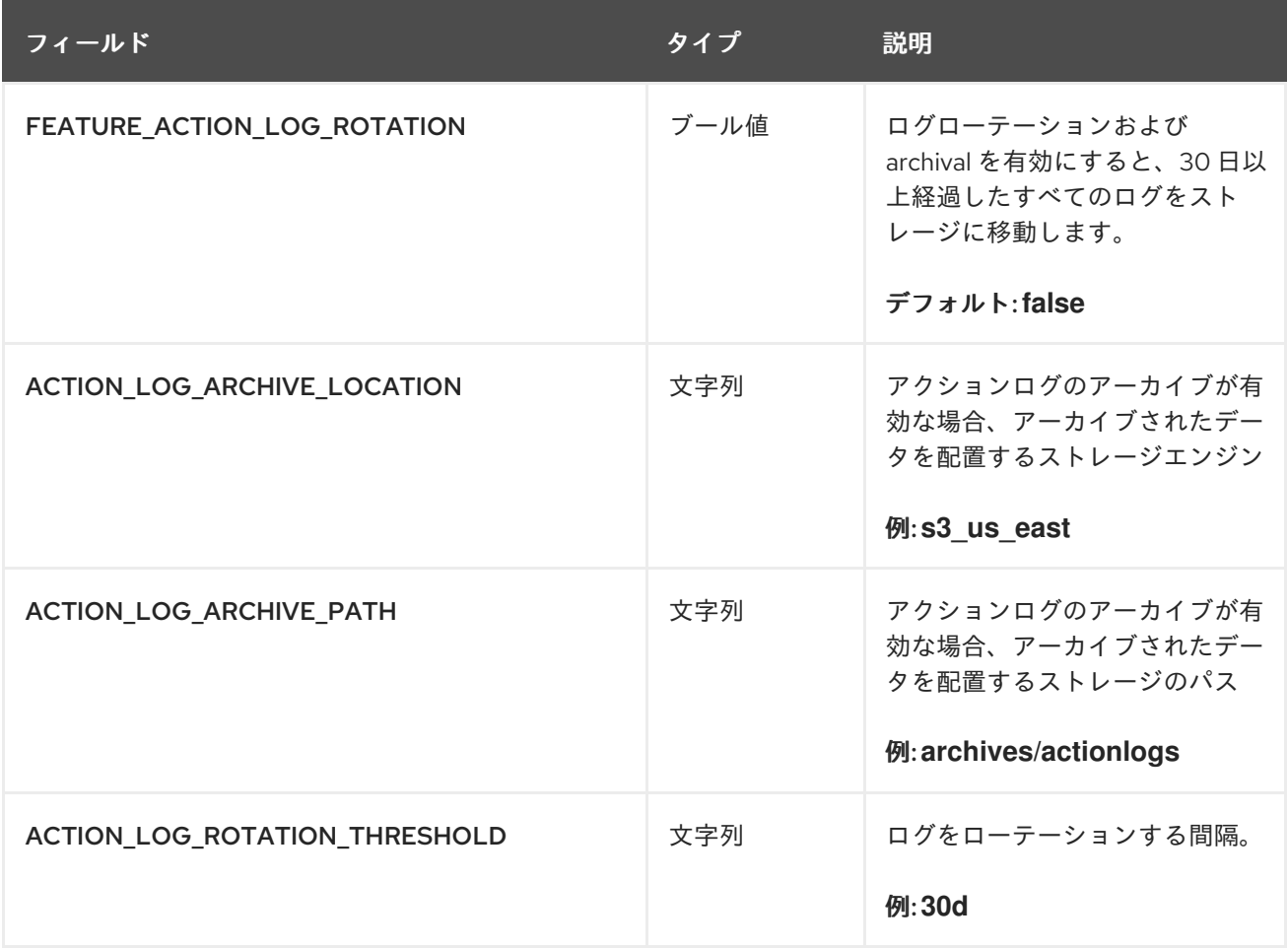

## 2.19. ビルドログ設定フィールド

#### 表2.18 ビルドログ設定フィールド

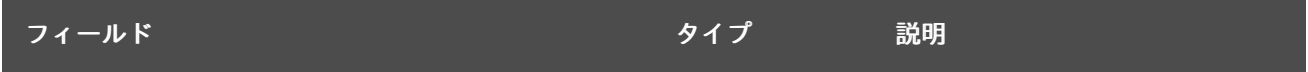

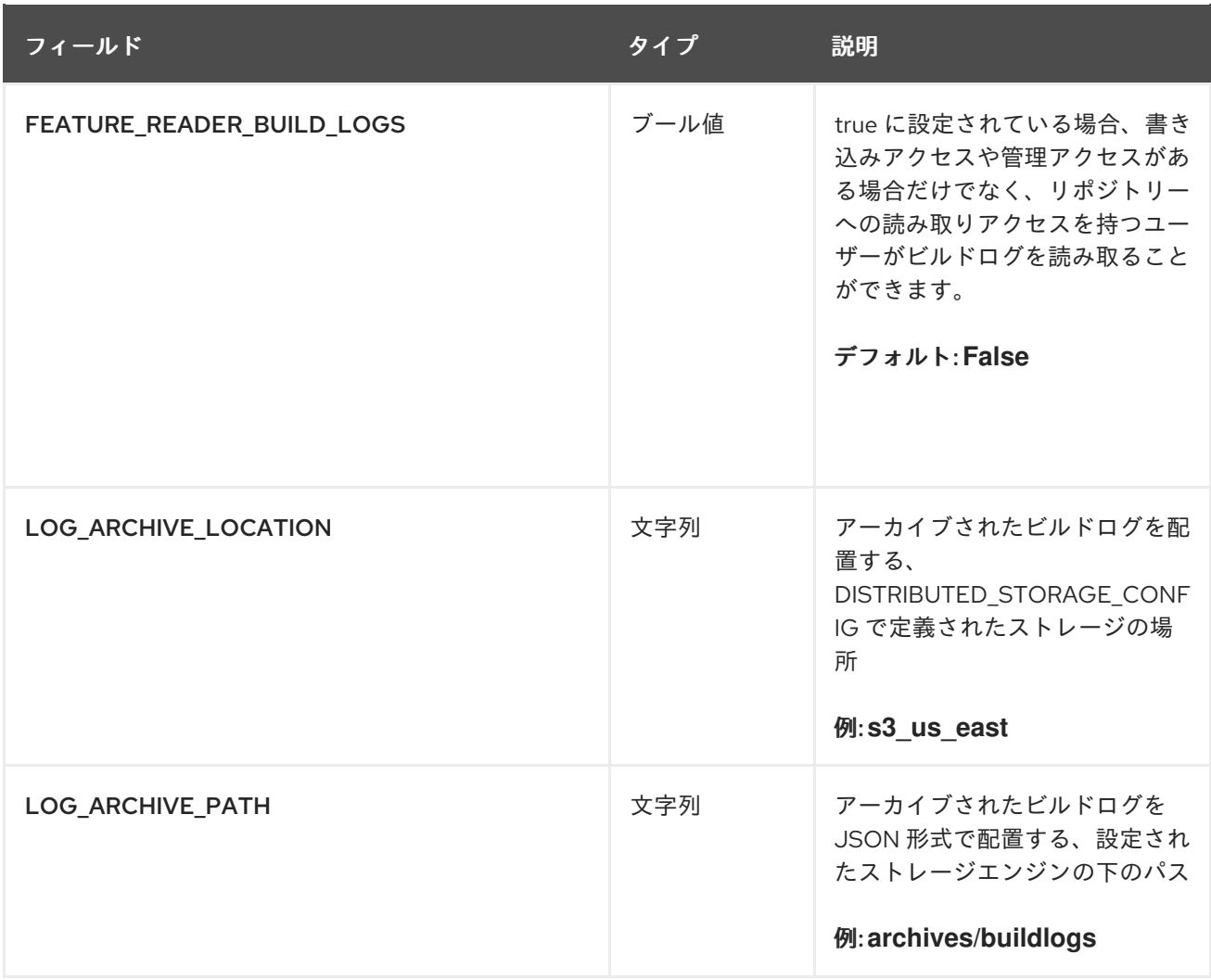

# 2.20. DOCKERFILE ビルドトリガーフィールド

### 表2.19 Dockerfile ビルドのサポート

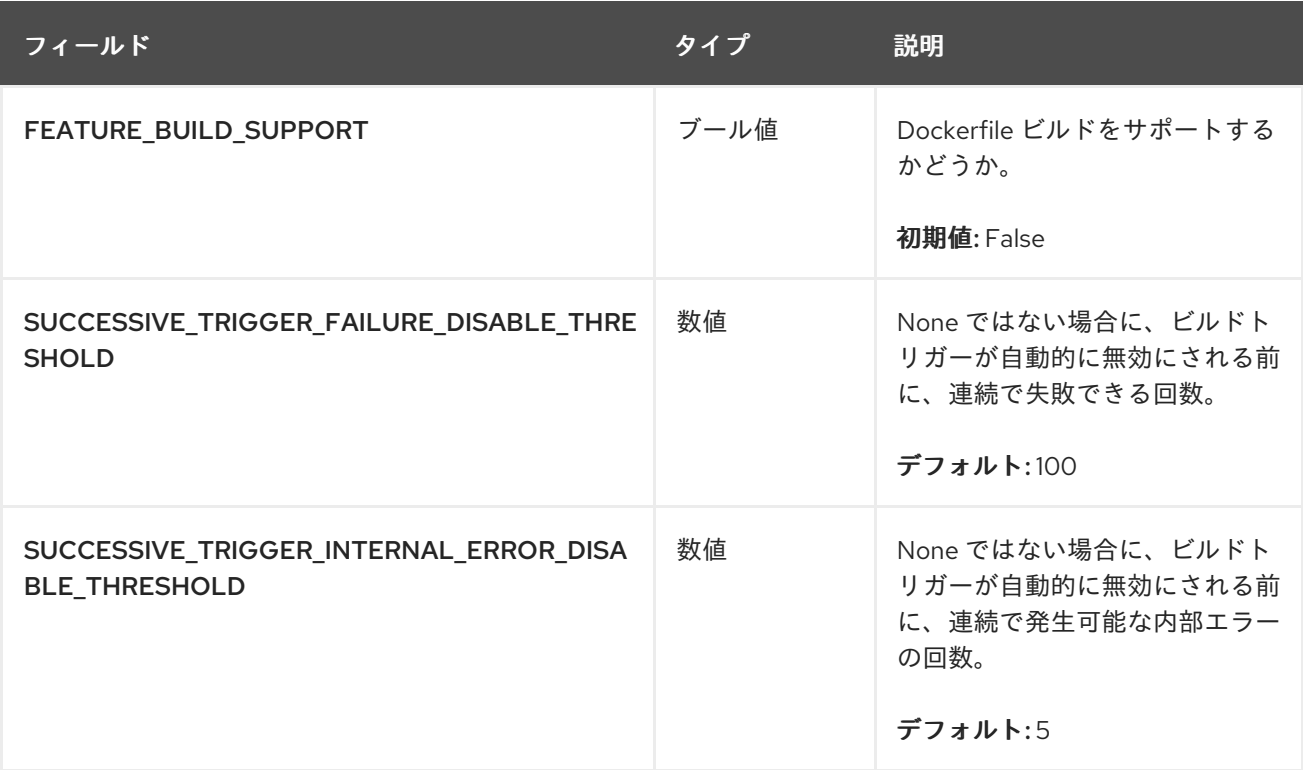

## 2.20.1. GitHub ビルドトリガー

表2.20 GitHub ビルドトリガー

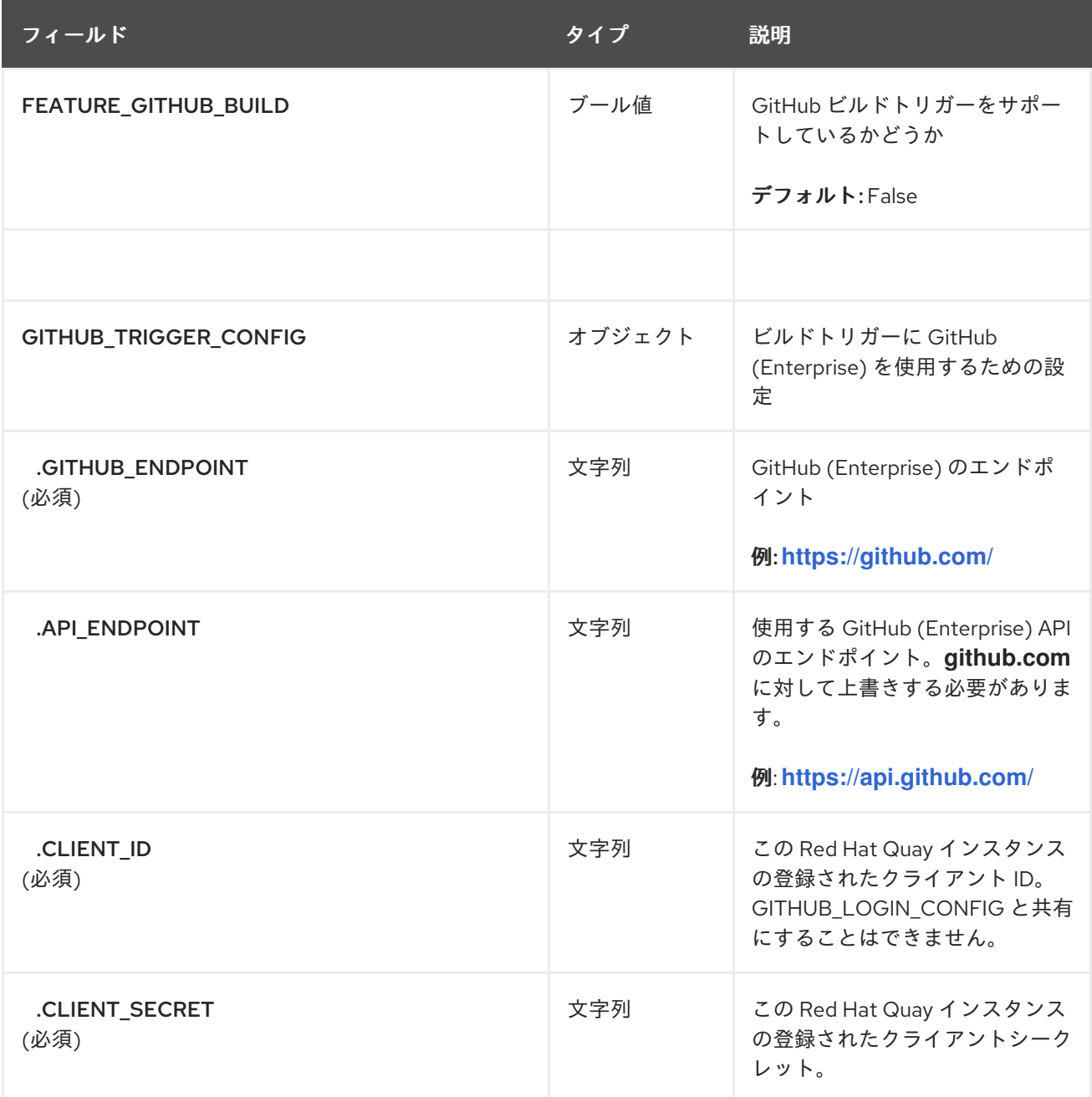

## 2.20.2. Bitbucket ビルドトリガー

表2.21 Bitbucket ビルドトリガー

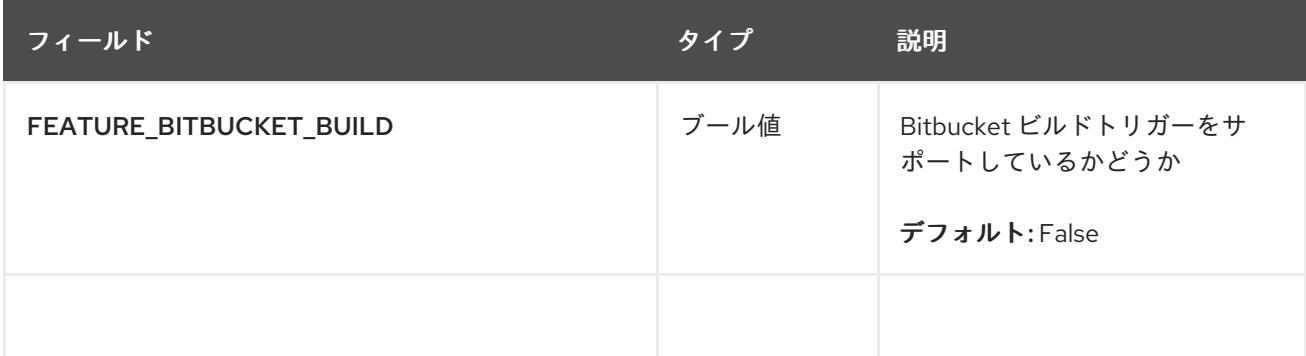

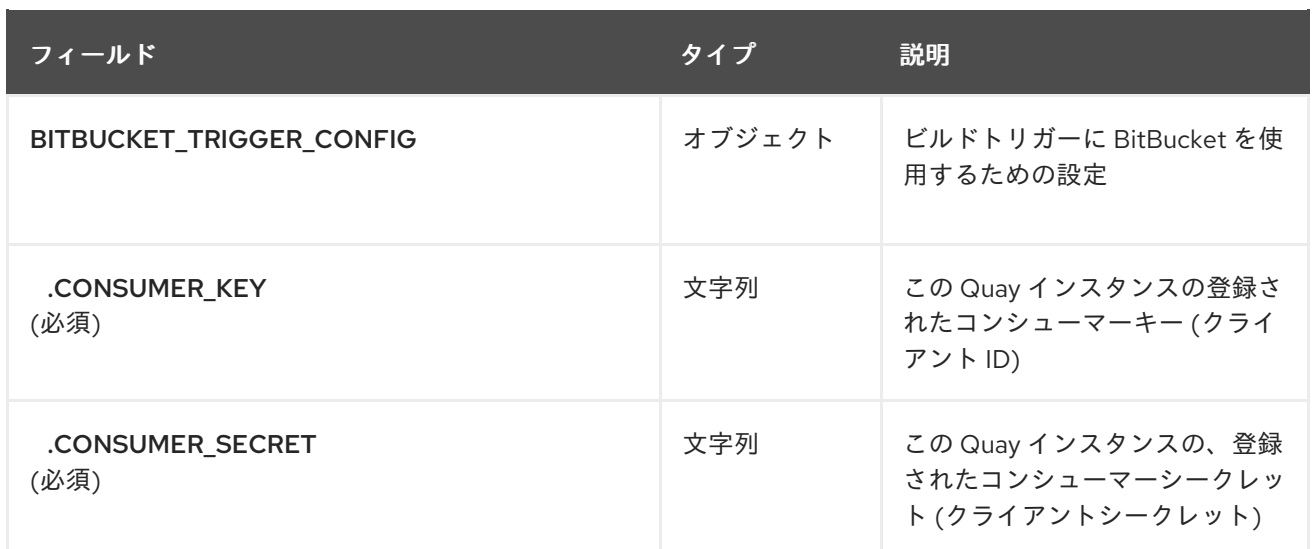

# 2.20.3. GitLab ビルドトリガー

## 表2.22 GitLab ビルドトリガー

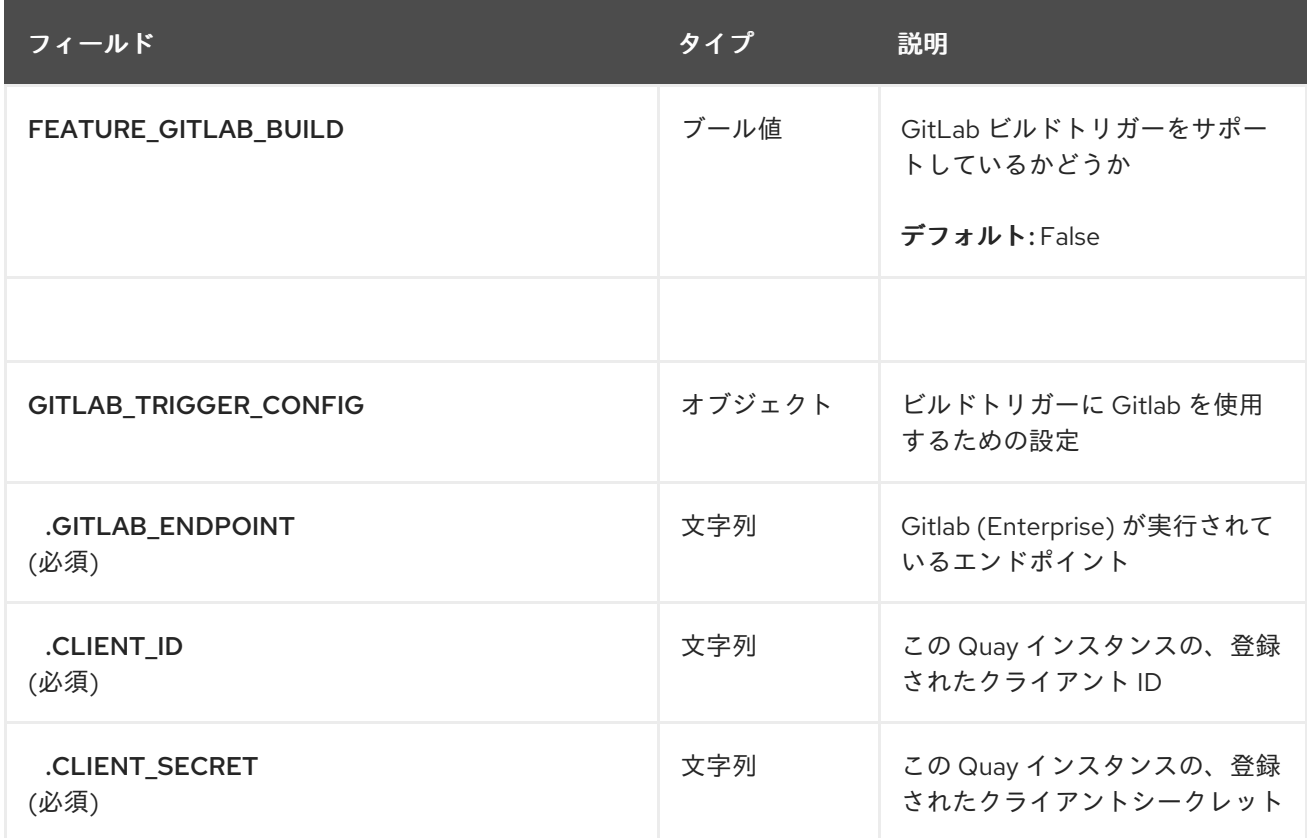

# 2.21. OAUTH 設定フィールド

#### 表2.23 OAuth フィールド

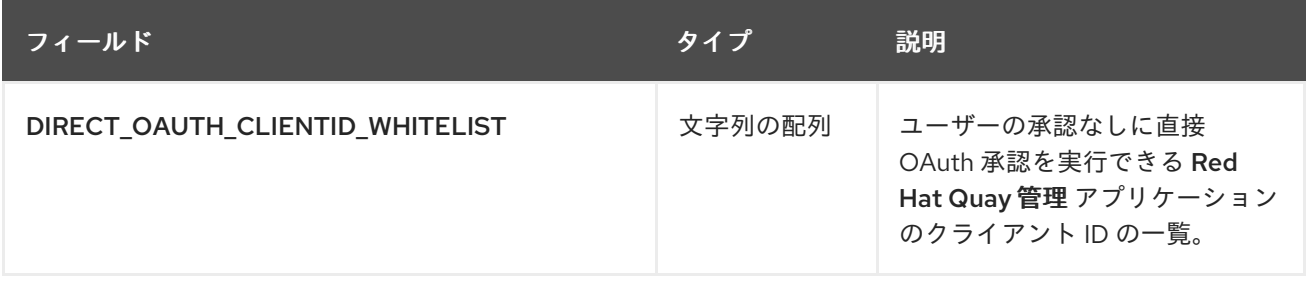

## 2.21.1. GitHub OAuth 設定フィールド

### 表2.24 GitHub OAuth フィールド

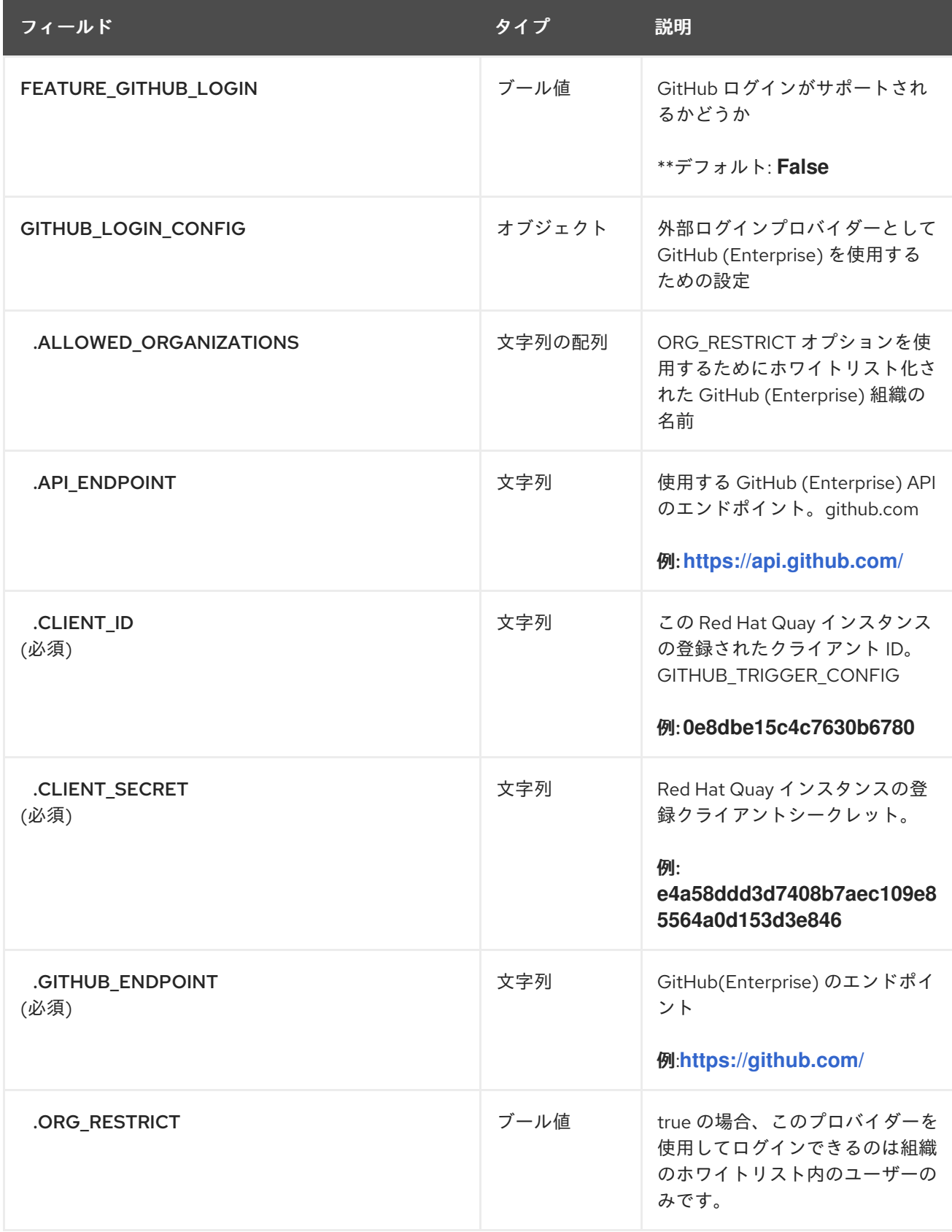

## 2.21.2. Google OAuth 設定フィールド

表2.25 Google OAuth フィールド

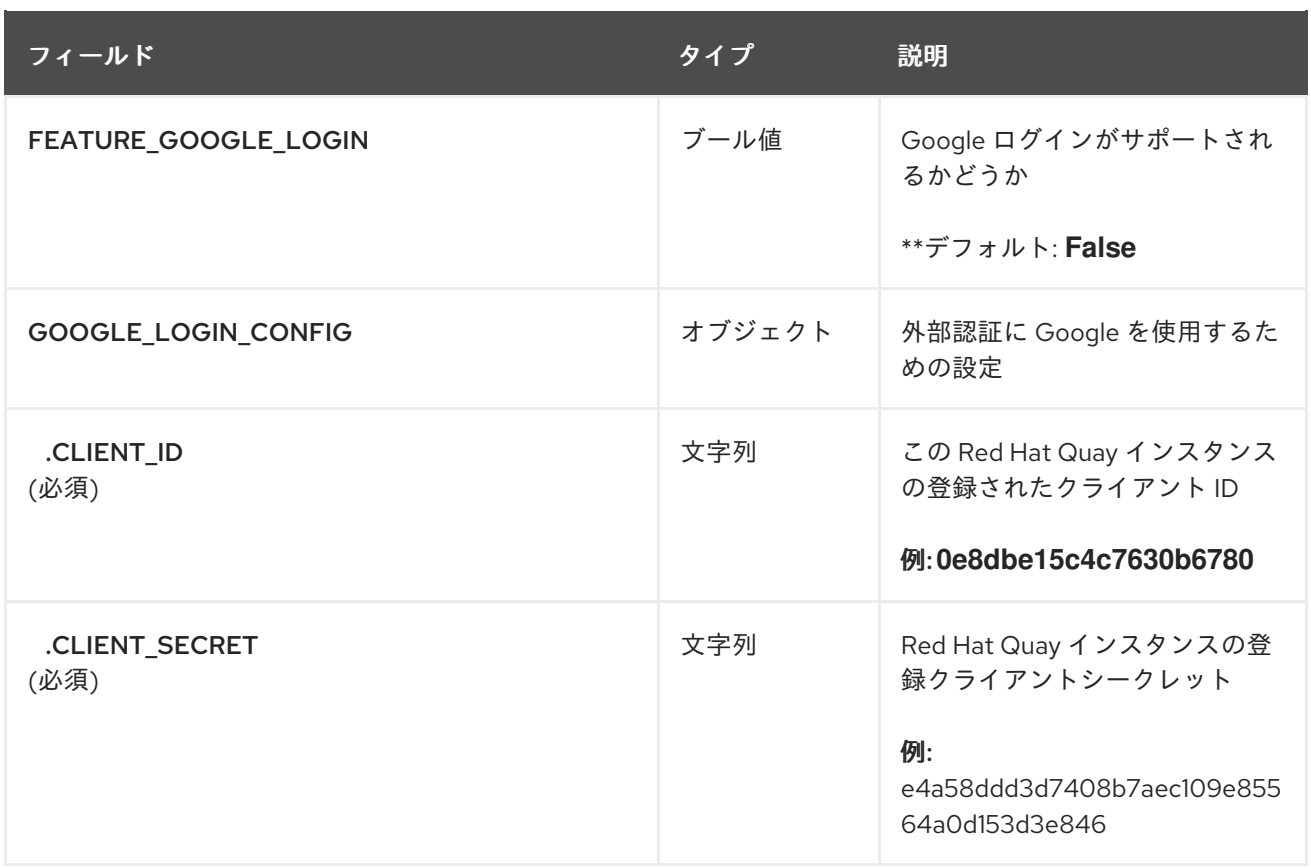

## 2.22. ネストされたリポジトリー設定フィールド

Red Hat Quay 3.6 では、ネストされたリポジトリーパス名のサポートが **FEATURE EXTENDED REPOSITORY NAMES** プロパティーに追加されました。このオプションの設 定は、デフォルトで config.yaml に追加されます。有効にすると、リポジトリー名で **/** を使用できま す。

FEATURE\_EXTENDED\_REPOSITORY\_NAMES: true

表2.26 OCI およびネストされたリポジトリー設定フィールド

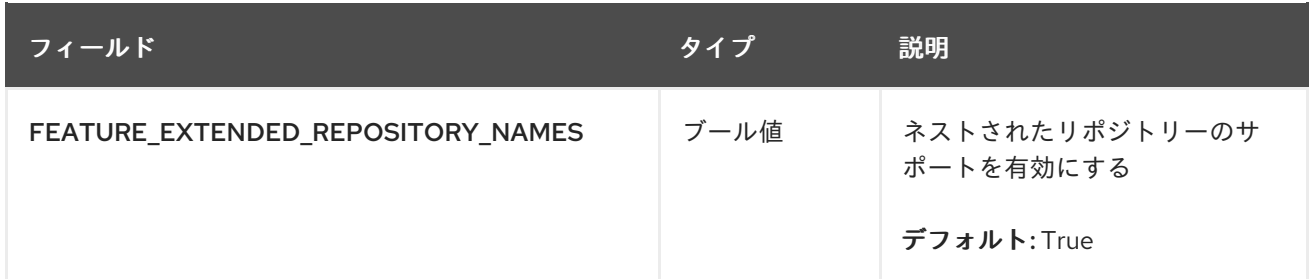

## 2.23. その他の OCI メディアタイプの QUAY への追加

Helm、cosign、および ztsd 圧縮スキームアーティファクトはデフォルトで Red Hat Quay 3.6 に組み込 まれています。デフォルトでサポートされていない他の OCI メディアタイプでは、以下の形式を使用し て Quay の config.yaml の **ALLOWED\_OCI\_ARTIFACT\_TYPES** 設定に追加できます。

```
ALLOWED_OCI_ARTIFACT_TYPES:
 <oci config type 1>:
 - <oci layer type 1>
 - <oci layer type 2>
```

```
<oci config type 2>:
- <oci layer type 3>
- <oci layer type 4>
...
```
たとえば、以下を config.yaml に追加して Singularity (SIF) サポートを追加できます。

```
...
ALLOWED_OCI_ARTIFACT_TYPES:
 application/vnd.oci.image.config.v1+json:
 - application/vnd.dev.cosign.simplesigning.v1+json
 application/vnd.cncf.helm.config.v1+json:
 - application/tar+gzip
 application/vnd.sylabs.sif.config.v1+json:
 - application/vnd.sylabs.sif.layer.v1+tar
...
```
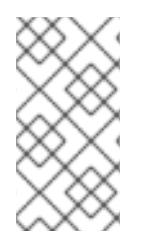

#### 注記

デフォルトで設定されていない OCI メディアタイプを追加する場合、ユーザーは必要に 応じて cosign と Helm のサポートも手動で追加する必要があります。ztsd 圧縮スキーム はデフォルトでサポートされているため、ユーザーはサポートを有効にするためにその OCI メディアタイプを config.yaml に追加する必要はありません。

## 2.24. メール設定フィールド

#### 表2.27 メール設定フィールド

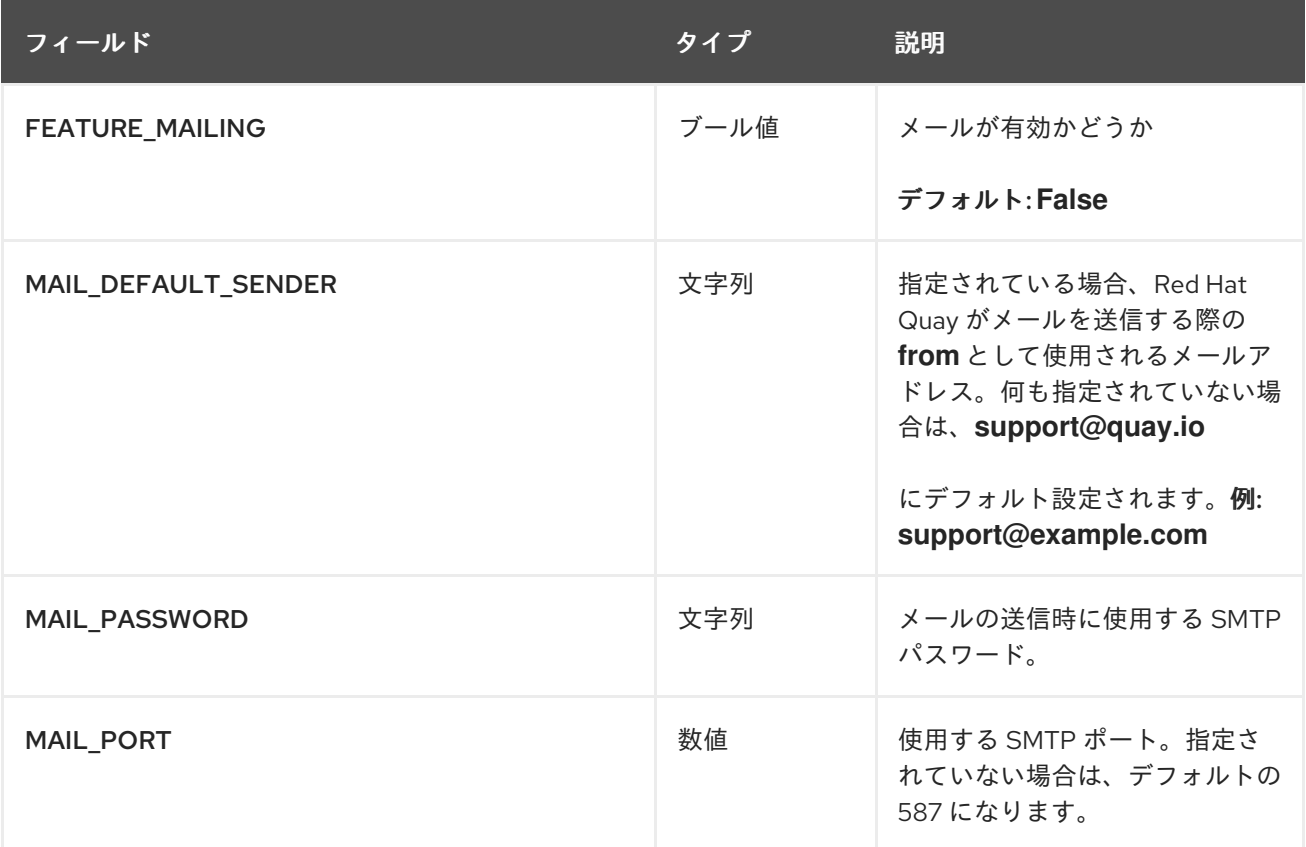

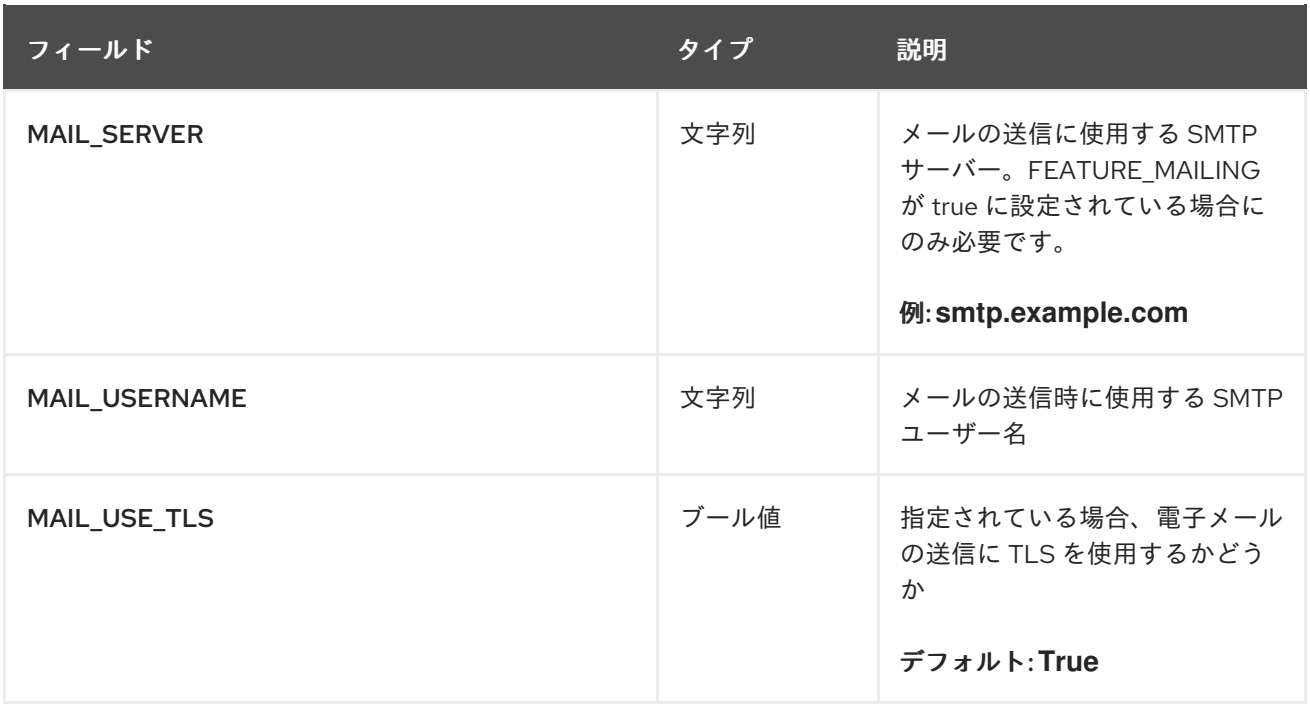

# 2.25. ユーザー設定フィールド

表2.28 ユーザー設定フィールド

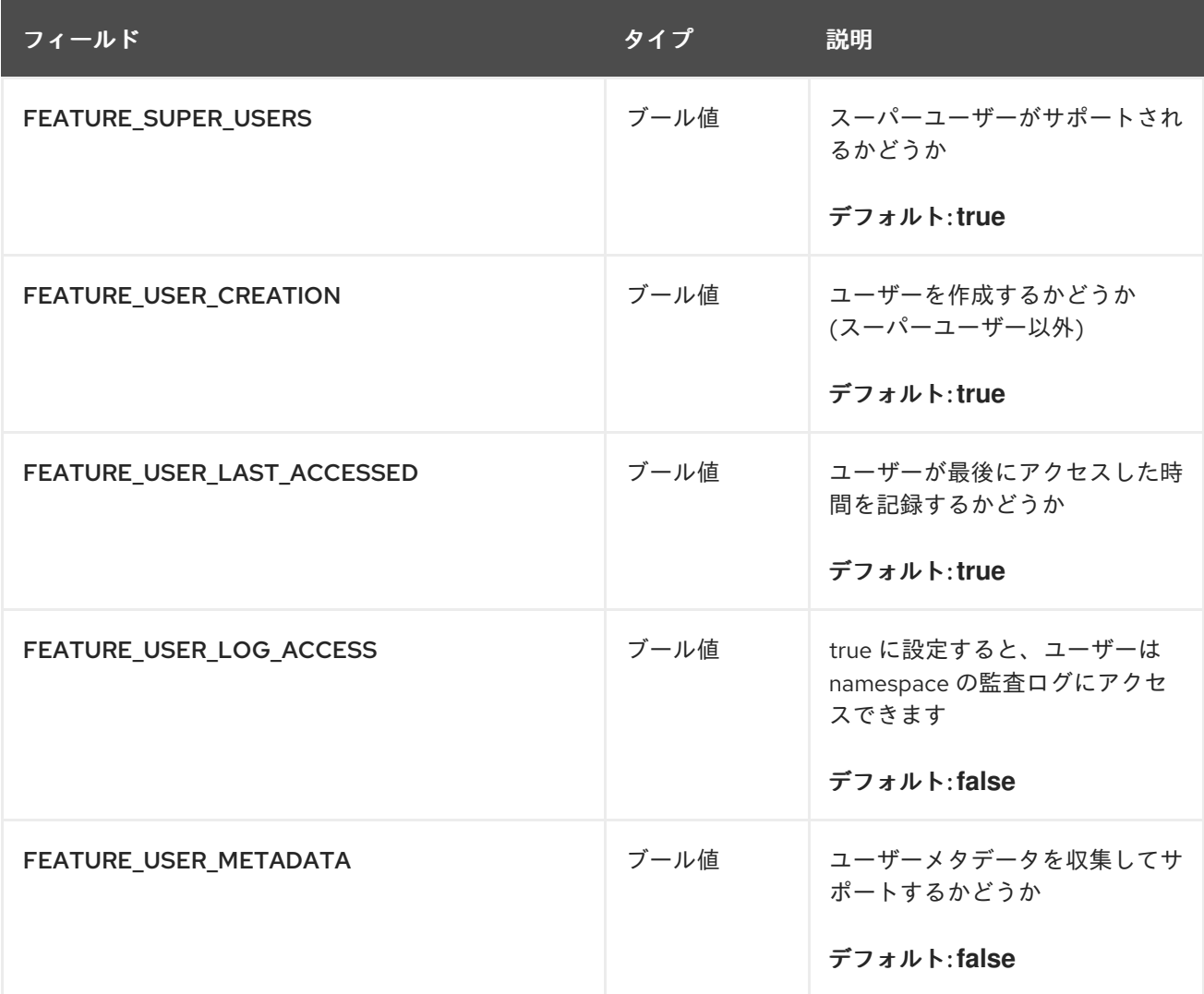

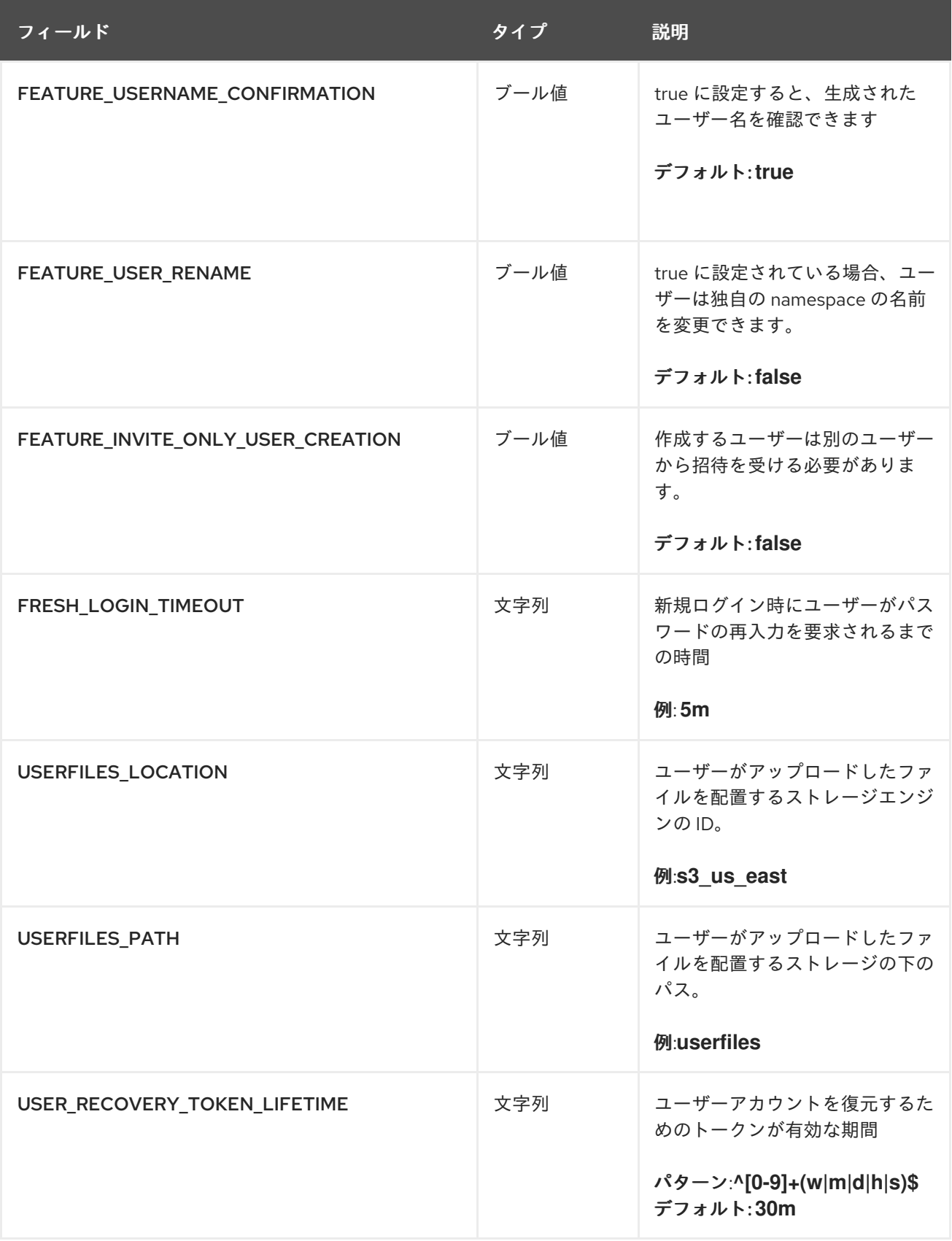

# 2.26. RECAPTCHA 設定フィールド

表2.29 reCAPTCHA 設定フィールド

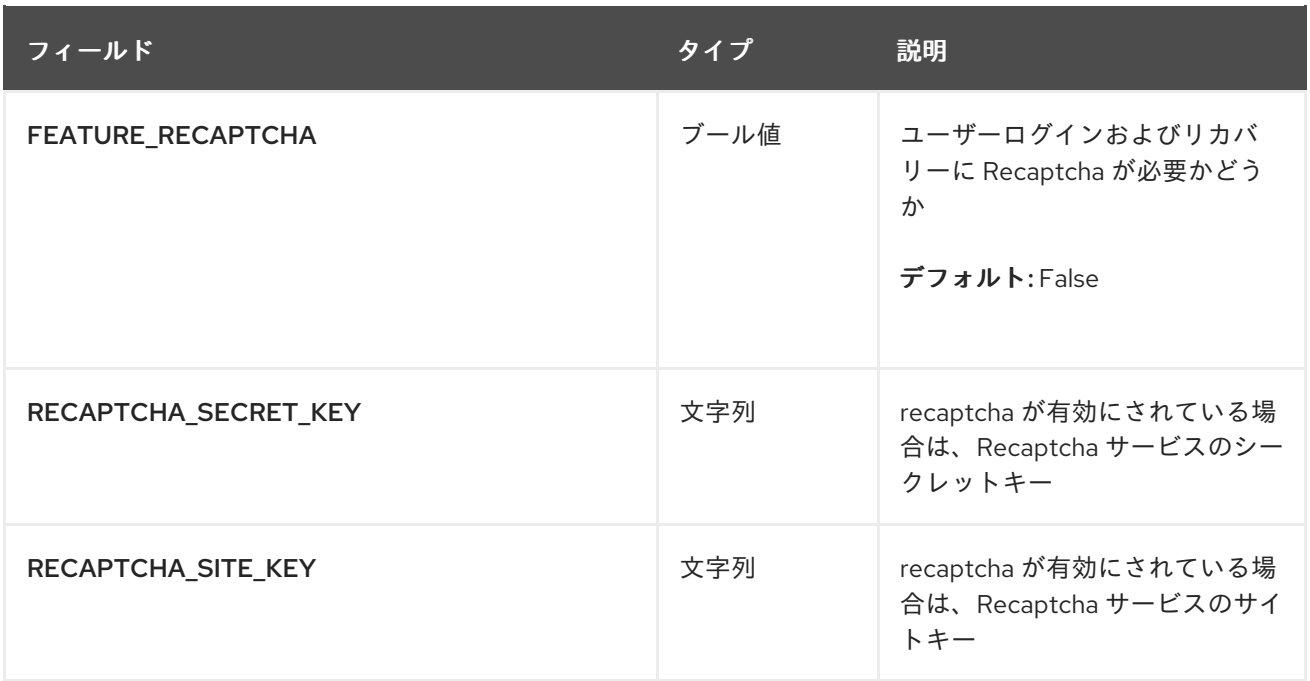

# 2.27. ACI 設定フィールド

表2.30 ACI 設定フィールド

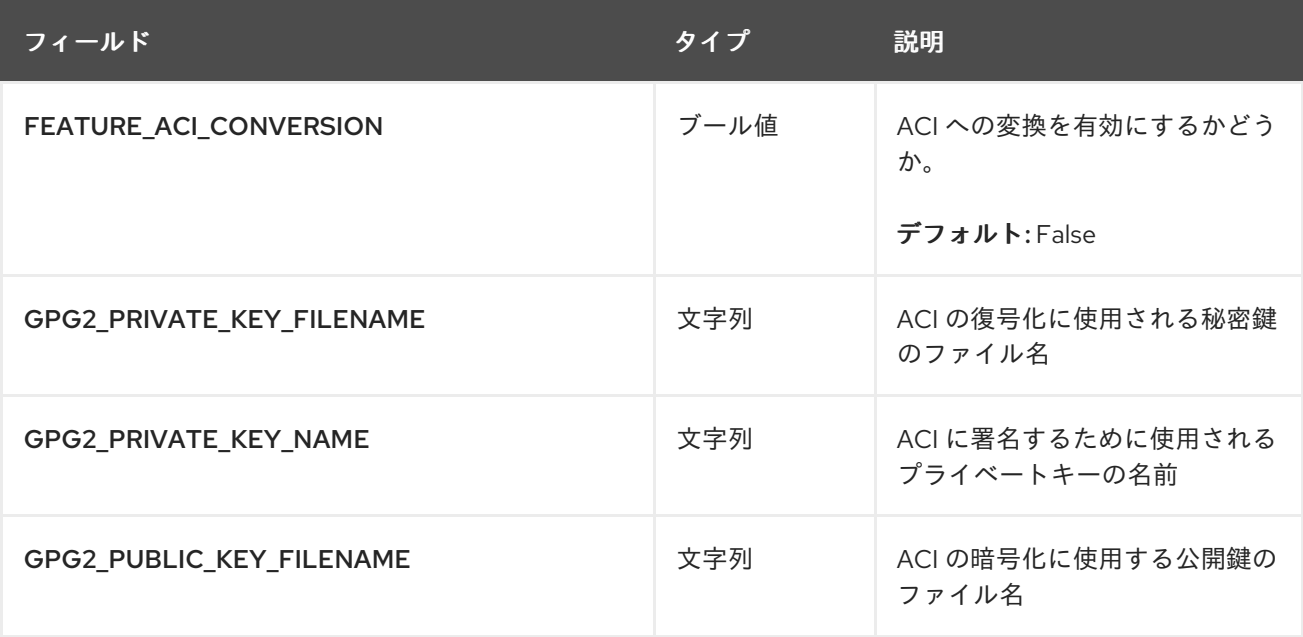

# 2.28. JWT 設定フィールド

表2.31 JWT 設定フィールド

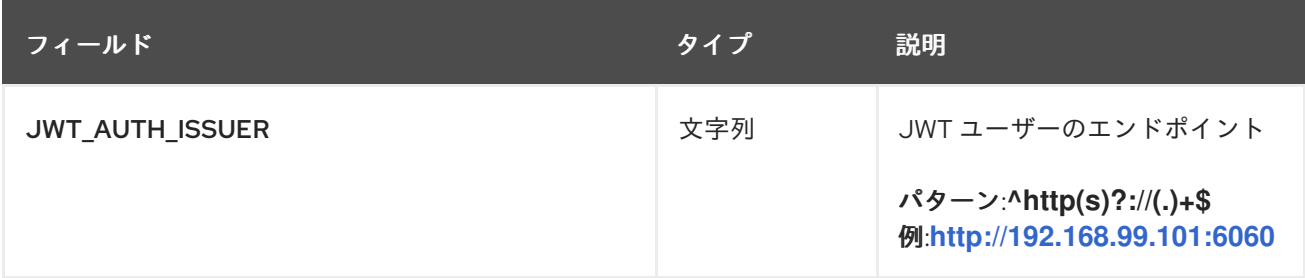

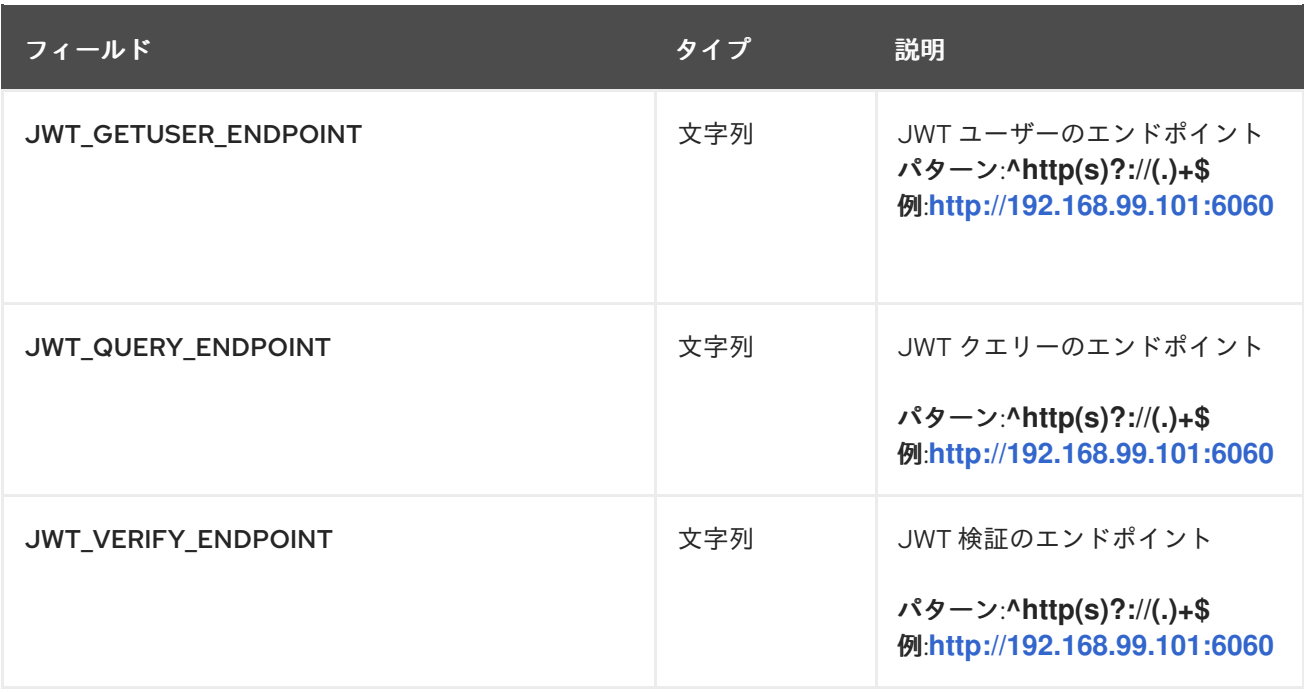

## 2.29. アプリケーショントークン設定フィールド

### 表2.32 アプリケーショントークン設定フィールド

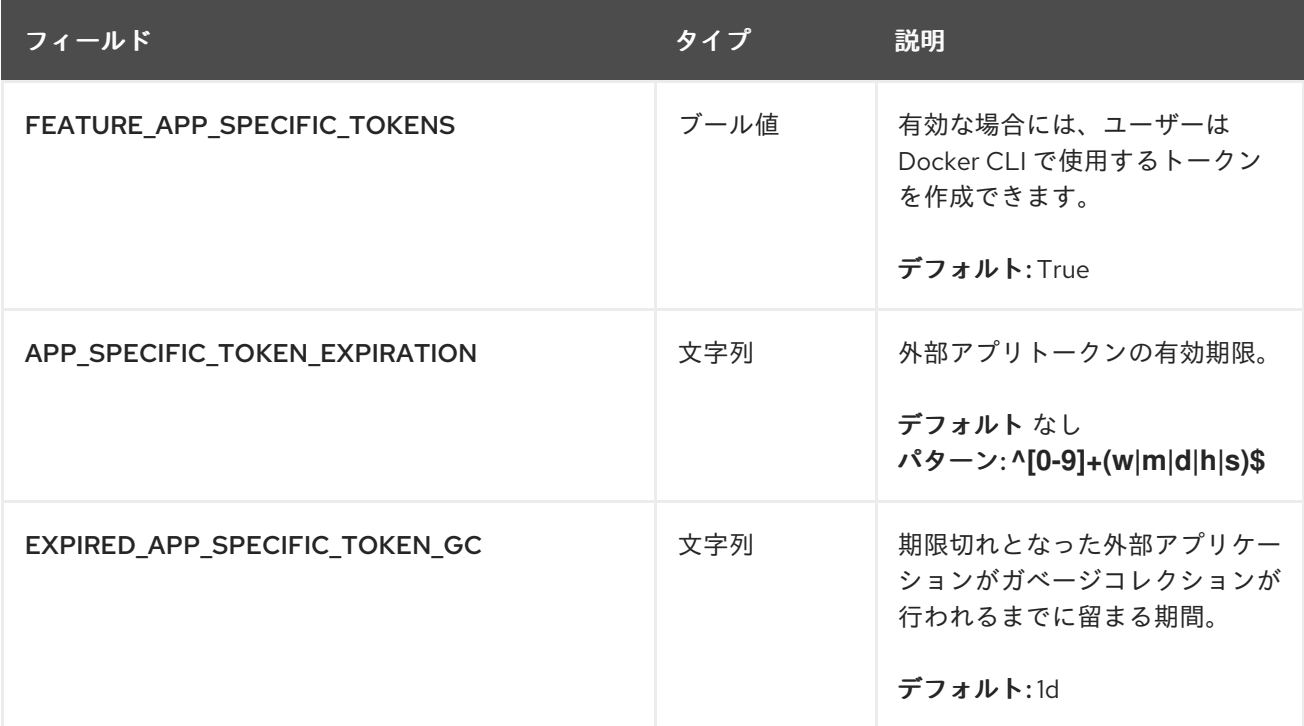

# 2.30. その他の設定フィールド

#### 表2.33 その他の設定フィールド

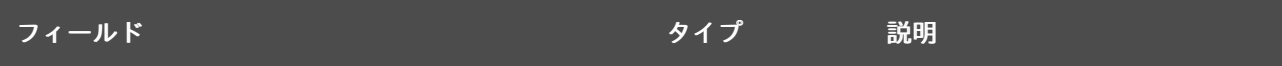

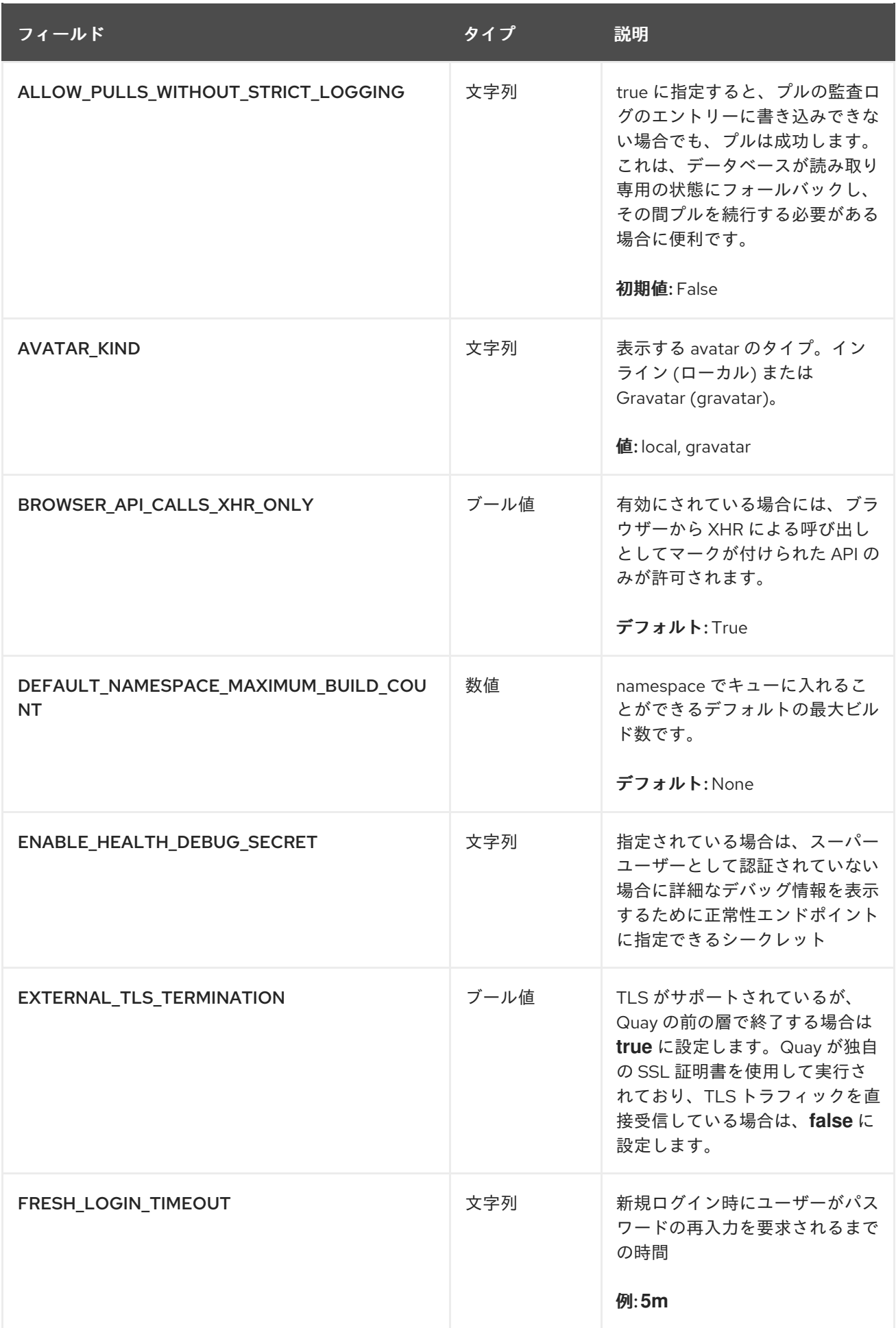

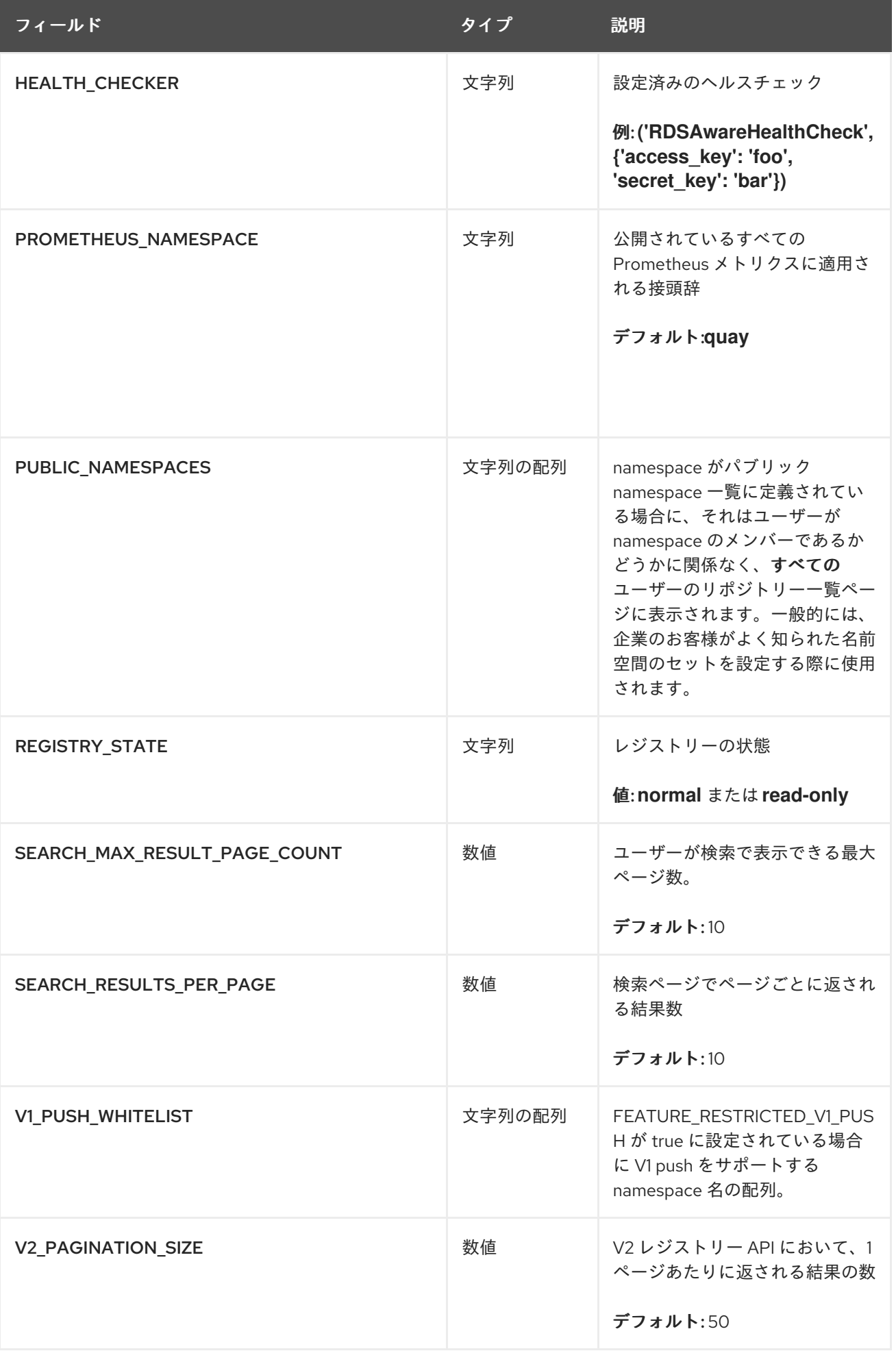

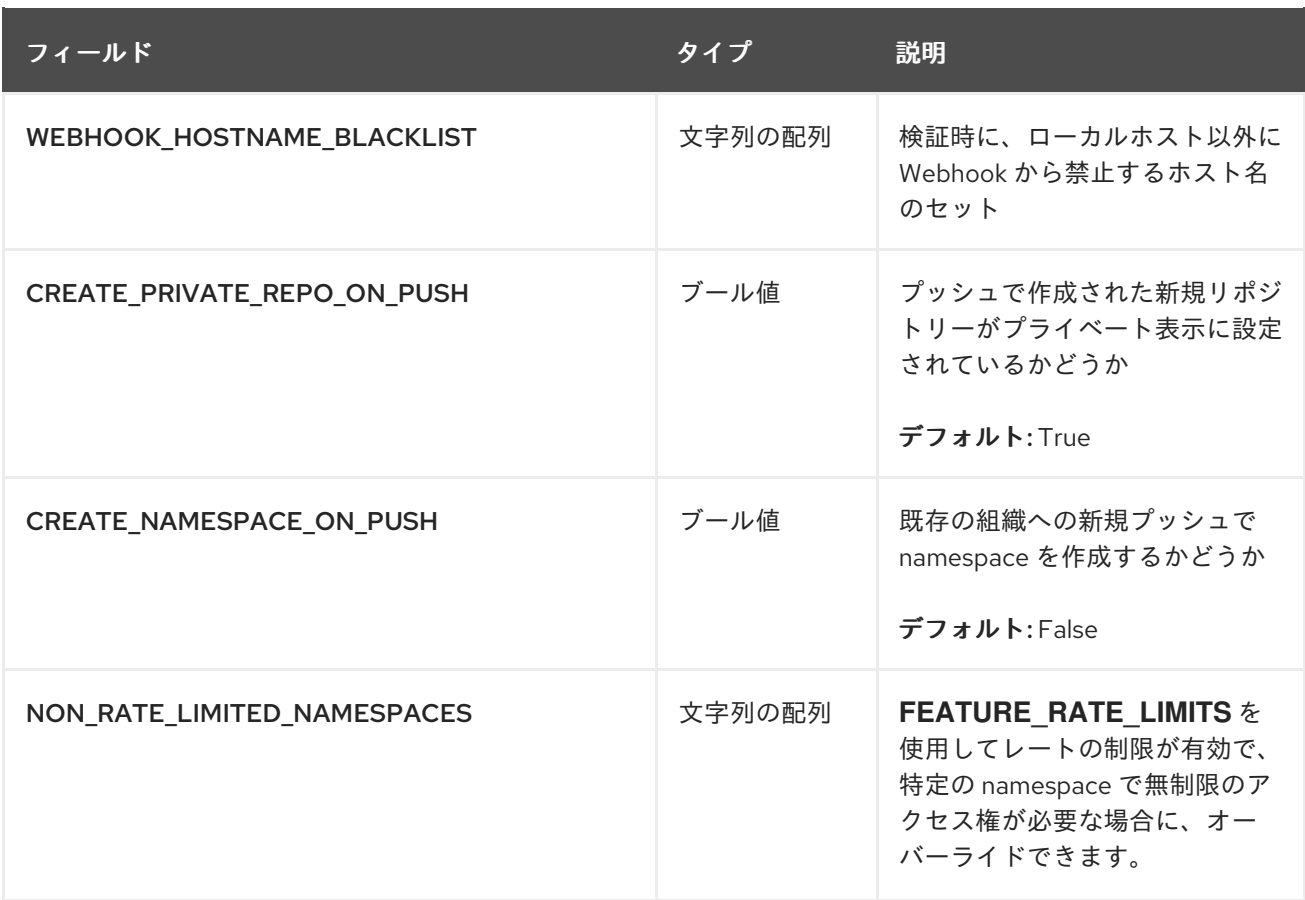

# 2.31. レガシー設定フィールド

一部のフィールドは非推奨または廃止されています。

### 表2.34 レガシー設定フィールド

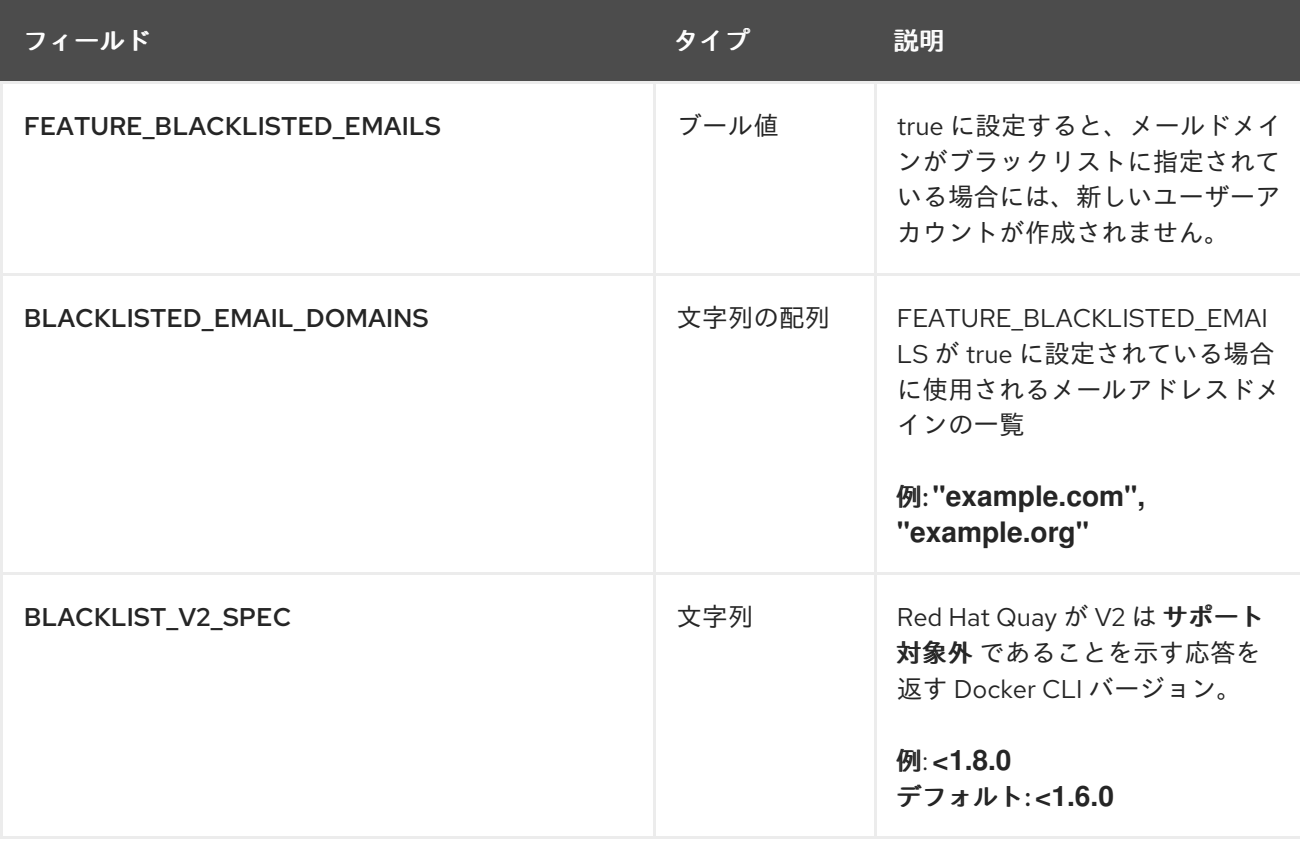

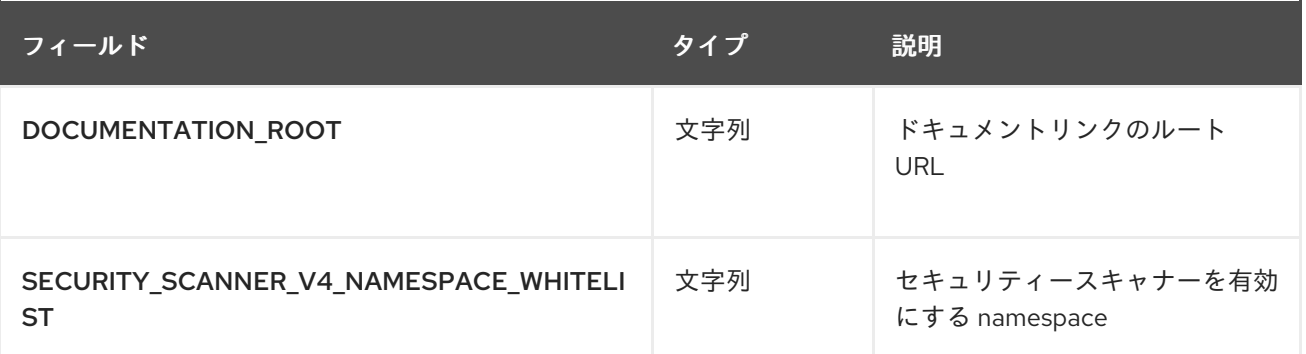

## 第3章 環境変数

Red Hat Quay は、動的に設定する多数の環境変数をサポートします。

## 3.1. GEO レプリケーション

ストレージバックエンド以外のすべてのリージョンで同じ設定を使用する必要があります。これ は、**QUAY\_DISTRIBUTED\_STORAGE\_PREFERENCE** 環境変数を使用して明示的に設定できます。

#### 表3.1 Geo レプリケーションの設定

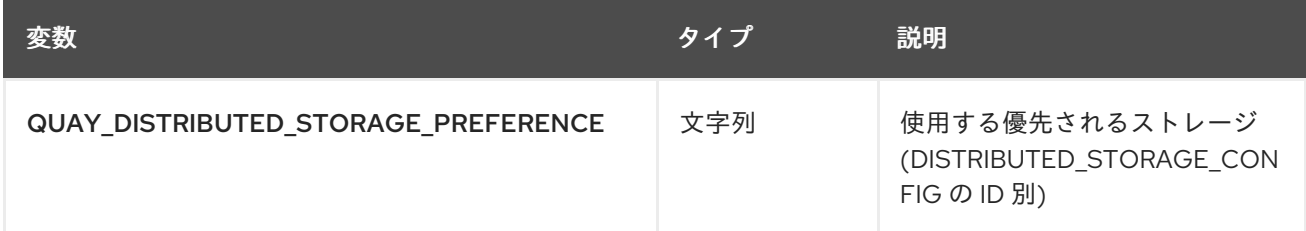

### 3.2. データベース接続プール

Red Hat Quay は、すべてが同じコンテナー内で実行する多くの異なるプロセスで設定されています。 これらのプロセスの多くは、データベースと連動しています。

有効にすると、データベースと対話する各プロセスには、コネクションプールが含まれます。これらの プロセスごとのコネクションプールは、最大 20 個の接続を維持するように設定されています。高負荷 時には、Red Hat Quay コンテナー内のすべてのプロセスの接続プールを満たすことが可能です。特定 の展開や負荷の下では、Red Hat Quay がデータベースの設定された最大接続数を超えないようにする ための分析が必要になる場合があります。

時間が経つと、接続プールはアイドル接続を解放します。すべての接続をすぐに解除するには、Red Hat Quay の再起動が必要です。

データベース接続プールは、環境変数 DB CONNECTION\_POOLING={true|false} を設定して切り替え ることができます。

#### 表3.2 データベース接続プールの設定

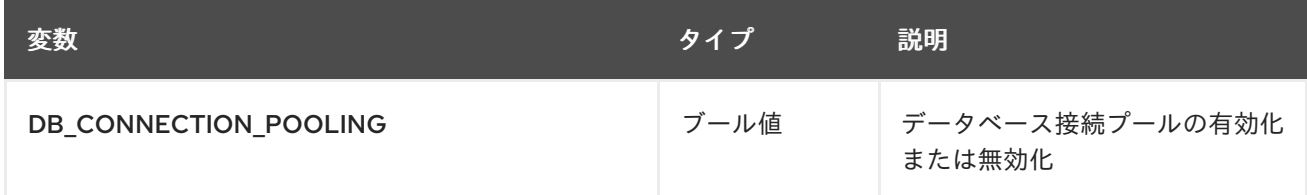

データベース接続プーリングが有効な場合は、接続プールの最大サイズを変更することができます。こ れは、以下の config.yaml オプションを使用して実行できます。

#### config.yaml

```
...
DB_CONNECTION_ARGS:
max_connections: 10
...
```
## 3.3. HTTP 接続回数

環境変数を使用して、HTTP の同時接続数を指定することができます。これらは、全体として、または 特定のコンポーネントに対して指定することができます。それぞれのデフォルトは、1 プロセスあたり 50 並列接続です。

### 表3.3 HTTP 接続数の設定

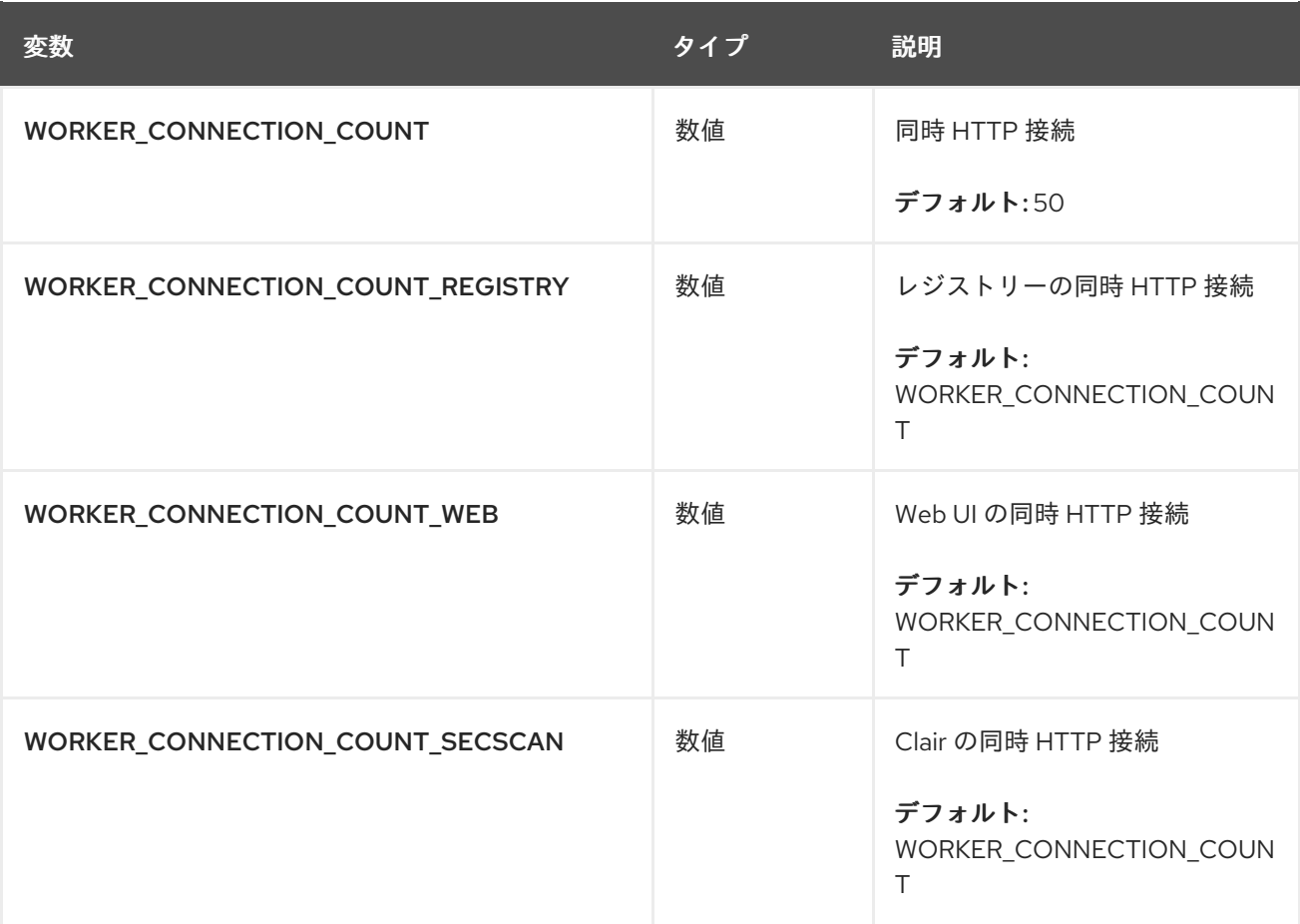

## 3.4. ワーカーカウント変数

表3.4 ワーカーカウント変数

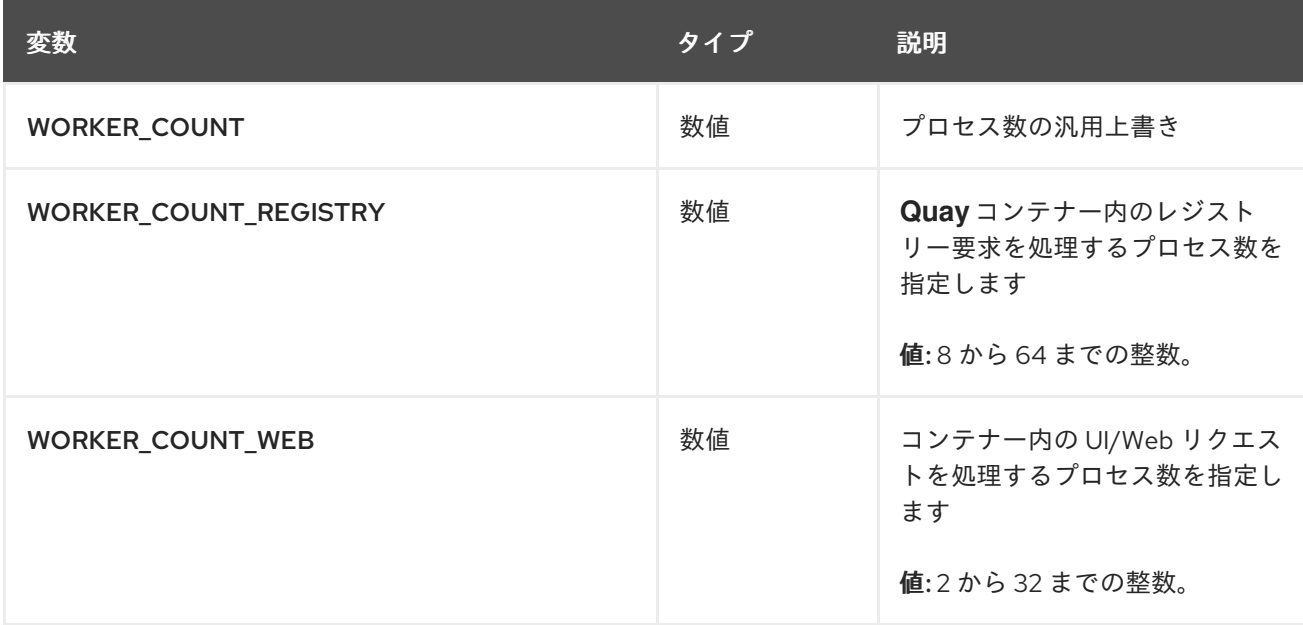

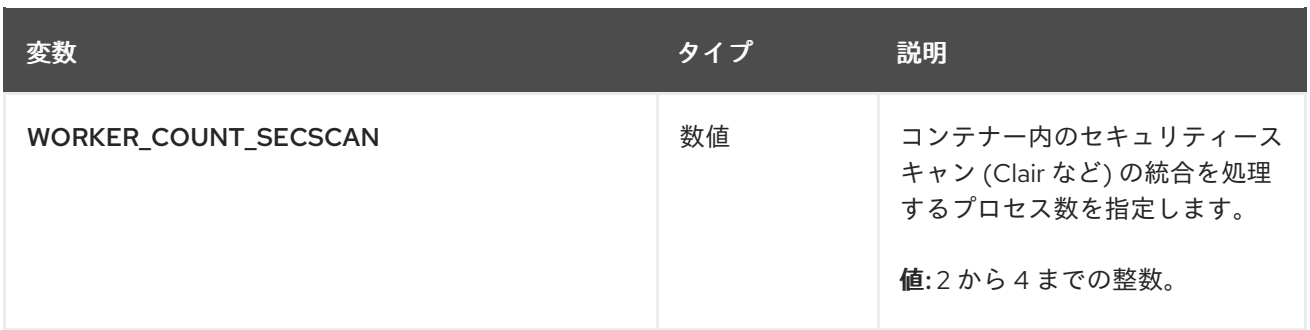

# 第4章 設定ツールを使用した OPENSHIFT における QUAY の再設 定

# 4.1. 設定エディターへのアクセス

QuayRegistry 画面の Details セクションには、設定エディターのエンドポイントと、設定エディターへ のログインに使用する認証情報などのシークレットのリンクがあります。

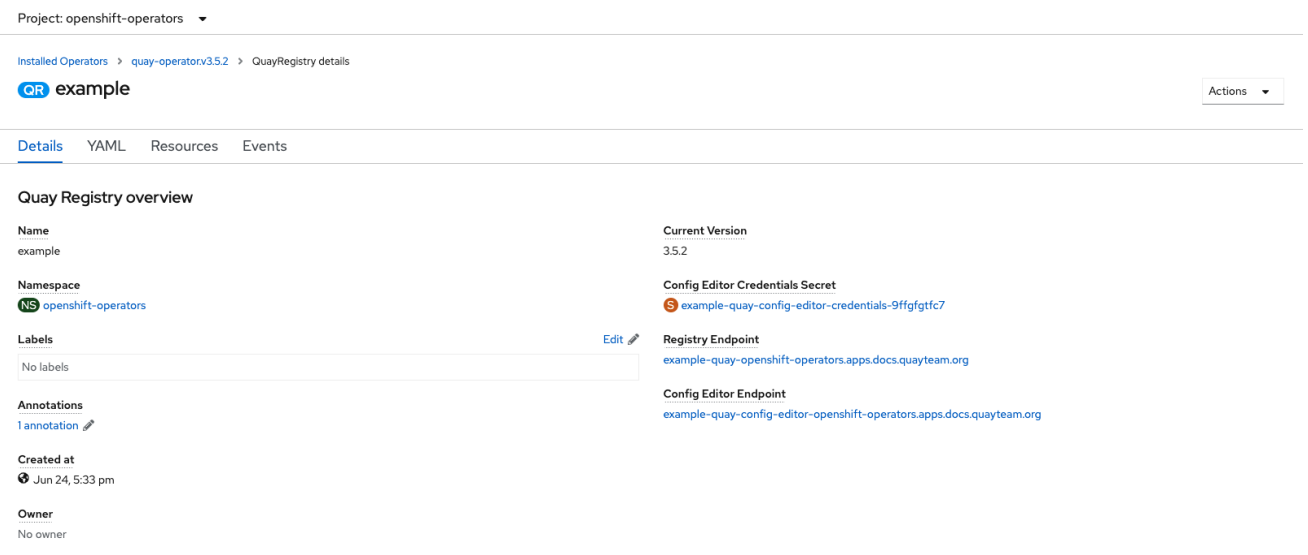

#### 4.1.1. 設定エディターの認証情報の取得

1. 設定エディターシークレットのリンクをクリックします。

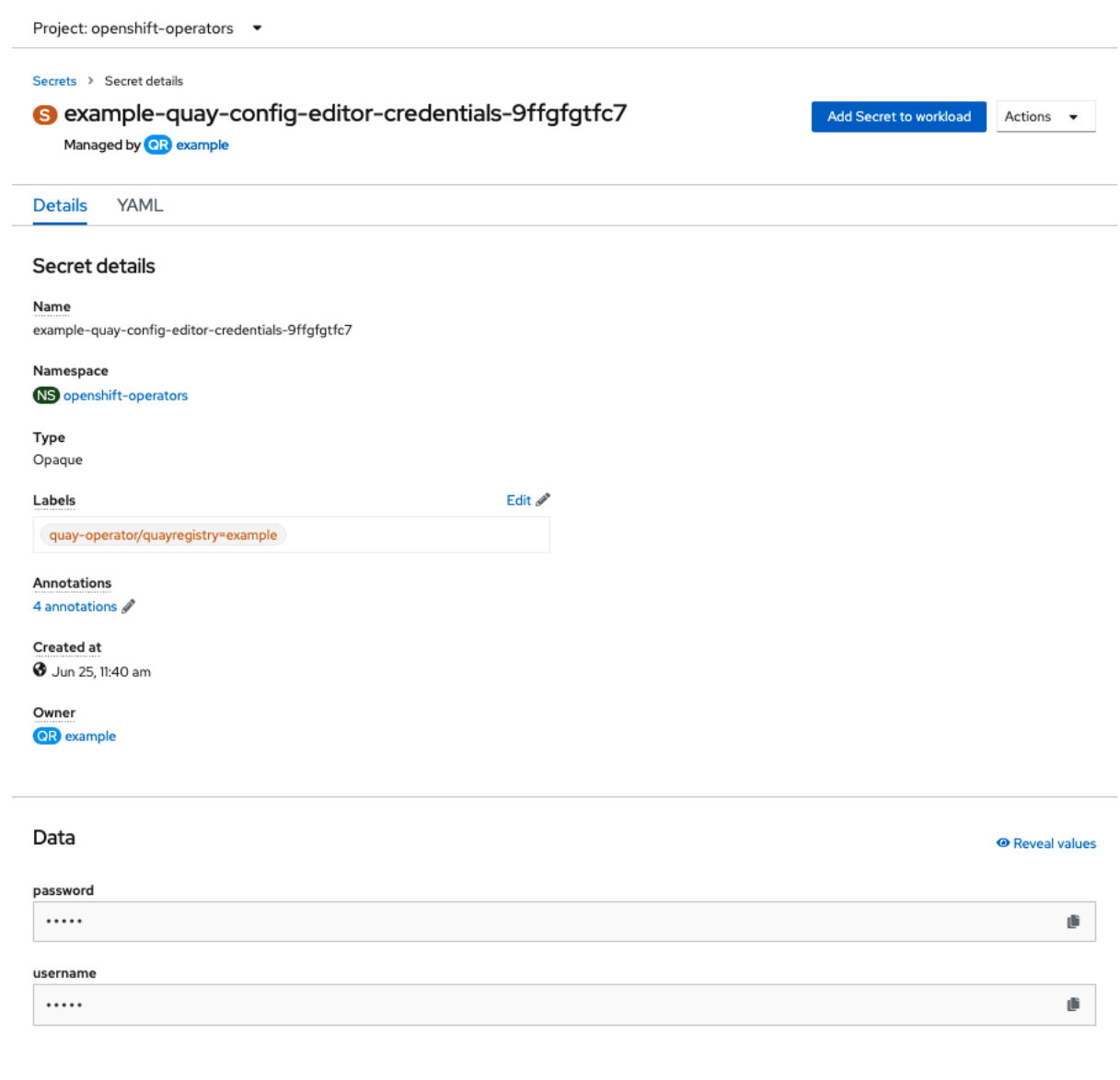

2. Secret details 画面の Data セクションで、**Reveal values** をクリックし、設定エディターへの ログインに使用する認証情報を表示します。

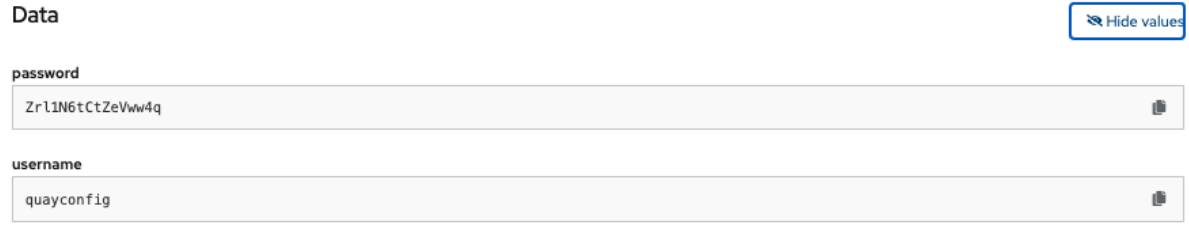

## 4.1.2. 設定エディターへのログイン

設定エディターエンドポイントを参照し、設定ツールにアクセスする時に使用するユーザー名 (通常は **quayconfig**)、および対応するパスワードを入力します。

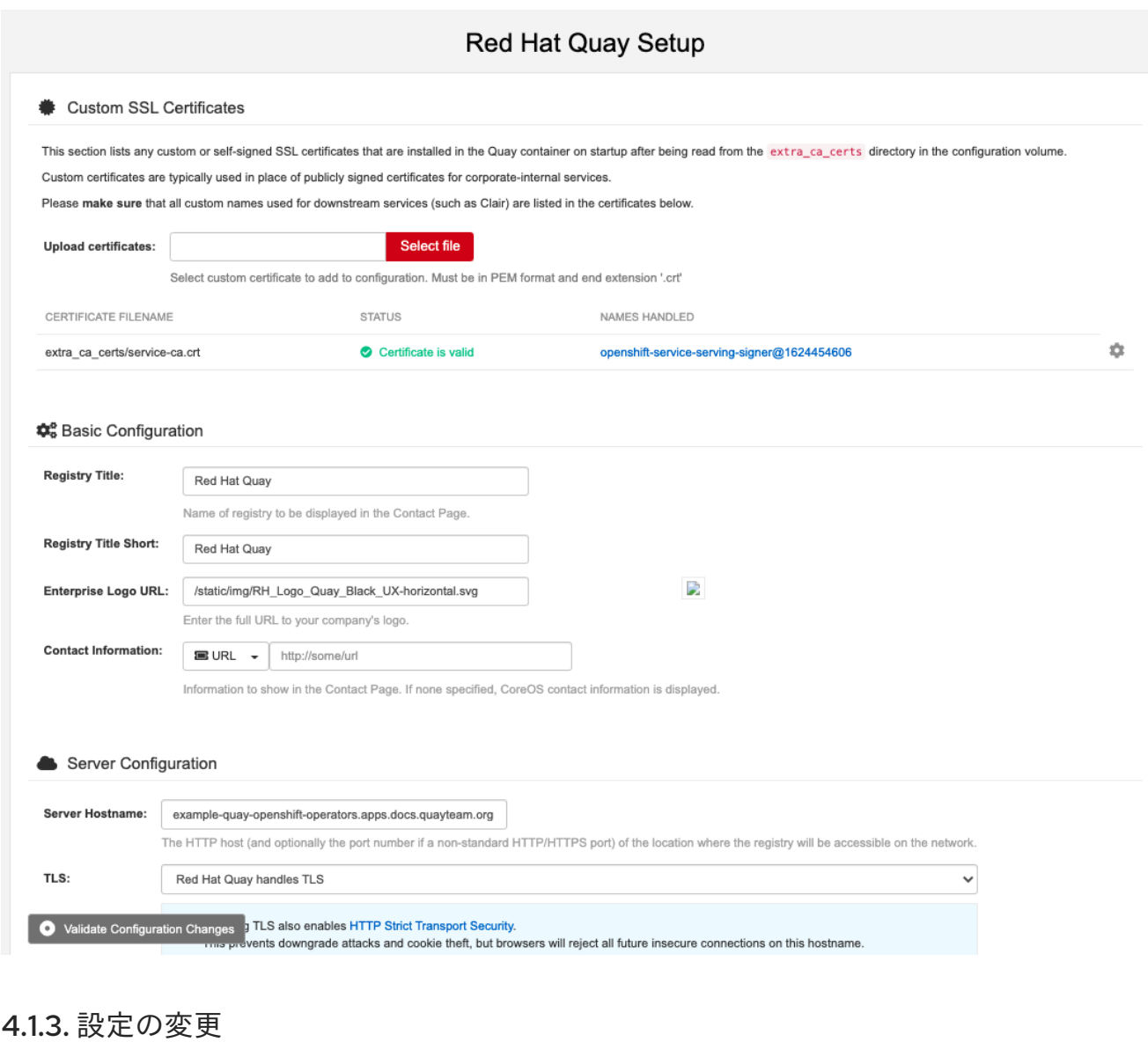

設定の更新例では、設定エディターツールを使用してスーパーユーザーを追加しています。

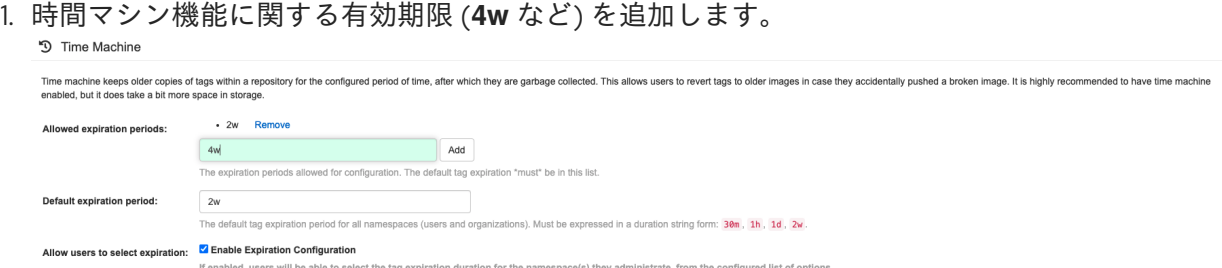

- 2. **Validate Configuration Changes** を選択して、変更が有効であることを確認します。
- 3. **Reconfigure Quay** ボタンを押して変更を適用します。

Validating configuration

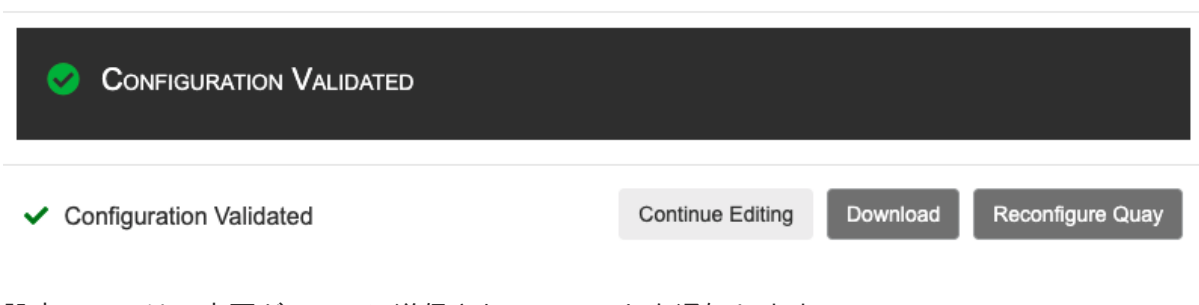

4. 設定ツールは、変更が Quay に送信されていることを通知します。

Validating configuration

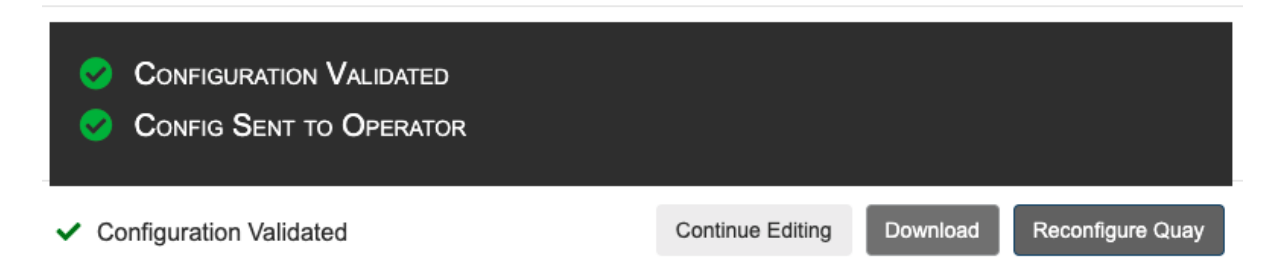

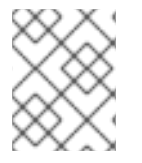

### 注記

設定ツール UI を使用して Red Hat Quay を再設定すると、更新された設定が適用されて いる間にレジストリーが短期間利用できなくなる可能性があります。

## 4.2. UI での再設定の監視

4.2.1. QuayRegistry リソース

Operator の再設定後に、QuayRegistry の特定インスタンスの YAML タブで再デプロイの進捗を追跡で きます (この場合は **example-registry**)。

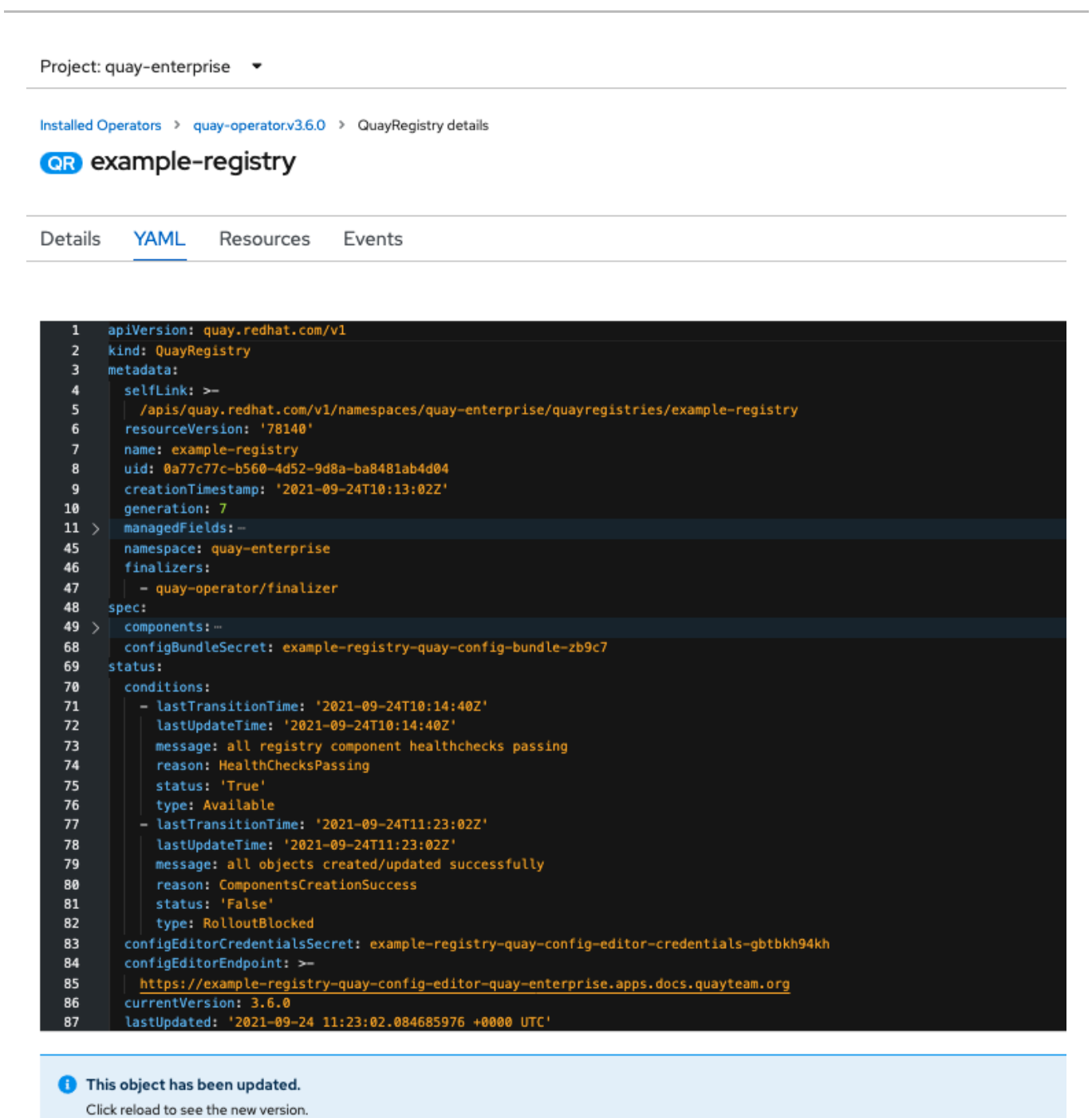

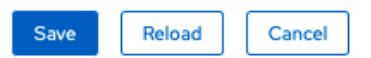

ステータスが変わるたびに、データをリロードして更新されたバージョンを表示するように求められま す。最終的に、Operator は変更を調整し、正常でないコンポーネントが報告されることはありませ ん。

Project: quay-enterprise ▼

Installed Operators > quay-operator.v3.6.0 > QuayRegistry details

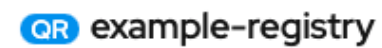

**YAML** Details Resources Events

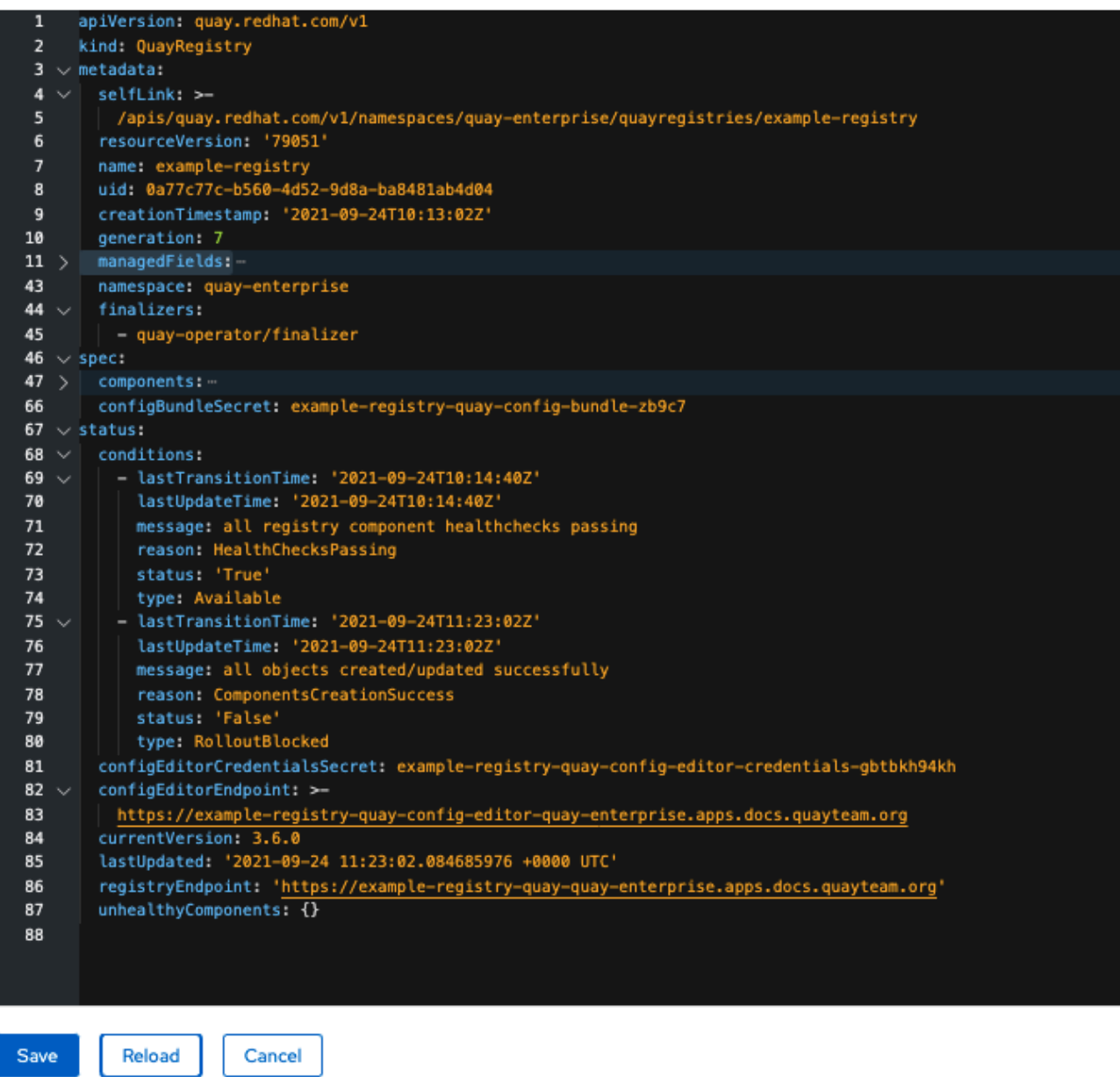

### 4.2.2. イベント

QuayRegistry の Events タブには、再デプロイに関連するイベントが表示されます。

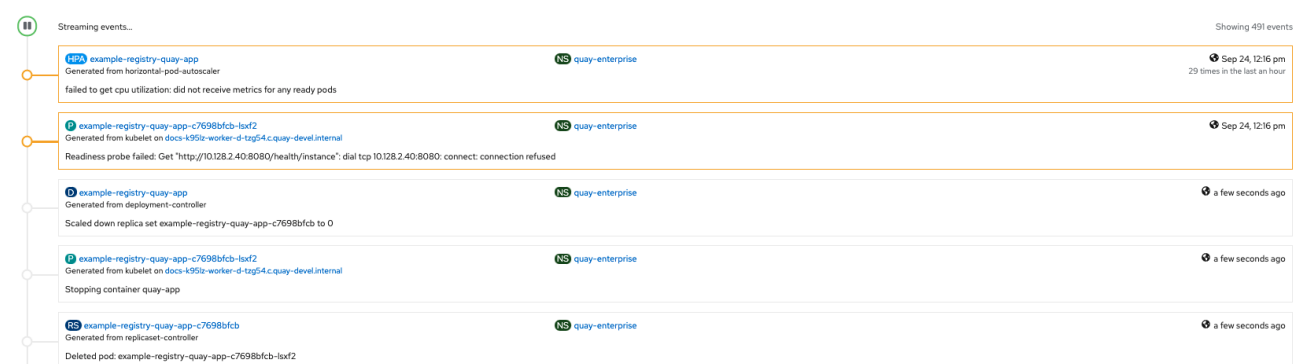

再設定の影響を受ける namespace のすべてのリソースのストリーミングイベントは、Home → Events の OpenShift コンソールで利用できます。

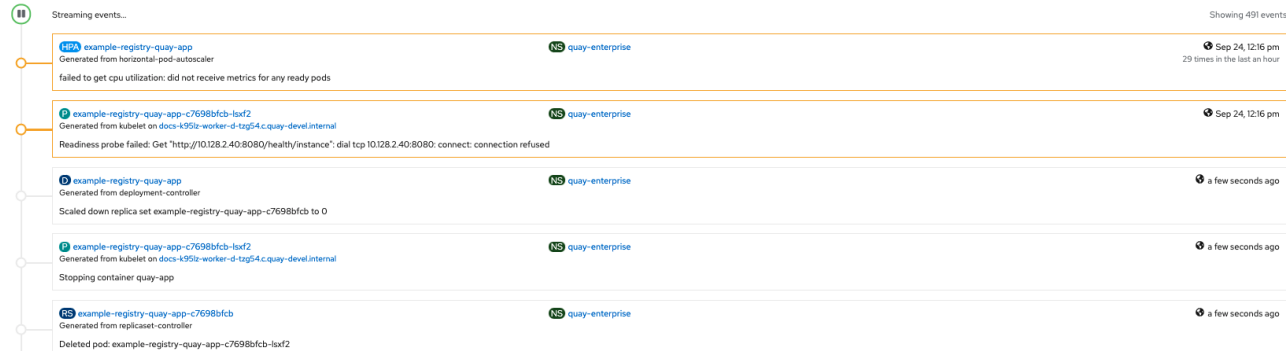

## 4.3. 再設定後に更新された情報へのアクセス

4.3.1. UI で更新された設定ツールの認証情報へのアクセス

Red Hat Quay 3.7 では、UI を介して Quay を再設定しても、新しいログインパスワードが生成されな くなりました。パスワードは 1 回だけ生成され、**QuayRegistry** オブジェクトを調整した後も同じまま です。

4.3.2. UI で更新された config.yaml へのアクセス

設定バンドルを使用して、更新された **config.yaml** ファイルにアクセスします。

- 1. QuayRegistry の詳細画面で、Config Bundle Secret をクリックします。
- 2. Secret の詳細画面の Data セクションで、Reveal values をクリックし、**config.yaml** ファイル を表示します。
- 3. 変更が適用されていることを確認します。この場合、**4w** は **TAG\_EXPIRATION\_OPTIONS** の 一覧に存在するはずです。

... SERVER\_HOSTNAME: example-quay-openshift-operators.apps.docs.quayteam.org SETUP\_COMPLETE: true SUPER\_USERS: - quayadmin TAG\_EXPIRATION\_OPTIONS: - 2w - 4w ...

 $\blacksquare$ 

# 第5章 QUAY OPERATOR コンポーネント

Quay は強力なコンテナーレジストリープラットフォームであるため、多くの依存関係が存在します。 これらには、データベース、オブジェクトストレージ、Redis などが含まれます。Quay Operator は、 Kubernetes 上で Quay とその依存関係に指向したデプロイメントを管理します。これらの依存関係は コンポーネント として処理され、**QuayRegistry** API で設定されます。

**QuayRegistry** カスタムリソースでは、**spec.components** フィールドでコンポーネントを設定しま す。各コンポーネントには、**kind** (コンポーネントの名前) と **managed** (コンポーネントのライフサイ クルを Operator が処理するかどうかを示すブール値) の 2 つのフィールドがあります。(このフィール ドを省略する) デフォルトでは、すべてのコンポーネントが管理され、調整時に表示できるように自動 的に入力されます。

- spec:
	- components:
	- kind: quay
	- managed: true
	- kind: postgres managed: true
	- kind: clair
	- managed: true
	- kind: redis managed: true
	- kind: horizontalpodautoscaler managed: true
	- kind: objectstorage managed: true
	- kind: route
	- managed: true
	- kind: mirror managed: true
	- kind: monitoring managed: true
	- kind: tls managed: true
	- kind: clairpostgres managed: true

## 5.1. 管理コンポーネントの使用

**QuayRegistry** カスタムリソースを指定しないと、Operator は以下の管理コンポーネントについてデ フォルトを使用します。

- quay: 環境変数やレプリカの数など、Quay デプロイメントのオーバーライドを保持します。こ のコンポーネントは Red Hat Quay 3.7 の新機能であり、アンマネージドに設定することはでき ません。
- postgres: レジストリーメタデータを保存するには、Software [Collections](https://www.softwarecollections.org/en/) から Postgres 10 の バージョンを使用します。
- clair: イメージの脆弱性スキャンを提供します。
- redis: Quay ビルダーの調整および一部の内部ロギングを処理します。
- horizontalpodautoscaler: メモリー/CPU の消費に応じて Quay Pod 数を調整します。
- ObjectStorage: イメージレイヤー Blob を格納するには、Noobaa/RHOCS によって提供され る **ObjectBucketClaim** Kubernetes API を使用します。
- route: OpenShift の外部から Quay レジストリーへの外部エントリーポイントを提供します。
- mirror: リポジトリーミラーワーカーを設定します (オプションのリポジトリーミラーリングを サポートするため)。
- monitoring: Grafana ダッシュボード、個別のメトリクスへのアクセス、Quay Pod が頻繁に再 起動されていることを通知するアラートなどが含まれます。
- tls: Red Hat Quay または OpenShift が TLS を処理するかどうかを設定します。
- clairpostgres: 管理された Clair データベースを設定します

Operator は Red Hat Quay が管理コンポーネントを使用するために必要な設定およびインストール作業 を処理します。Quay Operator によって実行される事前に設定されたデプロイメントがお使いの環境に 適さない場合、以下のセクションで説明されているように Operator に **unmanaged** のリソース (オー バーライド) を指定できます。

### 5.2. 依存関係向けの管理対象外コンポーネントの使用

Quay で使用する Postgres、Redis、またはオブジェクトストレージなどの既存のコンポーネントがあ る場合は、まず Quay 設定バンドル (**config.yaml**) 内でそれらを設定し、**QuayRegistry** でバンドルを 参照します (Kubernetes **Secret**)。これは、非管理対象のコンポーネントを示します。

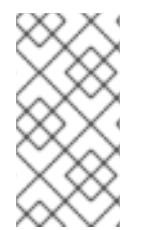

#### 注記

Quay 設定エディターを使用して、既存の設定バンドルを作成または変更したり、 Kubernetes **Secret** の更新プロセスを単純化したりできます。Quay の設定が設定エディ ターで変更され、Operator に送信されると、Quay デプロイメントは新規の設定を反映 するように更新されます。

- 5.2.1. 既存の Postgres データベースの使用
	- 1. 必要なデータベースフィールドを使用して設定ファイル **config.yaml** を作成します。

#### config.yaml:

DB\_URI: postgresql://test-quay-database:postgres@test-quay-database:5432/test-quaydatabase

2. 設定ファイルを使用してシークレットを作成します。

\$ kubectl create secret generic --from-file config.yaml=./config.yaml config-bundle-secret

3. **postgres** コンポーネントを管理対象外としてマークし、作成された Secret を参照する QuayRegistry YAML ファイル **quayregistry.yaml** を作成します。

#### quayregistry.yaml

apiVersion: quay.redhat.com/v1 kind: QuayRegistry metadata:

name: example-registry namespace: quay-enterprise spec: configBundleSecret: config-bundle-secret components: - kind: postgres managed: false

4. 以下のセクションで説明されているようにレジストリーをデプロイします。

### 5.2.2. NooBaa アンマネージドストレージ

- 1. Storage → Object Bucket Claims のコンソールで NooBaa Object Bucket Claim を作成します。
- 2. アクセスキー、バケット名、エンドポイント (ホスト名)、およびシークレットキーを含む Object Bucket Claim データの詳細を取得します。
- 3. Object Bucket Claim (オブジェクトバケット要求) の情報を使用して **config.yaml** 設定ファイル を作成します。

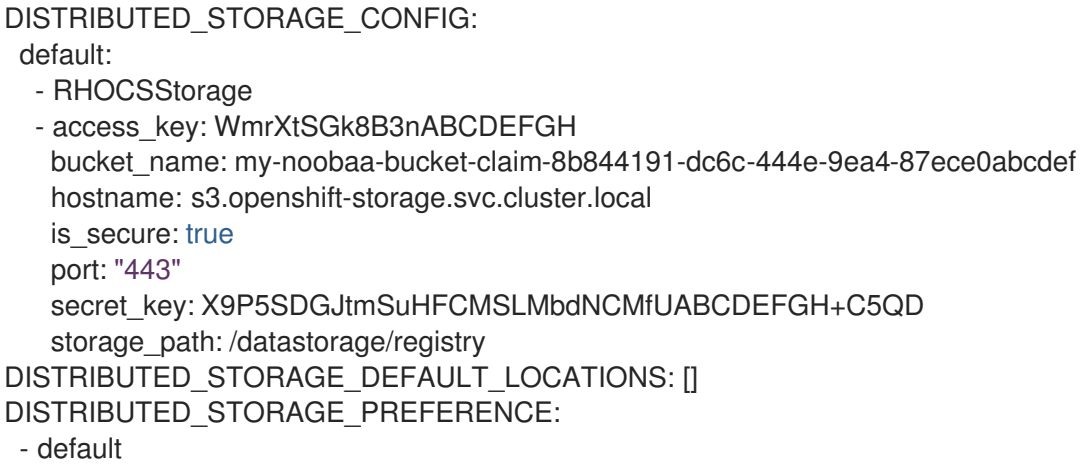

#### 5.2.3. Horizontal Pod Autoscaler の無効化

**HorizontalPodAutoscalers** が Clair、Quay、Mirror Pod に追加され、負荷の急上昇時に自動的にス ケーリングされるようになりました。

HPA はデフォルトで **managed** に設定され、Quay の Pod 数、Clair およびリポジトリーのミラーリン グは 2 に設定されます。これにより、Operator 経由で Quay を更新/再設定する際や、イベントの再ス ケジュール時にダウンタイムを回避しやすくなります。

自動スケーリングを無効にするか、独自の **HorizontalPodAutoscaler** を作成する場合は、コンポーネ ントを単純に **QuayRegistry** インスタンスでアンマネージドとして指定します。

apiVersion: quay.redhat.com/v1 kind: QuayRegistry metadata: name: example-registry namespace: quay-enterprise spec: components: - kind: horizontalpodautoscaler managed: false

## 5.3. KUBERNETES へのデプロイ時に証明書を追加

Kubernetes にデプロイすると、Red Hat Quay は config アセットを保存するボリュームとしてシーク レットにマウントします。残念ながら、これは現在、スーパーユーザーパネルの証明書のアップロード 機能に干渉します。

このエラーを回避するには、Red Hat Quay が展開された 後に base64 エンコードされた証明書をシー クレットに追加します。以下に、実行する方法を説明します。

1. まず、証明書の内容を Base64 エンコードします。

\$ cat ca.crt -----BEGIN CERTIFICATE----- MIIDljCCAn6gAwIBAgIBATANBgkqhkiG9w0BAQsFADA5MRcwFQYDVQQKDA5MQUIu TElCQ09SRS5TTzEeMBwGA1UEAwwVQ2VydGlmaWNhdGUgQXV0aG9yaXR5MB4XDTE2 MDExMjA2NTkxMFoXDTM2MDExMjA2NTkxMFowOTEXMBUGA1UECgwOTEFCLkxJQkNP UkUuU08xHjAcBgNVBAMMFUNlcnRpZmljYXRlIEF1dGhvcml0eTCCASIwDQYJKoZI [...] -----END CERTIFICATE-----

\$ cat ca.crt | base64 -w 0 [...] c1psWGpqeGlPQmNEWkJPMjJ5d0pDemVnR2QNCnRsbW9JdEF4YnFSdVd3PT0KLS0tLS1F TkQgQ0VSVElGSUNBVEUtLS0tLQo=

2. **kubectl** ツールを使用して、quay-enterprise-config-secret を編集します。

\$ kubectl --namespace quay-enterprise edit secret/quay-enterprise-config-secret

3. 証明書のエントリーを追加し、エントリーの下に base64 エンコードされた文字列を完全に貼 り付けます。

custom-cert.crt:

c1psWGpqeGlPQmNEWkJPMjJ5d0pDemVnR2QNCnRsbW9JdEF4YnFSdVd3PT0KLS0tLS1F TkQgQ0VSVElGSUNBVEUtLS0tLQo=

4. 最後に、すべての Red Hat Quay Pod をリサイクルします。**kubectl delete** を使用して、すべ ての Red Hat Quay Pod を削除します。Red Hat Quay Deployment は、新しい証明書データを 使用して交換用 Pod を自動的にスケジュールします。

## 5.4. OPERATOR を使用した OCI および HELM の設定

Quay の設定のカスタマイズは、設定バンドルを含むシークレットで提供できます。以下のコマンドを 実行して、**quay-config-bundle** という新規シークレットを適切な namespace に作成します。これに は、OCI サポートを有効にするために必要なプロパティーが含まれます。

#### quay-config-bundle.yaml

apiVersion: v1 stringData: config.yaml: | FEATURE\_GENERAL\_OCI\_SUPPORT: true

FEATURE\_HELM\_OCI\_SUPPORT: true kind: Secret metadata: name: quay-config-bundle namespace: quay-enterprise type: Opaque

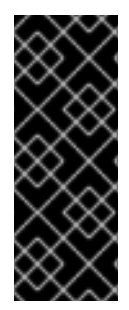

### 重要

Red Hat Quay 3.7 の時点で、**FEATURE\_HELM\_OCI\_SUPPORT** は非推奨になり、Red Hat Quay の将来のバージョンで削除される予定です。Red Hat Quay 3.6 では、Helm アーティファクトがデフォルトでサポートさ

れ、FEATURE GENERAL OCI SUPPORT プロパティーに含まれています。ユーザー は、サポートを有効にするために config.yaml ファイルを更新する必要がなくなりまし た。

シークレットを適切な namespace に作成します (この例では **quay-enterprise** です)。

\$ oc create -n quay-enterprise -f quay-config-bundle.yaml

**spec.configBundleSecret** フィールドのシークレットを指定します。

#### quay-registry.yaml

apiVersion: quay.redhat.com/v1 kind: QuayRegistry metadata: name: example-registry namespace: quay-enterprise spec: configBundleSecret: quay-config-bundle

指定された設定でレジストリーを作成します。

\$ oc create -n quay-enterprise -f quay-registry.yaml

## 5.5. ボリュームサイズのオーバーライド

Red Hat Quay v3.6.2 以降、管理対象コンポーネントにプロビジョニングされるストレージリソースの 必要なサイズを指定できます。Clair および Quay PostgreSQL データベースのデフォルトサイズは **50Gi** です。パフォーマンス上の理由がある場合や、ストレージバックエンドにサイズ変更機能がない 場合など、十分な容量を事前に選択できるようになりました。

以下の例では、Clair および Quay PostgreSQL データベースのボリュームサイズは **70Gi** に設定されて います。

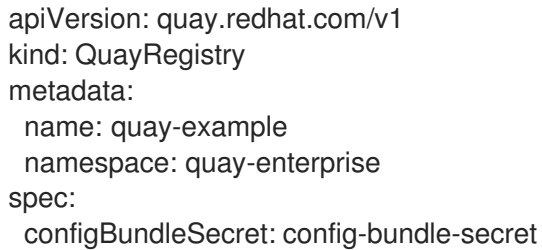

components:

- kind: objectstorage managed: false
- kind: route managed: true
- kind: tls managed: false
- kind: clair managed: true overrides:
	- volumeSize: 70Gi
- kind: postgres managed: true overrides: volumeSize: 70Gi
# 第6章 コンフィグレーション API の利用

コンフィグレーションツールは、設定の構築、検証、バンドル、およびデプロイに使用できる 4 つのエ ンドポイントを示します。config-tool の API は、https://github.com/quay/config[tool/blob/master/pkg/lib/editor/API.md](https://github.com/quay/config-tool/blob/master/pkg/lib/editor/API.md) に記載されています。ここでは、API を使用して現在の設定を 取得する方法と、変更した内容を検証する方法について説明します。

## 6.1. 初期設定値の取得

初めてコンフィグレーションツールを実行するときに、既存のコンフィグレーションがない場合は、デ フォルトのコンフィグレーションを取得することができます。コンテナーをコンフィグモードで起動し ます。

```
$ sudo podman run --rm -it --name quay_config \
 -p 8080:8080 \
 registry.redhat.io/quay/quay-rhel8:v3.7.10 config secret
```
デフォルトを取得するには、コンフィグレーション API の **config** エンドポイントを使用します。

\$ curl -X GET -u quayconfig:secret http://quay-server:8080/api/v1/config | jq

返される値は、JSON 形式によるデフォルト設定です。

```
{
 "config.yaml": {
 "AUTHENTICATION_TYPE": "Database",
 "AVATAR_KIND": "local",
 "DB_CONNECTION_ARGS": {
   "autorollback": true,
   "threadlocals": true
 },
 "DEFAULT_TAG_EXPIRATION": "2w",
 "EXTERNAL_TLS_TERMINATION": false,
 "FEATURE_ACTION_LOG_ROTATION": false,
 "FEATURE_ANONYMOUS_ACCESS": true,
 "FEATURE_APP_SPECIFIC_TOKENS": true,
  ....
 }
}
```
## 6.2. 現在の設定の取得

すでに Quay レジストリーを設定してデプロイしている場合は、コンテナーを停止してコンフィグレー ションモードで再起動し、既存のコンフィグレーションをボリュームとして読み込みます。

```
$ sudo podman run --rm -it --name quay_config \
 -p 8080:8080 \
 -v $QUAY/config:/conf/stack:Z \
 registry.redhat.io/quay/quay-rhel8:v3.7.10 config secret
```
現在の設定を取得するには、API の **config** エンドポイントを使用します。

69

\$ curl -X GET -u quayconfig:secret http://quay-server:8080/api/v1/config | jq

返される値は、データベースと Redis の設定データを含む、JSON 形式の現在の設定です。

```
{
 "config.yaml": {
  ....
  "BROWSER_API_CALLS_XHR_ONLY": false,
  "BUILDLOGS_REDIS": {
   "host": "quay-server",
   "password": "strongpassword",
   "port": 6379
 },
  "DATABASE_SECRET_KEY": "4b1c5663-88c6-47ac-b4a8-bb594660f08b",
  "DB_CONNECTION_ARGS": {
   "autorollback": true,
   "threadlocals": true
 },
  "DB_URI": "postgresql://quayuser:quaypass@quay-server:5432/quay",
  "DEFAULT_TAG_EXPIRATION": "2w",
  ....
}
}
```
6.3. API による設定の検証

```
設定を検証するには、config/validate エンドポイントに設定を投稿します。
```

```
curl -u quayconfig:secret --header 'Content-Type: application/json' --request POST --data '
{
 "config.yaml": {
  ....
  "BROWSER_API_CALLS_XHR_ONLY": false,
  "BUILDLOGS_REDIS": {
   "host": "quay-server",
   "password": "strongpassword",
   "port": 6379
  },
  "DATABASE_SECRET_KEY": "4b1c5663-88c6-47ac-b4a8-bb594660f08b",
  "DB_CONNECTION_ARGS": {
   "autorollback": true,
   "threadlocals": true
  },
  "DB_URI": "postgresql://quayuser:quaypass@quay-server:5432/quay",
  "DEFAULT_TAG_EXPIRATION": "2w",
  ....
 }
} http://quay-server:8080/api/v1/config/validate | jq
```
返される値は、設定で見つかったエラーを含む配列です。設定が有効であれば、空の配列 **[]** が返されま す。

## 6.4. 必須項目の決定

空の設定構造を **config/validate** エンドポイントに投稿することで、必須フィールドを決定することが できます。

curl -u quayconfig:secret --header 'Content-Type: application/json' --request POST --data '

```
"config.yaml": {
}
```
{

} http://quay-server:8080/api/v1/config/validate | jq

返される値は、どのフィールドが必須であるかを示す配列です。

```
\lceil{
  "FieldGroup": "Database",
  "Tags": [
   "DB_URI"
  ],
  "Message": "DB_URI is required."
 },
 {
  "FieldGroup": "DistributedStorage",
  "Tags": [
   "DISTRIBUTED_STORAGE_CONFIG"
  ],
  "Message": "DISTRIBUTED_STORAGE_CONFIG must contain at least one storage location."
 },
 {
  "FieldGroup": "HostSettings",
  "Tags": [
   "SERVER_HOSTNAME"
  ],
  "Message": "SERVER_HOSTNAME is required"
 },
 {
  "FieldGroup": "HostSettings",
  "Tags": [
   "SERVER_HOSTNAME"
  ],
  "Message": "SERVER_HOSTNAME must be of type Hostname"
 },
 {
  "FieldGroup": "Redis",
  "Tags": [
   "BUILDLOGS_REDIS"
  ],
  "Message": "BUILDLOGS_REDIS is required"
 }
]
```
# 第7章 コンフィグレーションツールの使用

# 7.1. カスタム SSL 証明書 UI

コンフィグツールを使用してカスタム証明書を読み込み、外部データベースなどのリソースへのアクセ スを容易にします。アップロードするカスタム証明書を選択し、拡張子 **.crt** を使用して PEM 形式のも のであることを確認します。

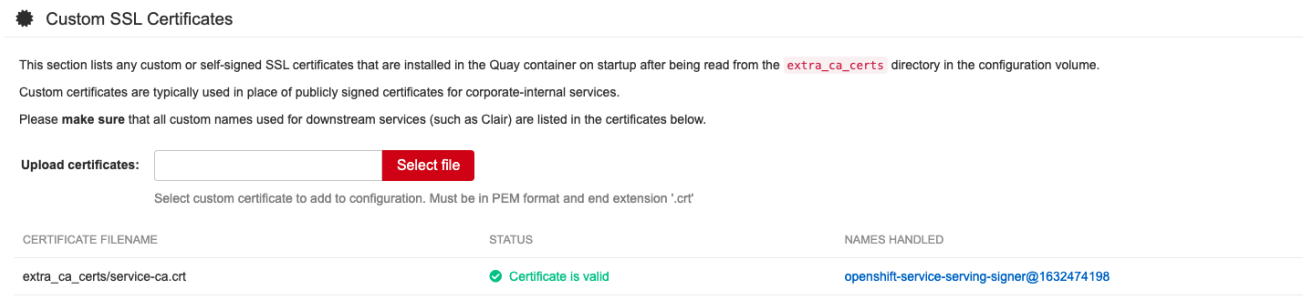

## 設定ツールには、アップロードされた証明書の一覧が表示されます。カスタムの SSL 証明書をアップ ロードすると、その証明書が一覧に表示されます。

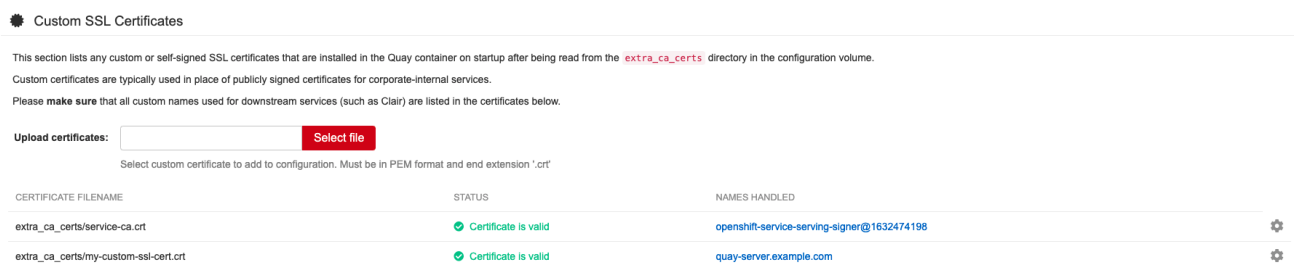

# 7.2. 基本設定

## $\mathbf{\hat{Q}}^{\alpha}_{6}$  Basic Configuration

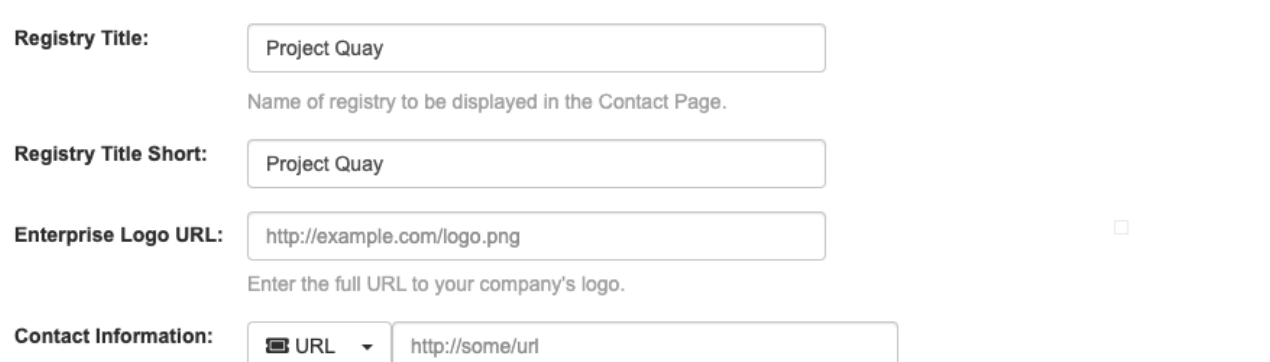

Information to show in the Contact Page. If none specified, CoreOS contact information is displayed.

## 7.2.1. お問い合わせ先

# $\clubsuit^6$  Basic Configuration

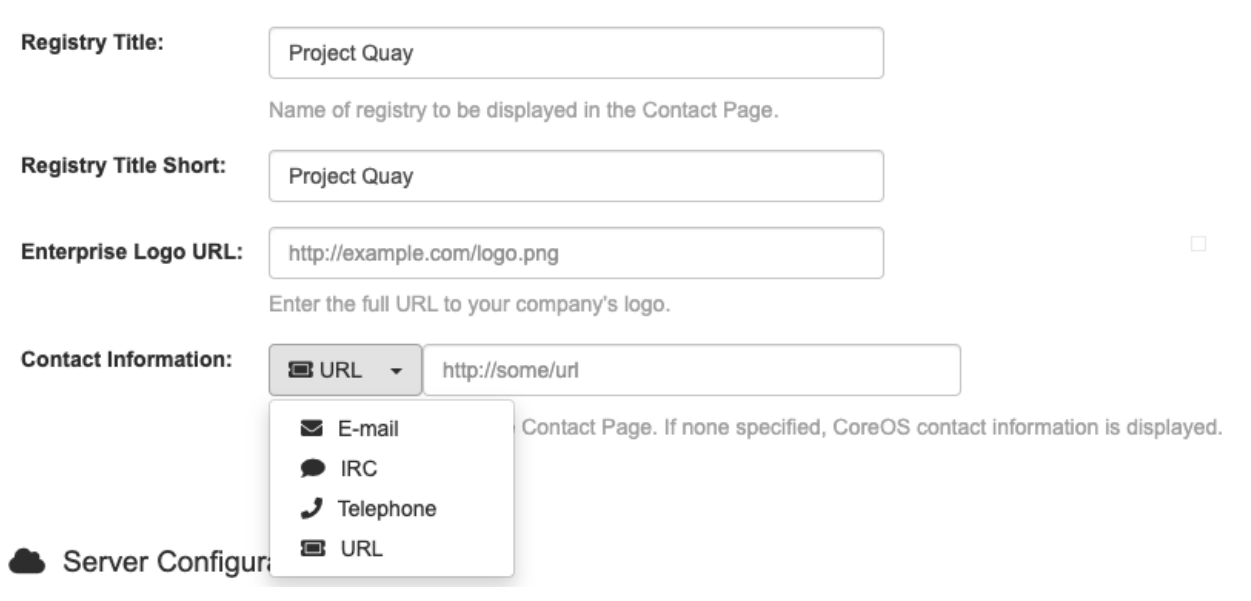

# 7.3. サーバー設定

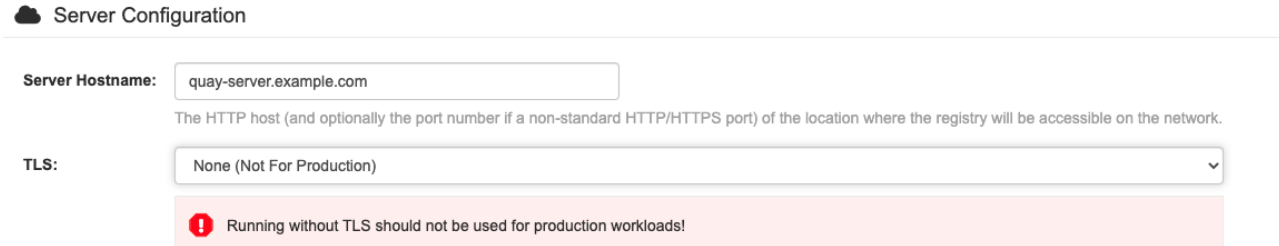

# 7.3.1. サーバー設定の選択肢

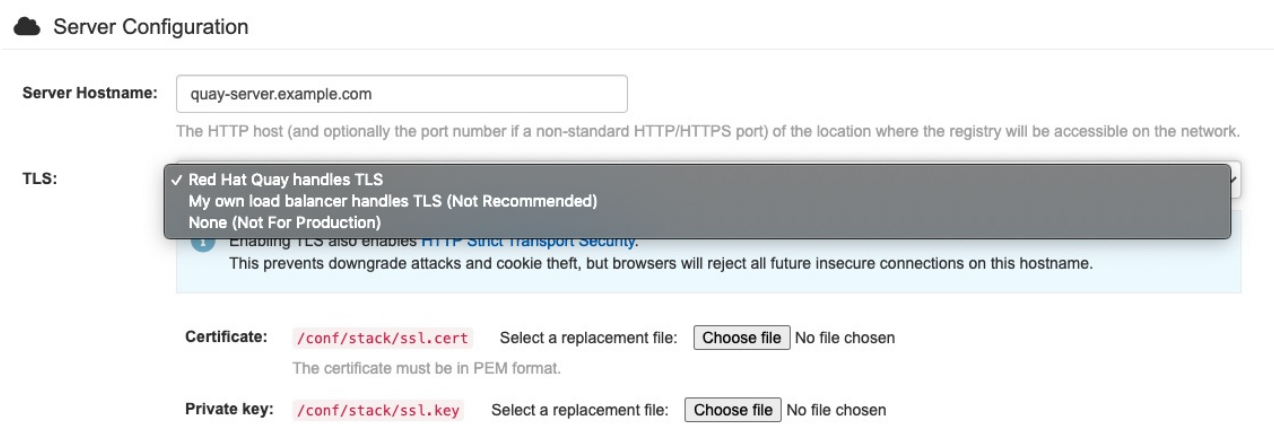

# 7.3.2. TLS 設定

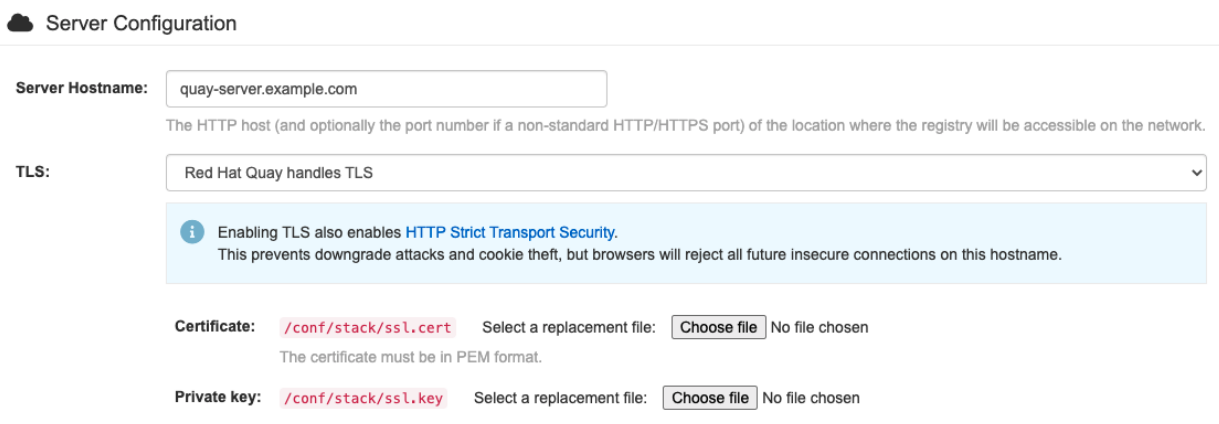

# 7.4. データベースの設定

PostGreSQL と MySQL のいずれかを選択できます。

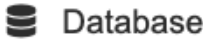

Quay uses a database as its primary metadata storage.

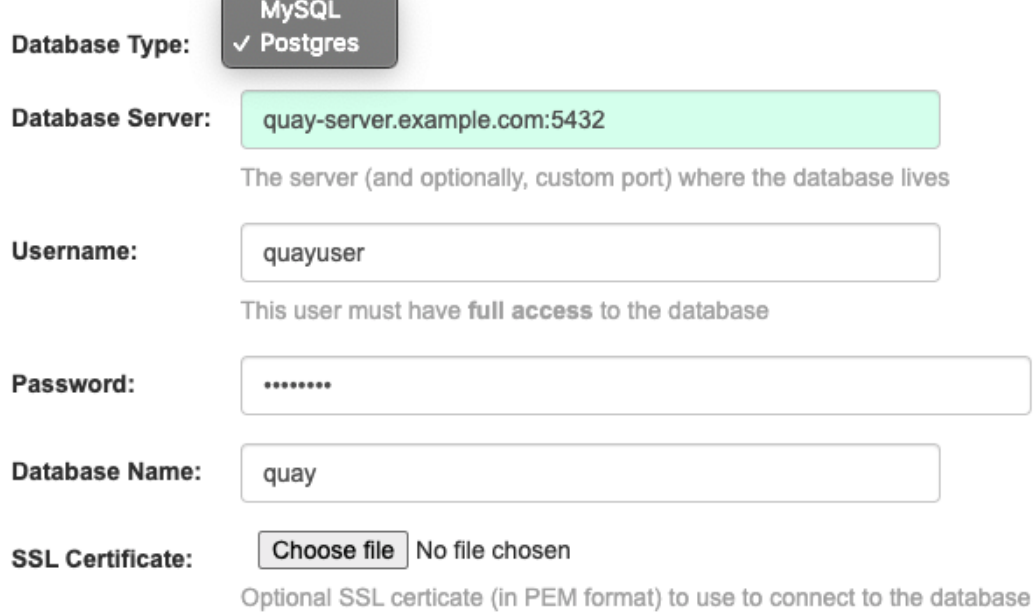

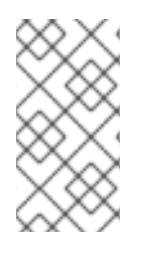

## 注記

MySQL および MariaDB データベースは、Red Hat Quay 3.6 で非推奨となりました。こ れらのデータベースのサポートは、Red Hat Quay の将来のバージョンで削除される予定 です。Red Hat Quay の新規インストールを開始する場合は、Postgre SQL を使用するこ とを強くお勧めします。

## 7.4.1. PostgreSQL の設定

データベースへの接続情報を入力します。

## **E** Database

Quay uses a database as its primary metadata storage.

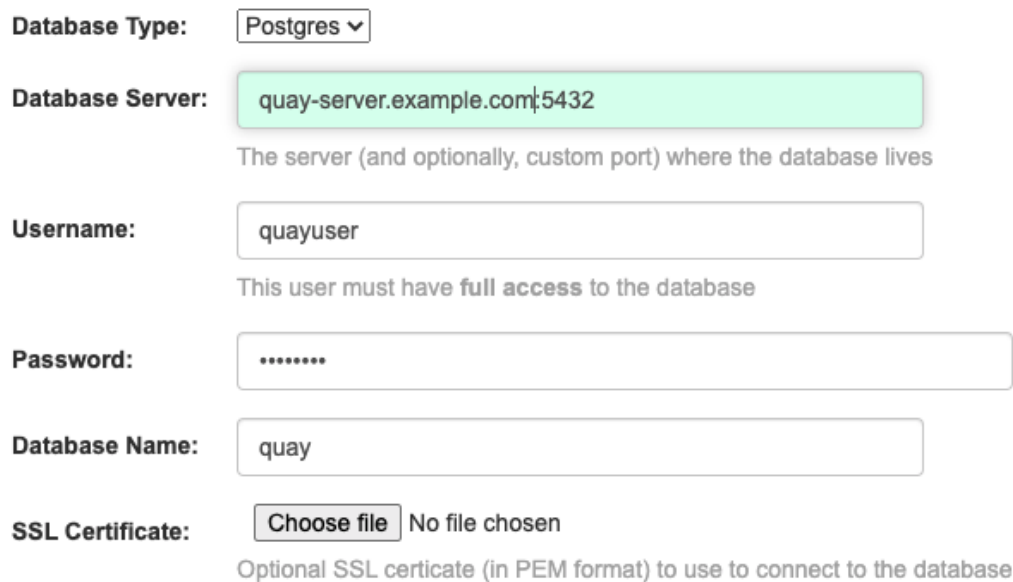

これにより、**postgresql://quayuser:quaypass@quay-server.example.com:5432/quay** 形式の DB\_URI フィールドが生成されます。

接続引数を詳細に制御する必要がある場合は、設定ガイドのデータベース接続引数のセクションを参照 してください。

# 7.5. データの整合性

## **a** Data Consistency Settings

Relax constraints on consistency guarantees for specific operations to enable higher performance and availability.

### D Allow repository pulls even if audit logging fails.

If enabled, failures to write to the audit log will fallback from the database to the standard logger for registry pulls.

7.6. タイムマシン設定

### <sup>9</sup> Time Machine

Time machine keeps older copies of tags within a repository for the configured period of time, after which they are garbage collected. This allows users to revert tags to older images in case they accidentally pushed a broken image. It is highly recommended to have time machine enabled, but it does take a bit more space in storage.

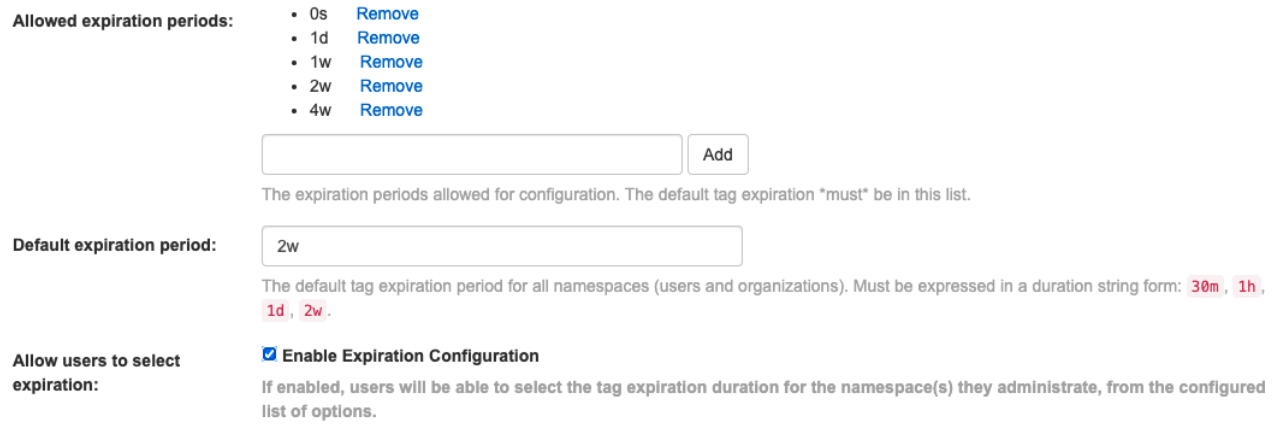

# 7.7. REDIS の設定

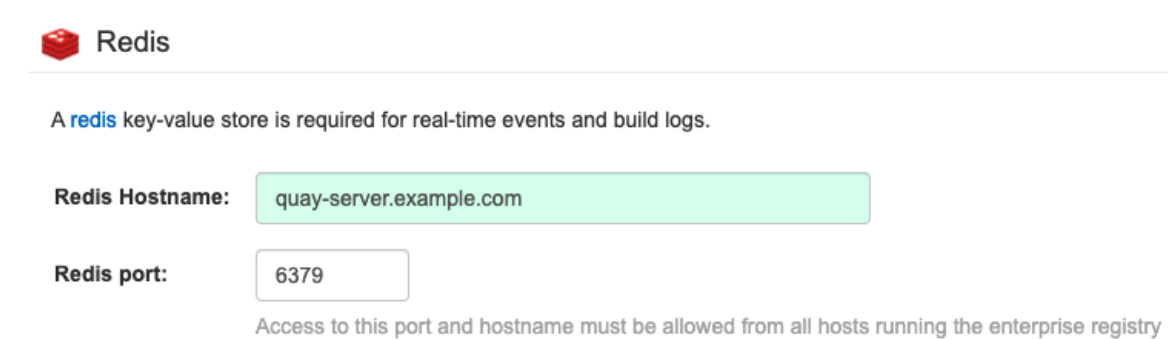

Redis password:

### 

# 7.8. リポジトリーのミラーリングの設定

#### Repository Mirroring

If enabled, scheduled mirroring of repositories from registries will be available.

#### ✔ Enable Repository Mirroring

A repository mirror service must be running to use this feature. Documentation on setting up and running this service can be found at Running Repository Mirroring Service.

Require HTTPS and verify certificates of Quay registry during mirror.

# 7.9. レジストリーのストレージ設定

- プロキシーストレージ
- ストレージの Geo レプリケーション
- ストレージエンジン

7.9.1. ストレージレプリケーションを有効にする - スタンドアロン Quay

- 1. スクロールダウンして、**Registry Storage** というセクションに進みます。
- 2. **Enable Storage Replication** をクリックします。
- 3. データを複製するストレージエンジンをそれぞれ追加します。使用するすべてのストレージエ ンジンをリストに載せる必要があります。
- 4. すべてのイメージをすべてのストレージエンジンに完全にレプリケートする必要がある場合 は、各ストレージエンジンの設定の下で **Replicate to storage engine by default** をクリックし ます。これにより、すべてのイメージがそのストレージエンジンにレプリケートされます。代 わりに名前空間ごとのレプリケーションを有効にするには、サポートにお問い合わせくださ い。
- 5. 完了したら、**Save Configuration Changes** をクリックします。設定変更は、Red Hat Quay が 次回再起動したときに有効になります。
- 6. ストレージを追加し、Geo レプリケーションの Replicate to storage engine by default を有効 にした後、既存のイメージデータをすべてのストレージで同期する必要があります。そのため には、コンテナーに **oc exec** (または docker/kubectl exec) して実行する必要があります。

# scl enable python27 bash # python -m util.backfillreplication

この操作は、新しいストレージを追加した後にコンテンツを同期するための1回限りの操作で す。

## 7.9.2. ストレージエンジン

## 7.9.2.1. ローカルストレージ

### Registry Storage

Registry images can be stored either locally or in a remote storage system.

Do not use "Locally mounted directory" Storage Engine for any production configurations. Mounted NFS volumes are not supported. Local storage is meant for test-only installations.

#### Proxy storage via Quay

If enabled, all requests to storage engine(s) will be proxied through Quay . Should only be enabled if storage cannot be directly accessed by external nodes talking to the registry.

#### □ Enable Storage Replication

If enabled, replicates storage to other regions. See documentation for more information.

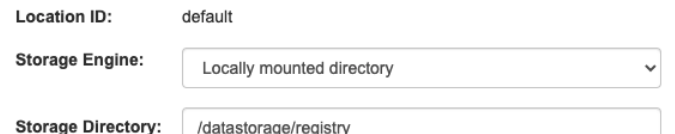

## 7.9.2.2. Amazon S3 ストレージ

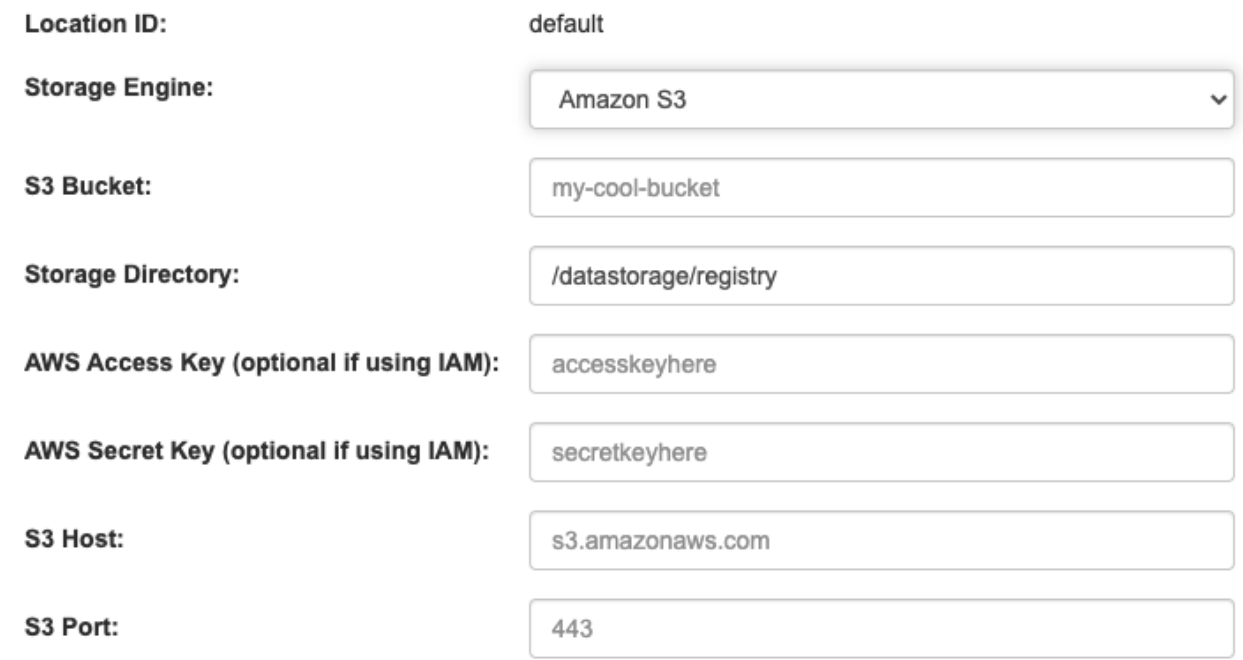

# 7.9.2.3. Azure Blob ストレージ

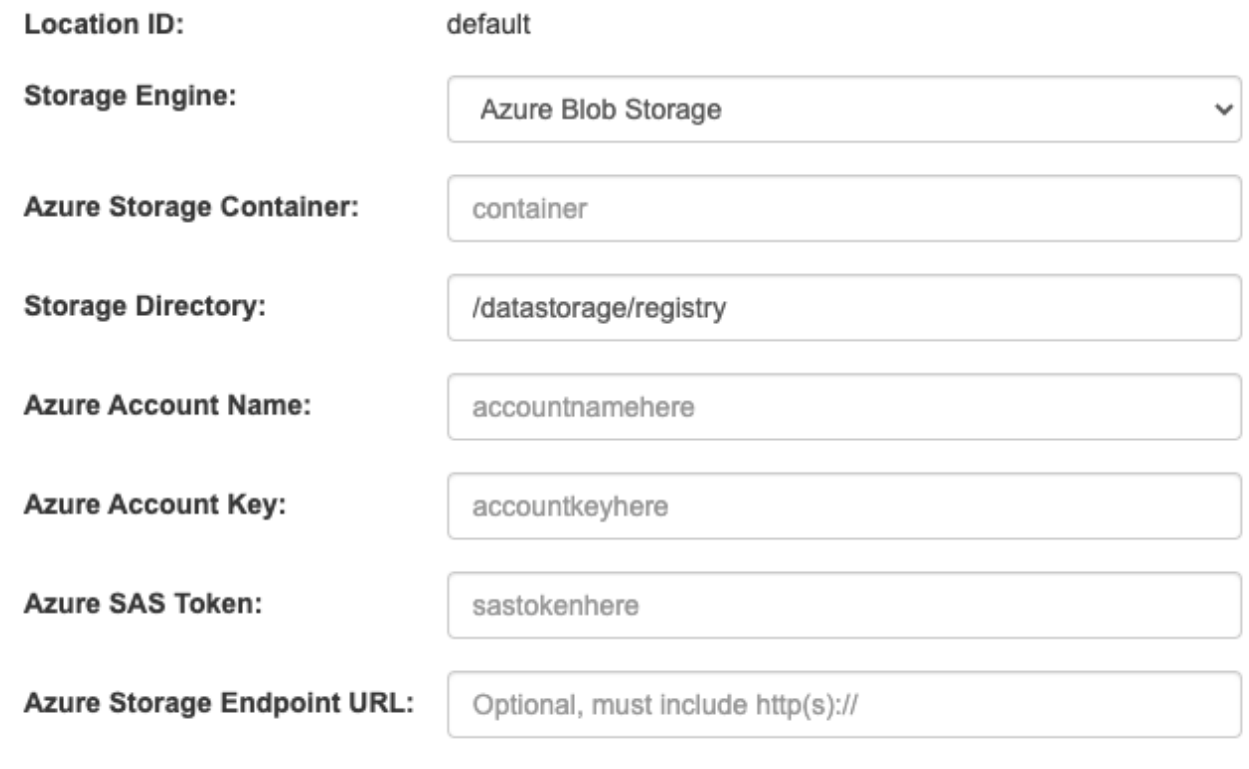

7.9.2.4. Google クラウドストレージ

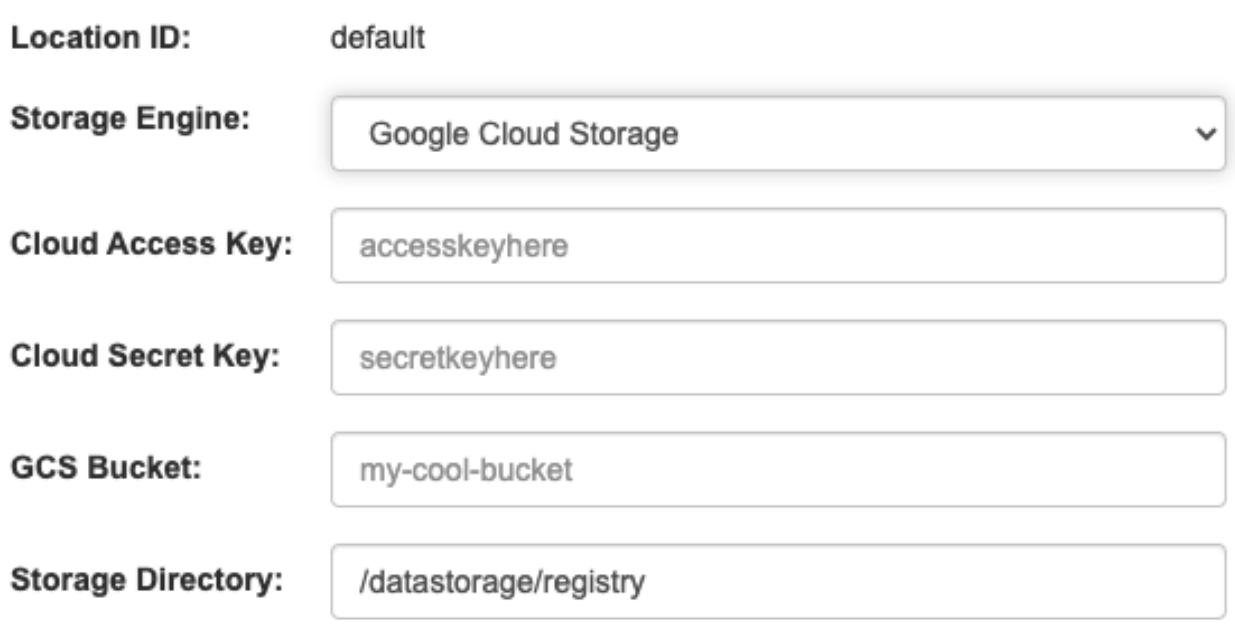

7.9.2.5. Ceph オブジェクトゲートウェイ (RADOS) ストレージ

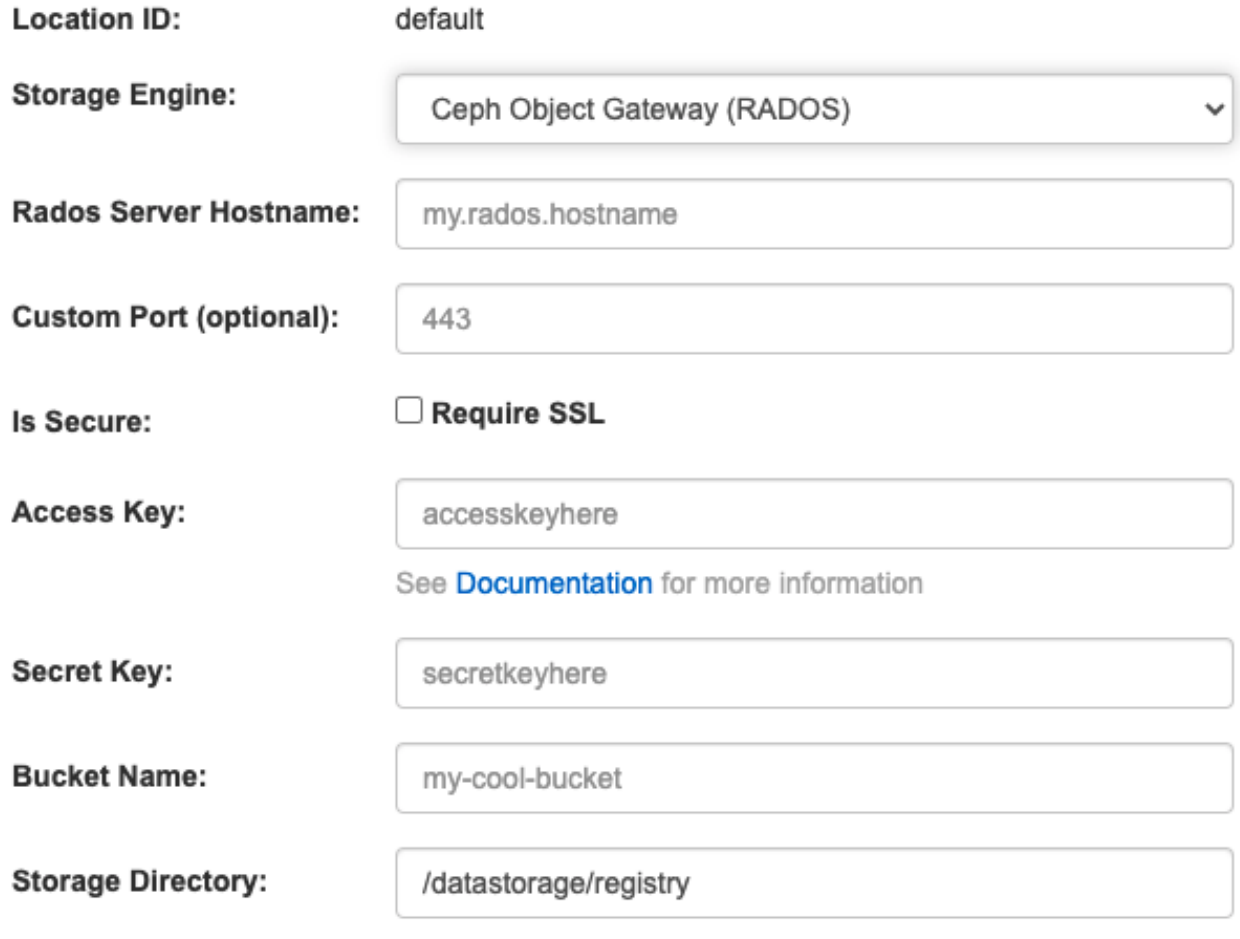

7.9.2.6. OpenStack (Swift) ストレージ設定

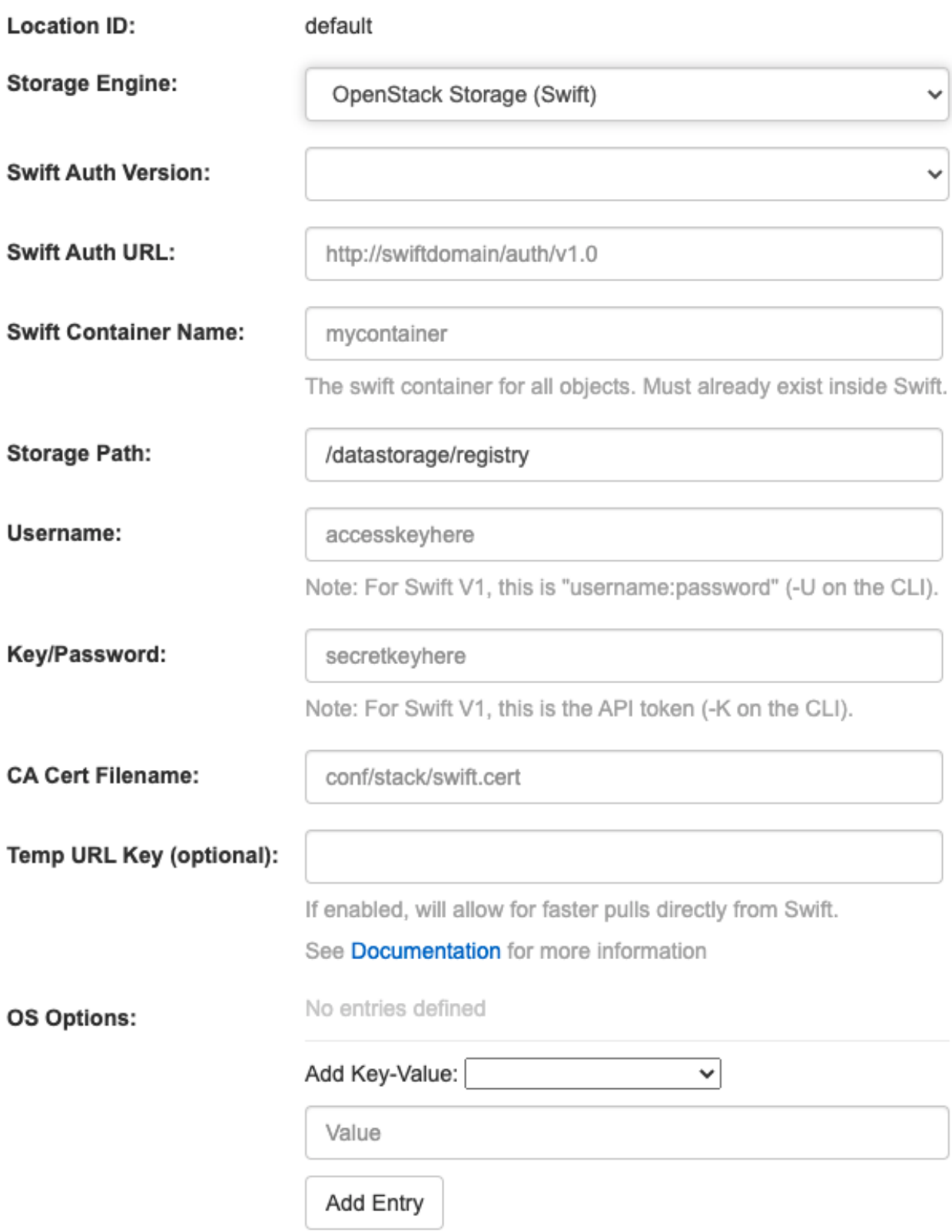

7.9.2.7. CloudFront + Amazon S3 ストレージ設定

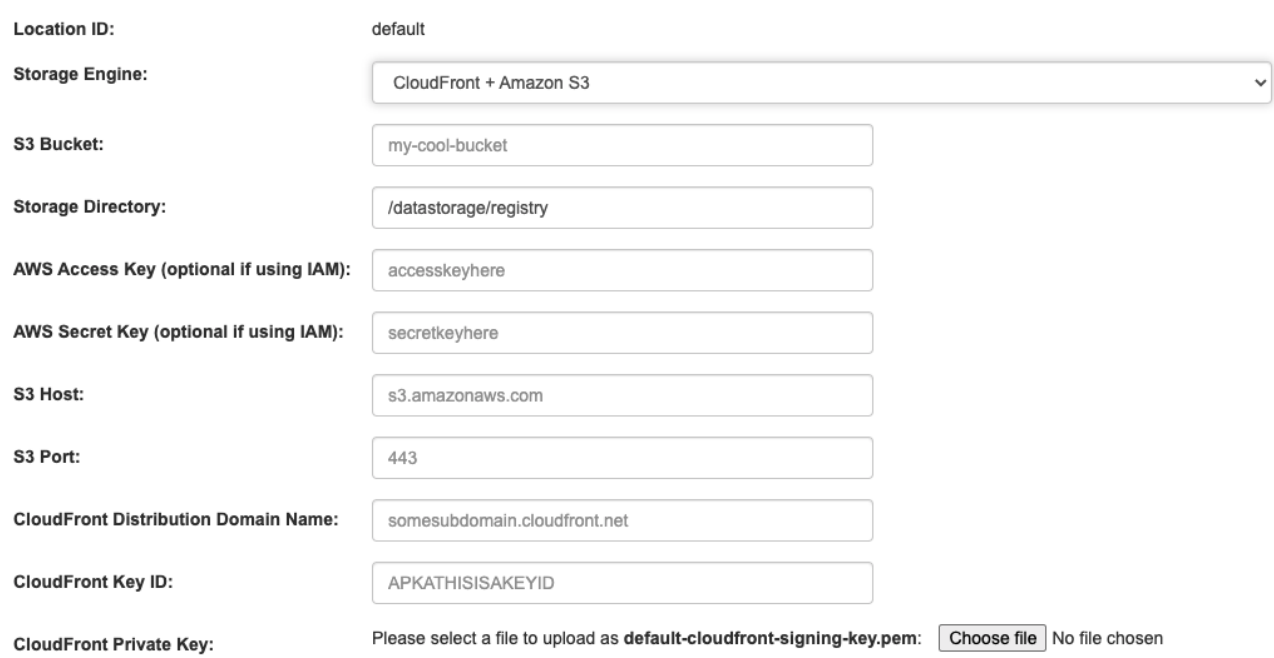

# 7.10. アクションログの設定

## 7.10.1. アクションログストレージ設定

## 7.10.1.1. データベースアクションログストレージ

## Action Log Storage Configuration

Action logs can be stored in the database or Elasticsearch. In the latter case, the actions logs can (optionally) be sent to a data stream first.

Logs storage: Database

## 7.10.1.2. Elasticsearch アクションログストレージ

 $\checkmark$ 

## Action Log Storage Configuration

Action logs can be stored in the database or Elasticsearch. In the latter case, the actions logs can (optionally) be sent to a data stream first.

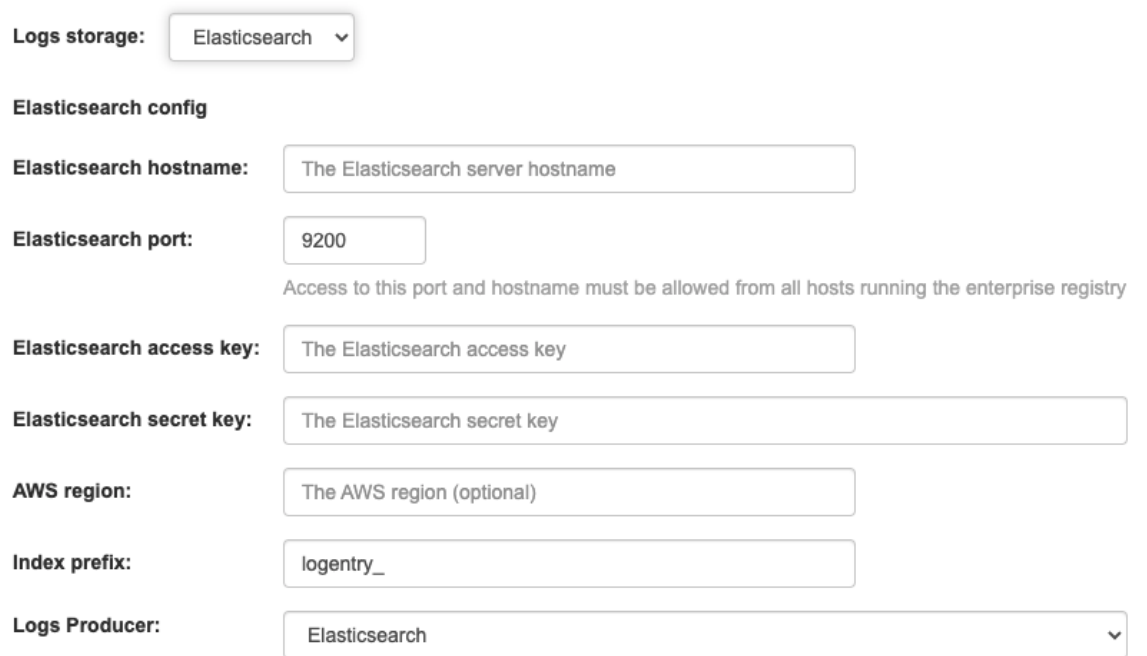

# 7.10.2. アクションログのローテーションおよびアーカイブ

#### Action Log Rotation and Archiving

All actions performed in Quay are automatically logged. These logs are stored in a database table, which can become quite large. Enabling log rotation and archiving will move all logs older than 30 days into storage.

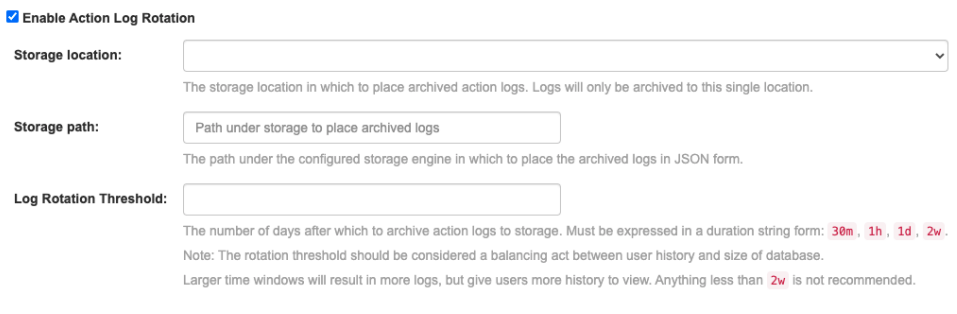

#### Action Log Rotation and Archiving

All actions performed in Quay are automatically logged. These logs are stored in a database table, which can become quite large. Enabling log rotation and archiving will move all logs older than 30 days into storage.

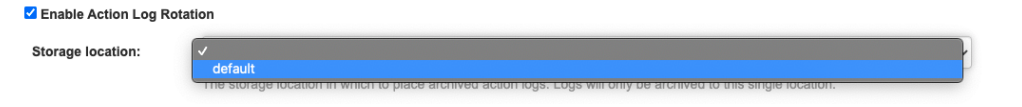

# 7.11. セキュリティースキャナーの設定

### **兼** Security Scanner

If enabled, all images pushed to Quay will be scanned via the external security scanning service, with vulnerability information available in the UI and API, as well as async notification support.

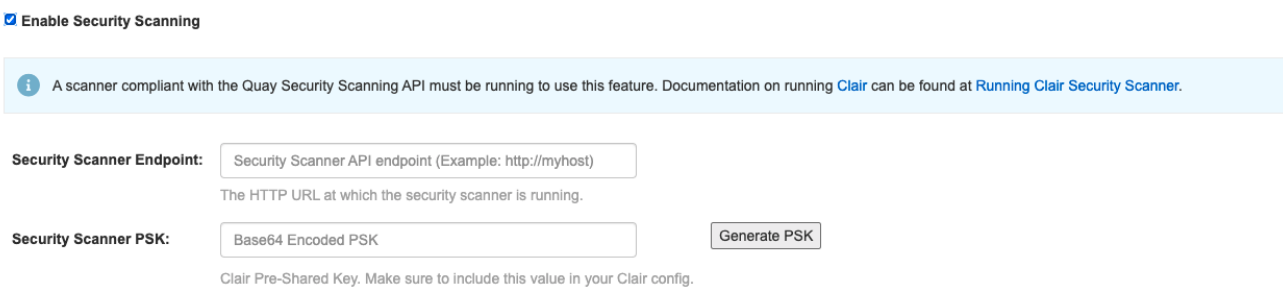

# 7.12. アプリケーションレジストリーの設定

Application Registry

If enabled, an additional registry API will be available for managing applications (Kubernetes manifests, Helm charts) via the App Registry specification. A great place to get started is to install the Helm Registry Plugin

Enable App Registry

# 7.13. メール設定

 $\triangleright$  E-mail

Valid e-mail server configuration is required for notification e-mails and the ability of users to reset their passwords.

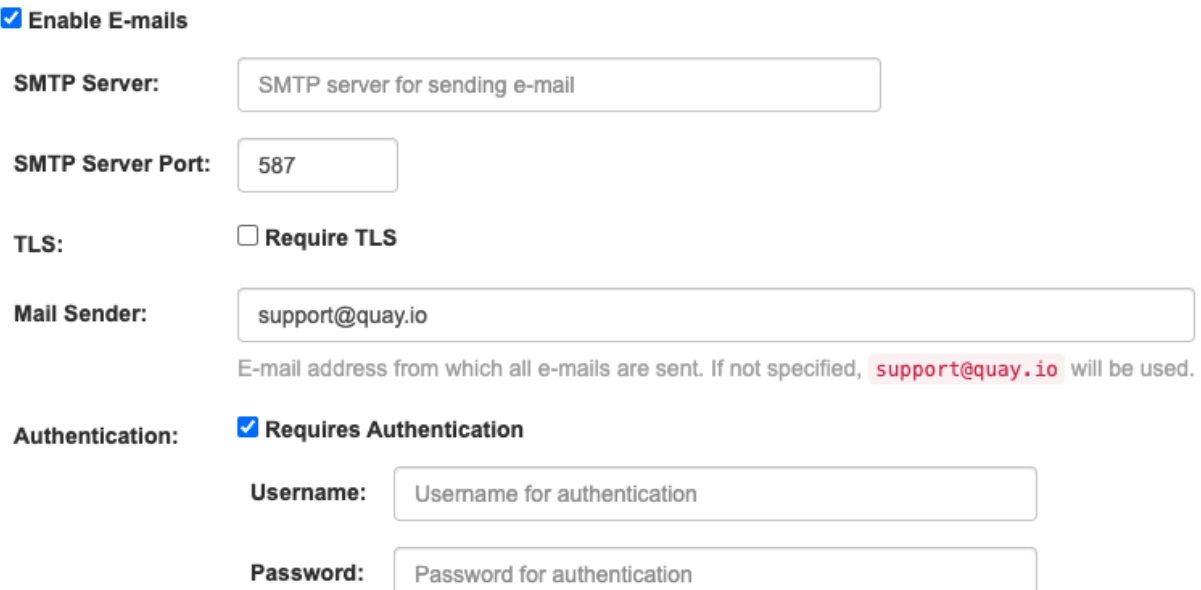

# 7.14. 内部認証設定

## **221** Internal Authentication

Authentication for the registry can be handled by either the registry itself, LDAP, Keystone, or external JWT endpoint. Additional external authentication providers (such as GitHub) can be used in addition for login into the UI.

Authentication: Local Database  $\checkmark$ 

## **221** Internal Authentication

Authentication for the registry can be handled by either the registry itself, LDAP, Keystone, or external JWT endpoint. Additional external authentication providers (such as GitHub) can be used in addition for login into the UI.

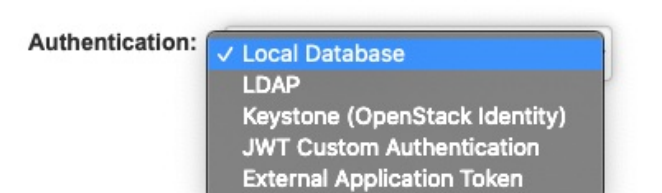

## 7.14.1. LDAP

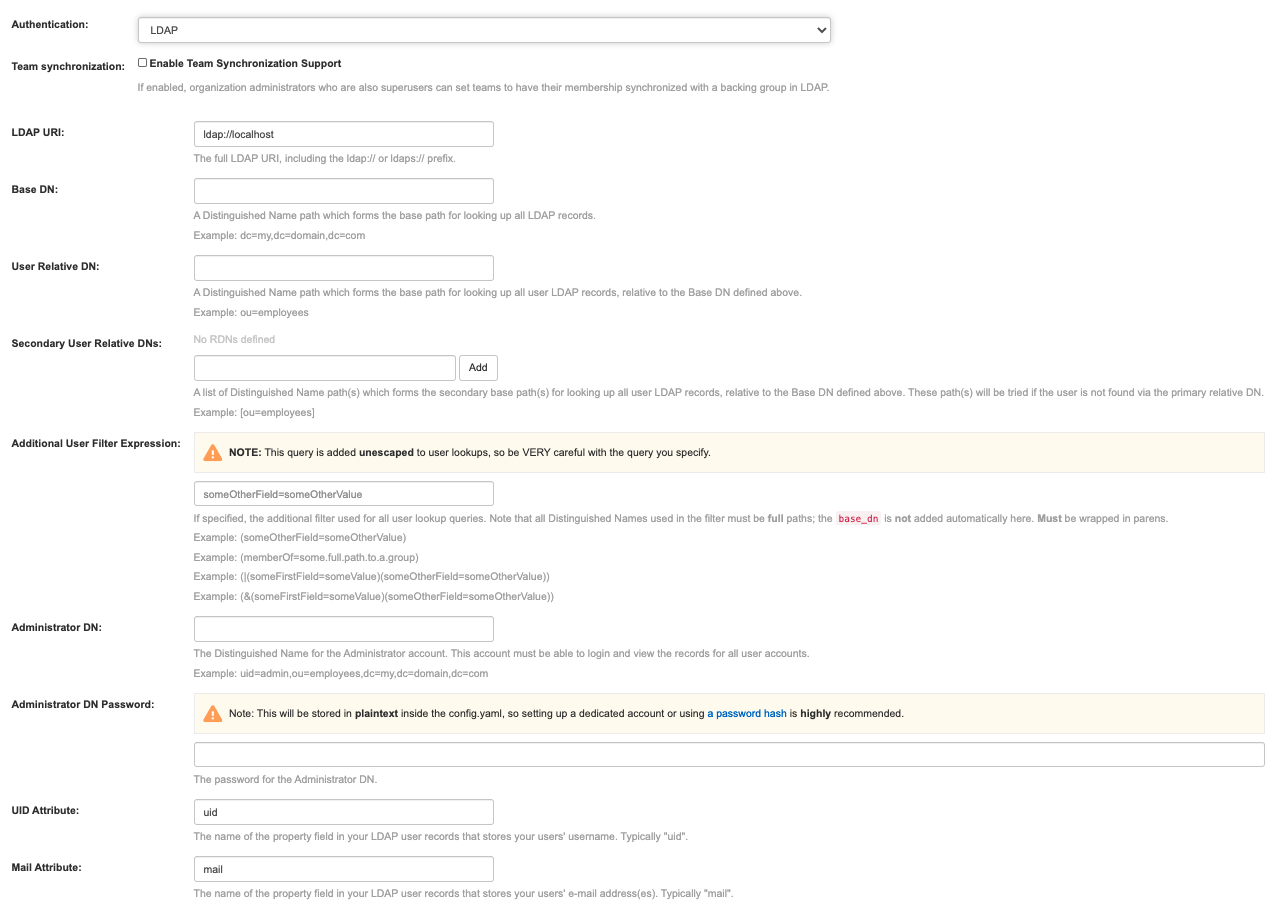

7.14.2. Keystone (OpenStack identity)

#### **221** Internal Authentication

Authentication for the registry can be handled by either the registry itself, LDAP, Keystone, or external JWT endpoint. Additional external authentication providers (such as GitHub) can be used in addition for login into the UI.

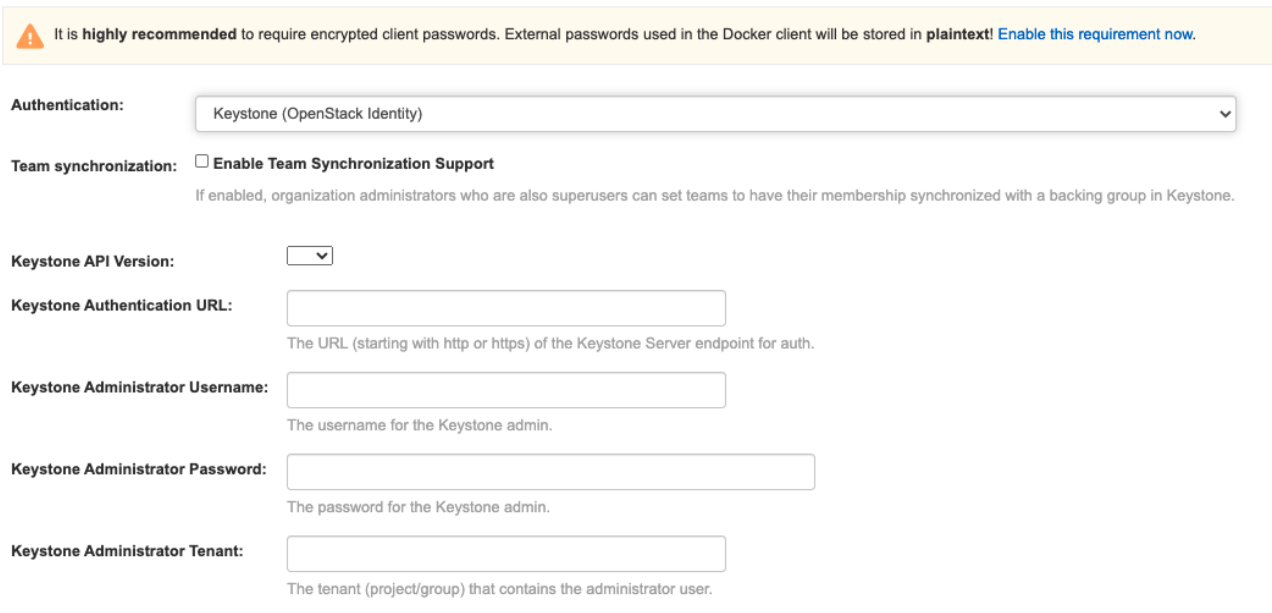

# 7.14.3. JWT カスタム認証

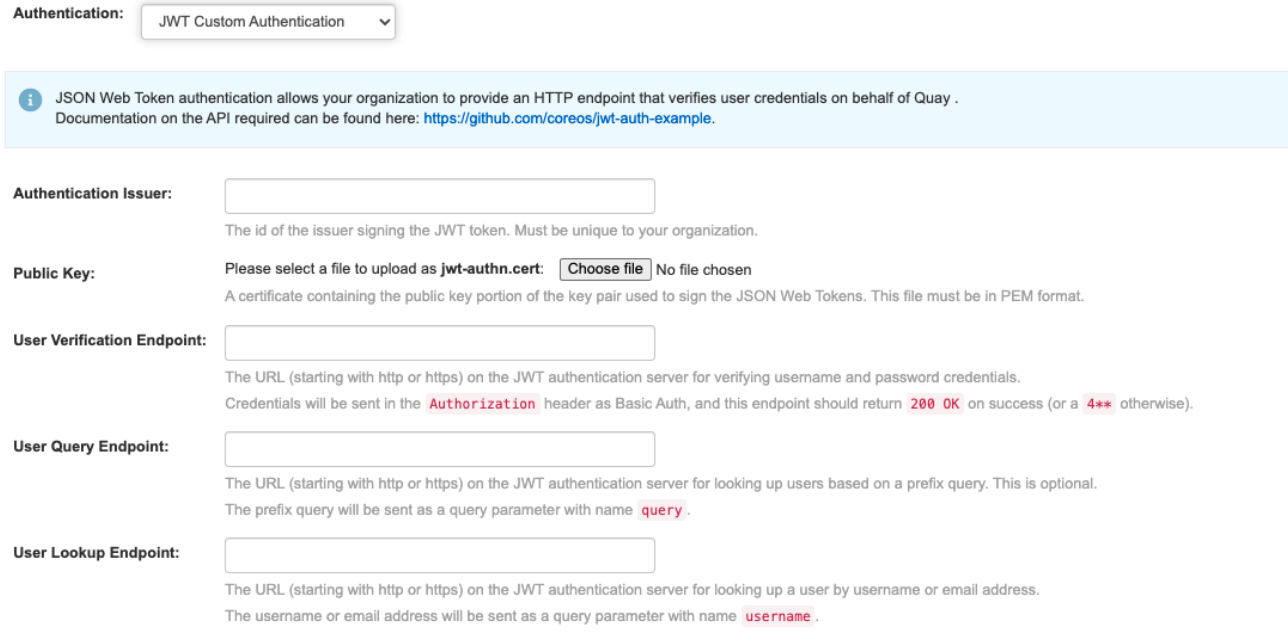

# 7.14.4. 外部アプリケーショントークン

## 221 Internal Authentication

Authentication for the registry can be handled by either the registry itself, LDAP, Keystone, or external JWT endpoint. Additional external authentication providers (such as GitHub) can be used in addition for login into the UI.

Authentication:

**External Application Token** 

# 7.15. 外部認証 (OAUTH) の設定

## 7.15.1. GitHub (Enterprise) 認証

### Esternal Authorization (OAuth)

### C GitHub (Enterprise) Authentication

If enabled, users can use GitHub or GitHub Enterprise to authenticate to the registry.

Note: A registered GitHub (Enterprise) OAuth application is required. View instructions on how to Create an OAuth Application in GitHub

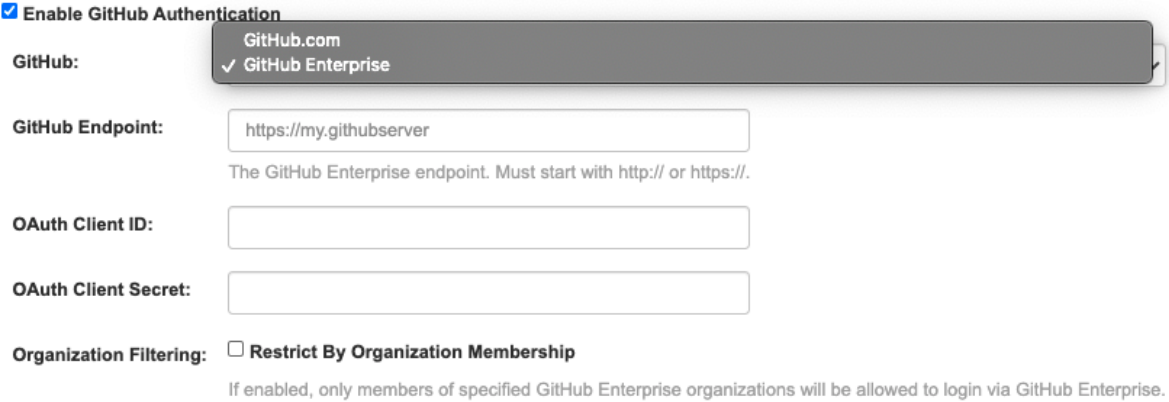

## 7.15.2. Google 認証

### 国 External Authorization (OAuth)

### C GitHub (Enterprise) Authentication

If enabled, users can use GitHub or GitHub Enterprise to authenticate to the registry.

Note: A registered GitHub (Enterprise) OAuth application is required. View instructions on how to Create an OAuth Application in GitHub

#### □ Enable GitHub Authentication

#### G Google Authentication

If enabled, users can use Google to authenticate to the registry.

Note: A registered Google OAuth application is required. Visit the Google Developer Console to register an application.

#### ✔ Enable Google Authentication

Various settings around access and authentication to the registry.

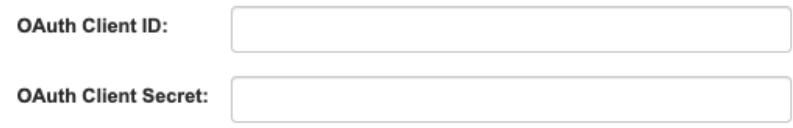

# 7.16. アクセス設定

#### **Access Settings**

**Basic Credentials** √ Login to User Interface via credentials Login: If enabled, users will be able to login to the user interface via their username and password credentials If disabled, users will only be able to login to the user interface via one of the configured External Authentication providers. **External Application** Allow external application tokens tokens If enabled, users will be able to generate external application tokens for use on the Docker and rkt CLI. Note that these tokens will not be required unless "App Token" is chosen as the Internal Authentication method above. **External application** token expiration The expiration time for user generated external application tokens. If none, tokens will never expire Anonymous Access: Z Enable Anonymous Access If enabled, public repositories and search can be accessed by anyone that can reach the registry, even if they are not authenticated. Disable to only allow authenticated users to view and pull "public" resources Liser Creation: ✔ Enable Non-Superuser User Creation If enabled, user accounts can be created by anyone (unless restricted below to invited users). Users can always be created in the users panel in this superuser tool. even if this feature is disabled. If disabled, users can ONLY be created in the superuser tool or via team sync Invite-only User Enable Invite-only User Creation Creation: If enabled, user accounts can only be created when a user has been invited, by e-mail address, to join a team. Users can always be created in the users panel in this superuser tool, even if this feature is enabled **Encrypted Client** Require Encrypted Client Passwords Password: If enabled, users will not be able to login from the Docker command line with a non-encrypted password and must generate an encrypted password to use. This feature is highly recommended for setups with external authentication, as Docker currently stores passwords in plaintext on user's machines. Prefix username I Allow prefix username autocompletion autocompletion: If disabled, autocompletion for users will only match on exact usernames **Team Invitations:** Require Team Invitations If enabled, when adding a new user to a team, they will receive an invitation to join the team, with the option to decline. Otherwise, users will be immediately part of a team when added by a team administrator. · guavadmin Remove Super Users: Add Users included in this list will be given elevated access to Quay.

7.17. DOCKERFILE ビルドのサポート

### ₹ Dockerfile Build Support

If enabled, users can submit Dockerfile's to be built and pushed by Quay.

#### Enable Dockerfile Build

Note: Build workers are required for this feature. See Adding Build Workers for instructions on how to setup build workers.

### C GitHub (Enterprise) Build Triggers

If enabled, users can setup GitHub or GitHub Enterprise triggers to invoke Registry builds.

Note: A registered GitHub (Enterprise) OAuth application (separate from GitHub Authentication) is required. View instructions on how to Create an OAuth Application in GitHub

□ Enable GitHub Triggers

### BitBucket Build Triggers

If enabled, users can setup BitBucket triggers to invoke Registry builds. Note: A registered BitBucket OAuth application is required.

□ Enable BitBucket Triggers

#### GitLab Build Triggers

If enabled, users can setup GitLab triggers to invoke Registry builds.

Note: A registered GitLab OAuth application is required. Visit the GitLab applications admin panel to create a new application.

The callback URL to use is: https://quay-server.example.com/oauth2/gitlab/callback/trigger

O Enable GitLab Triggers

## 7.17.1. GitHub (Enterprise) ビルドトリガー

#### C GitHub (Enterprise) Build Triggers

If enabled, users can setup GitHub or GitHub Enterprise triggers to invoke Registry builds.

Note: A registered GitHub (Enterprise) OAuth application (separate from GitHub Authentication) is required. View instructions on how to Create an OAuth Application in GitHub

#### **Z** Enable GitHub Triggers

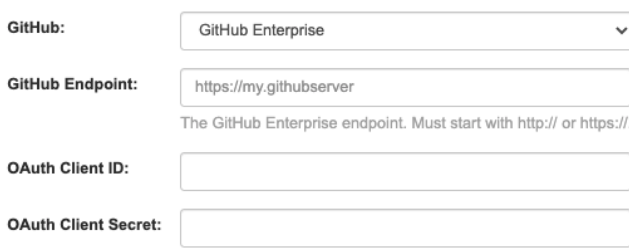

## 7.17.2. Bitbucket ビルドトリガー

# BitBucket Build Triggers

If enabled, users can setup BitBucket triggers to invoke Registry builds.

Note: A registered BitBucket OAuth application is required.

## ☑ Enable BitBucket Triggers

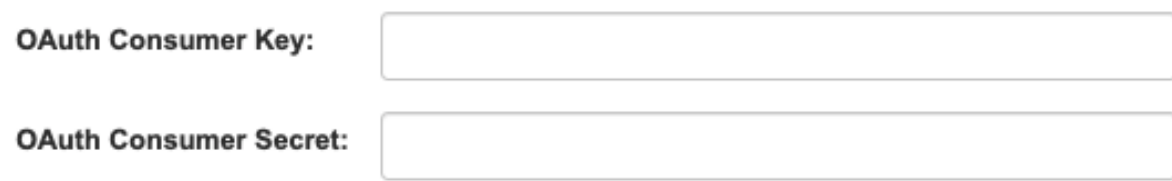

## 7.17.3. GitLab ビルドトリガー

## GitLab Build Triggers

If enabled, users can setup GitLab triggers to invoke Registry builds.

Note: A registered GitLab OAuth application is required. Visit the GitLab applications admin panel to create a new application.

The callback URL to use is: https://quay-server.example.com/oauth2/gitlab/callback/trigger

### **Z** Enable GitLab Triggers

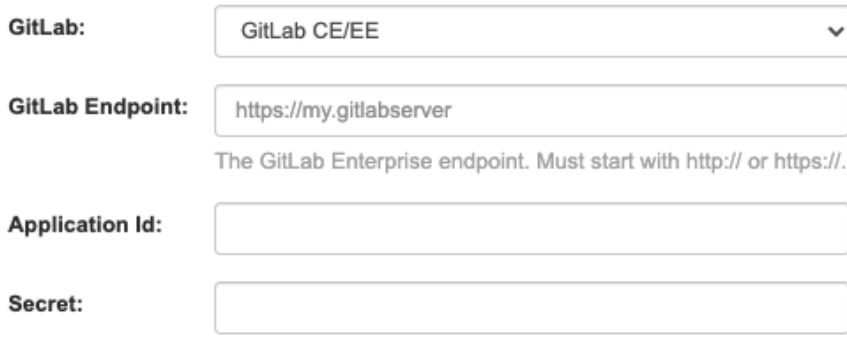